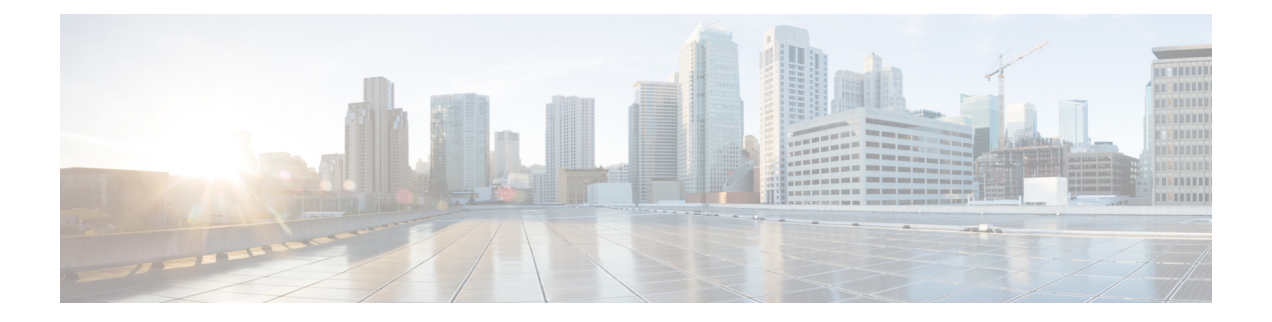

# **Process and Memory Management Commands on the Cisco IOS XR Software**

This chapter describes the Cisco IOS XR software commands used to manage processes and memory.

For more information about using the process and memory management commands to perform troubleshooting tasks, see *Cisco IOS XR Getting Started Guide for the Cisco XR 12000 Series Router*.

- clear [context,](#page-2-0) page 3
- [dumpcore,](#page-4-0) page 5
- [exception](#page-7-0) filepath, page 8
- [exception](#page-12-0) pakmem, page 13
- [exception](#page-14-0) sparse, page 15
- [exception](#page-16-0) sprsize, page 17
- [follow,](#page-18-0) page 19
- monitor [processes,](#page-25-0) page 26
- [monitor](#page-30-0) threads, page 31
- [placement](#page-34-0) memory, page 35
- [placement](#page-36-0) program, page 37
- placement [reoptimize,](#page-38-0) page 39
- [process,](#page-40-0) page 41
- [process](#page-43-0) core, page 44
- process [mandatory,](#page-46-0) page 47
- show [context,](#page-49-0) page 50
- [show](#page-52-0) dll, page 53
- show [exception,](#page-56-0) page 57
- show [memory,](#page-59-0) page 60
- show memory [compare,](#page-63-0) page 64
- show [memory](#page-66-0) heap, page 67
- show [placement](#page-71-0) location, page 72
- show [placement](#page-74-0) policy, page 75
- show [placement](#page-79-0) program, page 80
- show placement [reoptimize,](#page-82-0) page 83
- show [processes,](#page-84-0) page 85
- [slow-migration-interval,](#page-90-0) page 91

## <span id="page-2-0"></span>**clear context**

To clear core dump context information, use the **clear context** command in administration EXEC mode or in EXEC mode.

**clear context location** {*node-id***| all**}

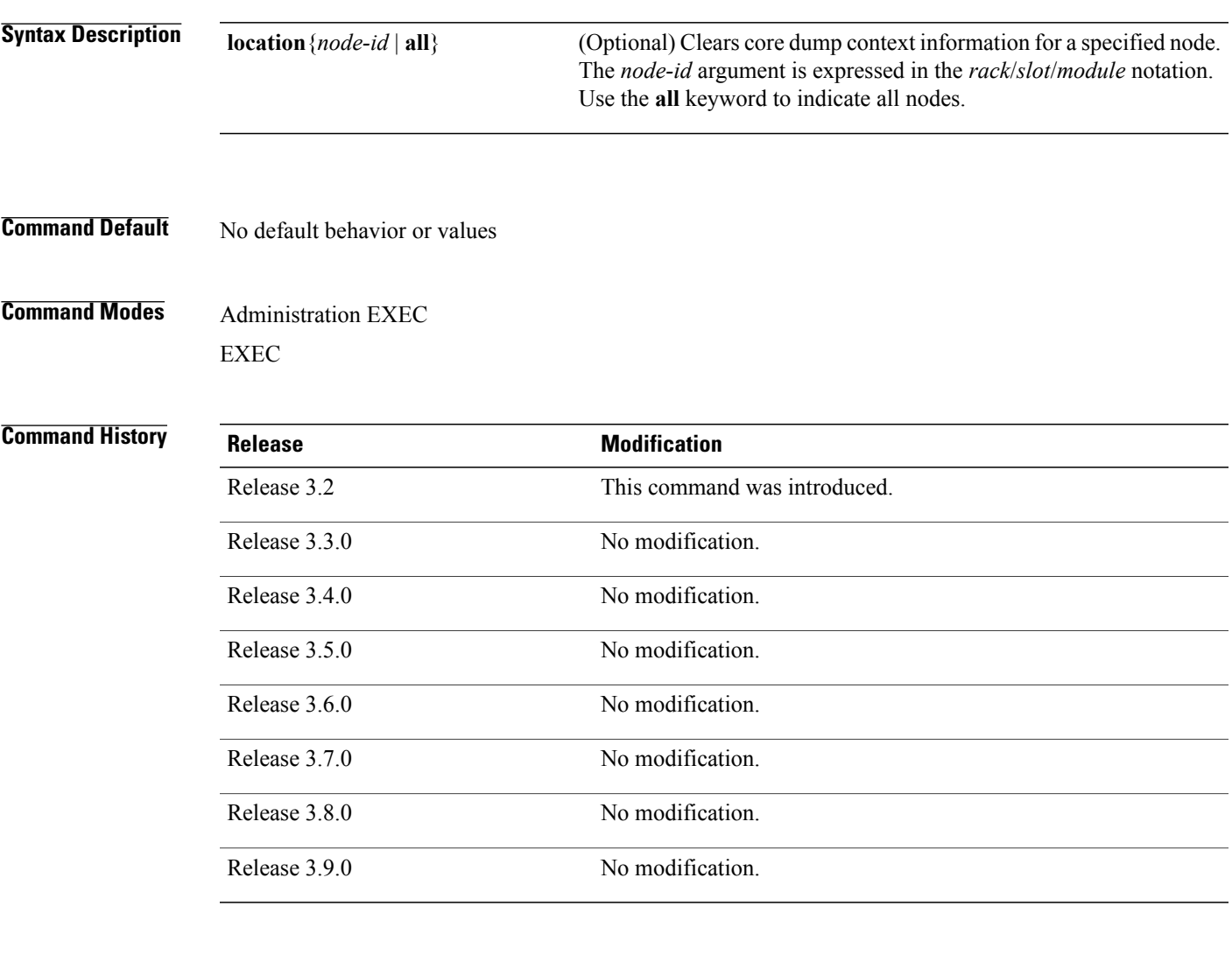

**Usage Guidelines** To use this command, you must be in a user group associated with a task group that includes appropriate task IDs. If the user group assignment is preventing you from using a command, contact your AAA administrator for assistance.

> Use the **clear context** command to clear core dump context information. If you do not specify a node with the **location***node-id* keyword and argument, this command clears core dump context information for all nodes.

Use the **show context** command to display core dump context information.

 $\mathbf{I}$ 

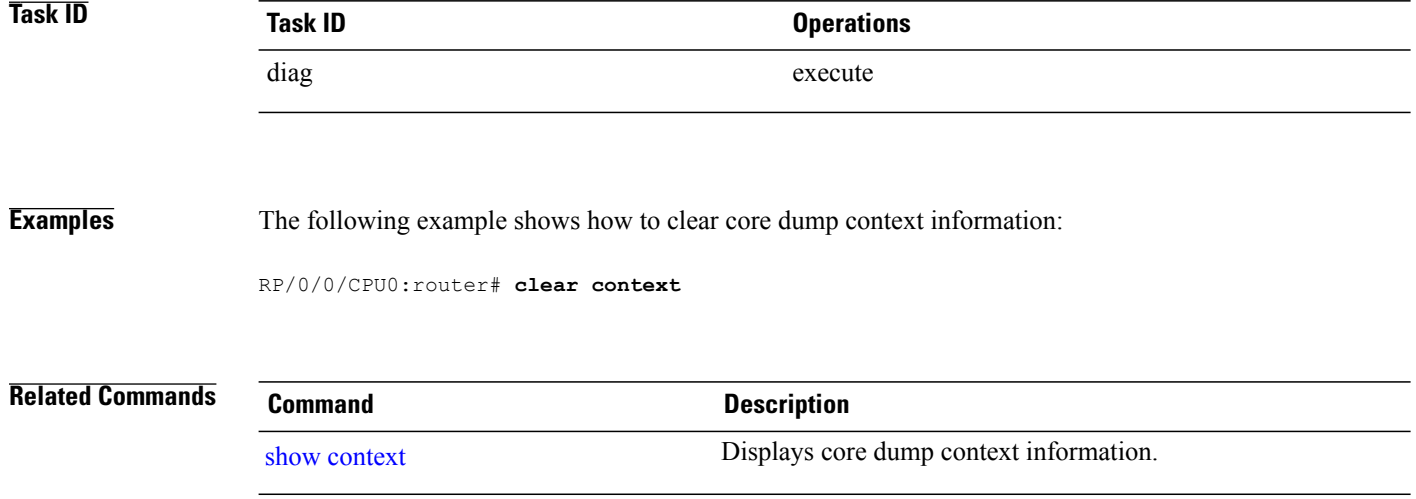

# <span id="page-4-0"></span>**dumpcore**

To manually generate a core dump, use the **dumpcore** command in administration EXEC mode or in EXEC mode.

**dumpcore** {**running| suspended**} *job-id* **location** *node-id*

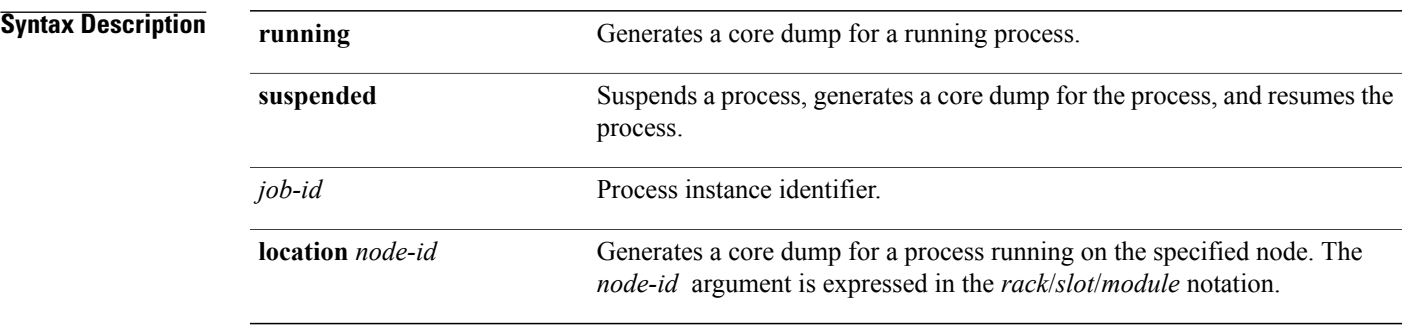

### **Command Default** No default behavior or values

## **Command Modes** Administration EXEC EXEC

### **Command History**

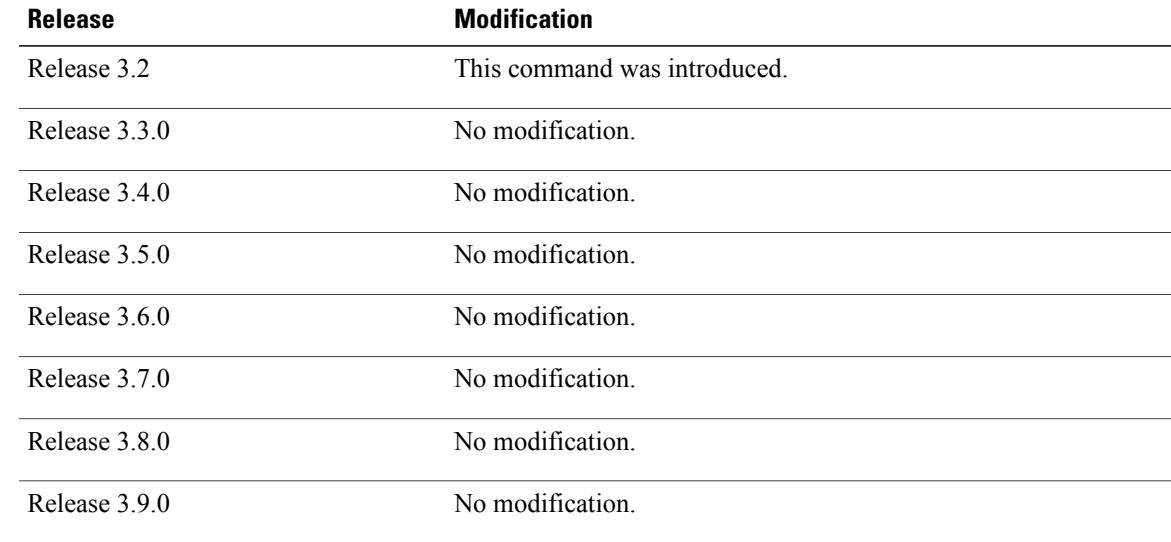

**Usage Guidelines** To use this command, you must be in a user group associated with a task group that includes appropriate task IDs. If the user group assignment is preventing you from using a command, contact your AAA administrator for assistance.

> When a process crashes on the Cisco IOS XR software, a core dump file of the event is written to a designated destination without bringing down the router. Upon receiving notification that a process has terminated abnormally, the Cisco IOS XR software then respawns the crashed process. Core dump files are used by Cisco Technical Support Center engineers and development engineers to debug the Cisco IOS XR software.

> Core dumps can be generated manually for a process, even when a process has not crashed. Two modes exist to generate a core dump manually:

- **running** —Generates a core dump for a running process. This mode can be used to generate a core dump on a critical process (a process whose suspension could have a negative impact on the performance of the router) because the core dump file is generated independently, that is, the process continues to run as the core dump file is being generated.
- **suspended** —Suspends a process, generates a core dump for the process, and resumes the process. Whenever the process is suspended, this mode ensures data consistency in the core dump file.

Core dump files contain the following information about a crashed process:

- Register information
- Thread status information
- Process status information
- Selected memory segments

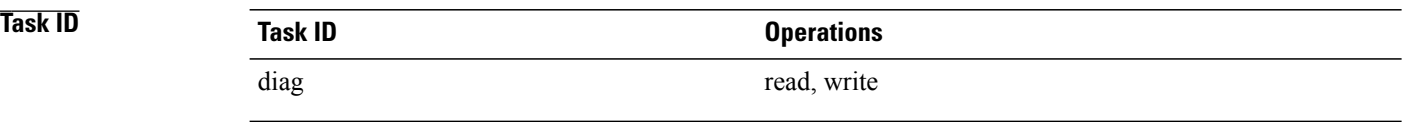

**Examples** The following example shows how to generate a core dump in suspended mode for the process instance 52:

RP/0/0/CPU0:router# **dumpcore suspended 52**

RP/0/RP0/CPU0:Sep 22 01:40:26.982 : sysmgr[71]: process in stop/continue state 4104 RP/0/RP0/CPU0Sep 22 01:40:26.989 : dumper[54]: %DUMPER-4-CORE\_INFO : Core for pid = 4104 (pkg/bin/devc-conaux) requested by pkg/bin/dumper\_gen@node0\_RP0\_CPU0 RP/0/RP0/CPU0Sep 22 01:40:26.993 : dumper[54]: %DUMPER-6-SPARSE\_CORE\_DUMP : Sparse core dump as configured dump sparse for all RP/0/RP0/CPU0Sep 22 01:40:26.995 : dumper[54]: %DUMPER-7-DLL\_INFO\_HEAD : DLL path<br>Text addr. Text size Data addr. Data size Version Text addr. Text size Data addr. Data size Version RP/0/RP0/CPU0Sep 22 01:40:26.996 : dumper[54]: %DUMPER-7-DLL\_INFO : /pkg/lib/libplatform.dll 0xfc0d5000 0x0000a914 0xfc0e0000 0x00002000 0 RP/0/RP0/CPU0Sep 22 01:40:26.996 : dumper[54]: %DUMPER-7-DLL\_INFO : /pkg/lib/libsysmgr.dll 0xfc0e2000 0x0000ab48 0xfc0c295c 0x00000368 0 RP/0/RP0/CPU0Sep 22 01:40:26.997 : dumper[54]: %DUMPER-7-DLL\_INFO : /pkg/lib/libinfra.dll 0xfc0ed000 0x00032de0 0xfc120000 0x00000c90 0 RP/0/RP0/CPU0Sep 22 01:40:26.997 : dumper[54]: %DUMPER-7-DLL\_INFO : /pkg/lib/libios.dll 0xfc121000 0x0002c4bc 0xfc14e000 0x00002000 0 RP/0/RP0/CPU0Sep 22 01:40:26.997 : dumper[54]: %DUMPER-7-DLL\_INFO : /pkg/lib/libc.dll 0xfc150000 0x00077ae0 0xfc1c8000 0x00002000 0

RP/0/RP0/CPU0Sep 22 01:40:26.998 : dumper[54]: %DUMPER-7-DLL\_INFO : /pkg/lib/libsyslog.dll 0xfc1d2000 0x0000530c 0xfc120c90 0x00000308 0<br>P/0/RP0/CPU0Sep 22 01:40:26.998 : dumper[54]: %DUMPER-7-DLL INFO : RP/0/RP0/CPU0Sep 22 01:40:26.998 : dumper[54]: %DUMPER-7-DLL  $/pkq/lib/libbackplane.dll 0xfc1d8000 0x0000134c 0xfc0c2e4c 0x000000a8 0$  $RP/0/RP0/CPU0$ Sep 22 01:40:26.999 : dumper[54]: %DUMPER-7-DLL\_INFO :<br>/pkg/lib/libnodeid.dll 0xfc1e5000 0x00009114 0xfc1e41a8 0x00000208 /pkg/lib/libnodeid.dll 0xfc1e5000 0x00009114 0xfc1e41a8 0x00000208 0 RP/0/RP0/CPU0Sep 22 01:40:26.999 : dumper[54]: %DUMPER-7-DLL\_INFO : /pkg/lib/libttyserver.dll 0xfc1f1000 0x0003dfcc 0xfc22f000 0x00002000 0 RP/0/RP0/CPU0Sep 22 01:40:27.000 : dumper[54]: %DUMPER-7-DLL\_INFO : /pkg/lib/libttytrace.dll 0xfc236000 0x00004024 0xfc1e44b8 0x000001c8 0 RP/0/RP0/CPU0Sep 22 01:40:27.000 : dumper[54]: %DUMPER-7-DLL\_INFO :  $/pkg/lib/libdebug.dll 0xfc23b000 0x0000ef64 0xfc1e4680 0x0000550 0$ RP/0/RP0/CPU0Sep 22 01:40:27.001 : dumper[54]: %DUMPER-7-DLL\_INFO : /pkg/lib/lib\_procfs\_util.dll 0xfc24a000 0x00004e2c 0xfc1e4bd0 0x000002a8 0 RP/0/RP0/CPU0Sep 22 01:40:27.001 : dumper[54]: %DUMPER-7-DLL\_INFO : /pkg/lib/libsysdb.dll 0xfc24f000 0x000452e0 0xfc295000 0x00000758 0 RP/0/RP0/CPU0Sep 22 01:40:27.001 : dumper[54]: %DUMPER-7-DLL\_INFO : /pkg/lib/libsysdbutils.dll 0xfc296000 0x0000ae08 0xfc295758 0x000003ec 0 RP/0/RP0/CPU0Sep 22 01:40:27.002 : dumper[54]: %DUMPER-7-DLL\_INFO : /pkg/lib/lib\_tty\_svr\_error.dll 0xfc2a1000 0x0000172c 0xfc1e4e78 0x00000088 0 RP/0/RP0/CPU0Sep 22 01:40:27.002 : dumper[54]: %DUMPER-7-DLL INFO : /pkg/lib/lib tty error.dll  $0xfc2a3000 0x00001610 0xfc1e4f00 0x0000008$  0x0000008 RP/0/RP0/CPU0Sep 22 01:40:27.003 : dumper[54]: %DUMPER-7-DLL\_INFO :  $/\text{pkg/lib/libwd}}$  evm.dll 0xfc2a5000 0x0000481c 0xfc295b44 0x00000188 0 RP/0/RP0/CPU0Sep 22 01:40:27.003 : dumper[54]: %DUMPER-7-DLL\_INFO :  $/pkg/lib/libttydb.dll 0xfc2aa000 0x000051dc 0xfc295ccc 0x00000188 0$ RP/0/RP0/CPU0Sep 22 01:40:27.004 : dumper[54]: %DUMPER-7-DLL\_INFO : /pkg/lib/libttydb\_error.dll 0xfc23a024 0x00000f0c 0xfc295e54 0x00000088 0 RP/0/RP0/CPU0Sep 22 01:40:27.004 : dumper[54]: %DUMPER-7-DLL\_INFO : /pkg/lib/librs232.dll 0xfc2b0000 0x00009c28 0xfc2ba000 0x00000470 0 RP/0/RP0/CPU0Sep 22 01:40:27.005 : dumper[54]: %DUMPER-7-DLL\_INFO : /pkg/lib/lib\_rs232\_error.dll 0xfc2bb000 0x00000f8c 0xfc295edc 0x00000088 0 RP/0/RP0/CPU0Sep 22 01:40:27.005 : dumper[54]: %DUMPER-7-DLL\_INFO : /pkg/lib/libst16550.dll 0xfc2bc000 0x00008ed4 0xfc2ba470 0x00000430 0 RP/0/RP0/CPU0Sep 22 01:40:27.006 : dumper[54]: %DUMPER-7-DLL\_INFO :<br>/pkg/lib/libconaux.dll 0xfc2c5000 0x00001dc0 0xfc2ba8a0 0x000001a8 /pkg/lib/libconaux.dll 0xfc2c5000 0x00001dc0 0xfc2ba8a0 0x000001a8 0 RP/0/RP0/CPU0Sep 22 01:40:27.006 : dumper[54]: %DUMPER-7-DLL\_INFO : /pkg/lib/lib\_conaux\_error.dll 0xfc1ee114 0x00000e78 0xfc295f64 0x00000088 0 RP/0/RP0/CPU0Sep 22 01:40:27.007 : dumper[54]: %DUMPER-7-DLL\_INFO : /pkg/lib/libttyutil.dll 0xfc2c7000 0x00003078 0xfc2baa48 0x00000168 0 RP/0/RP0/CPU0Sep 22 01:40:27.007 : dumper[54]: %DUMPER-7-DLL\_INFO : /pkg/lib/libbag.dll 0xfc431000 0x0000ee98 0xfc40cc94 0x00000368 0 RP/0/RP0/CPU0Sep 22 01:40:27.008 : dumper[54]: %DUMPER-7-DLL\_INFO : /pkg/lib/libchkpt.dll 0xfc474000 0x0002ecf8 0xfc4a3000 0x00000950 0 RP/0/RP0/CPU0Sep 22 01:40:27.008 : dumper[54]: %DUMPER-7-DLL\_INFO :<br>/pkg/lib/libsysdbbackend.dll 0xfc8ed000 0x0000997c 0xfc8d3aa8 0x0000028c /pkg/lib/libsysdbbackend.dll 0xfc8ed000 0x0000997c 0xfc8d3aa8 0x0000028c 0 RP/0/RP0/CPU0Sep 22 01:40:27.008 : dumper[54]: %DUMPER-7-DLL\_INFO :  $/pkg/lib/libttymgmtconnection.dll 0xfce85000 0x00004208 0xfce8a000 0x00000468$  $\cap$ RP/0/RP0/CPU0Sep 22 01:40:27.009 : dumper[54]: %DUMPER-7-DLL\_INFO :  $/pkg/lib/libtymgmt.dll 0xfcea4000 0x0000e944 0xfce8abf0 0x000003c8 0$ RP/0/RP0/CPU0Sep 22 01:40:27.009 : dumper[54]: %DUMPER-7-DLL\_INFO : /pkg/lib/libttynmspc.dll 0xfcec7000 0x00004a70 0xfcec6644 0x000002c8 0 RP/0/RP0/CPU0Sep 22 01:40:28.396 : dumper[54]: %DUMPER-5-CORE FILE NAME : Core for process pkg/bin/devc-conaux at harddisk:/coredump/devc-conaux.by. dumper gen.sparse.20040922-014027.node0\_RP0\_CPU0.ppc.Z

RP/0/RP0/CPU0Sep 22 01:40:32.309 : dumper[54]: %DUMPER-5-DUMP\_SUCCESS : Core dump success

# <span id="page-7-0"></span>**exception filepath**

To modify core dump settings, use the **exception filepath** command in administration configuration mode or in global configuration mode. To remove the configuration, use the **no** form of this command.

**exception** [**choice** *preference*] [**compress** {**on| off**}] **filename** *filename lower-limit*-*higher-limit* **filepath** *filepath*

**no exception** [**choice** *preference*] [**compress** {**on| off**}] **filename** *filename lower-limit*-*higher-limit* **filepath** *filepath*

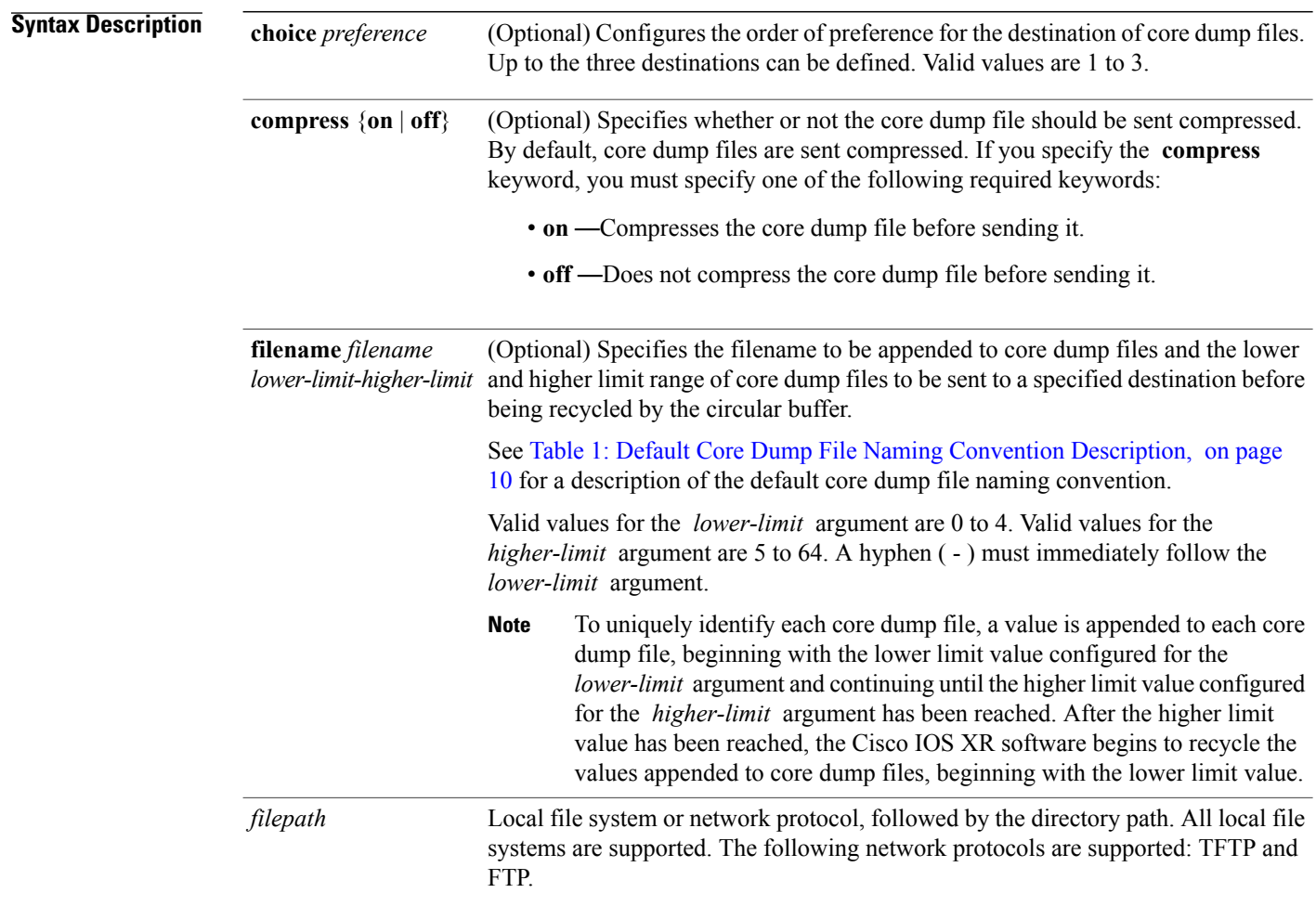

**Command Default** If you do not specify the order of preference for the destination of core dump files using the **choice** *preference* keyword and argument, the default preference is the primary location or 1.

Core dump files are sent compressed.

The default file naming convention used for core dump files is described in Table 1: [Default](#page-9-0) Core Dump File Naming [Convention](#page-9-0) Description, on page 10.

**Command Modes** Administration configuration Global configuration

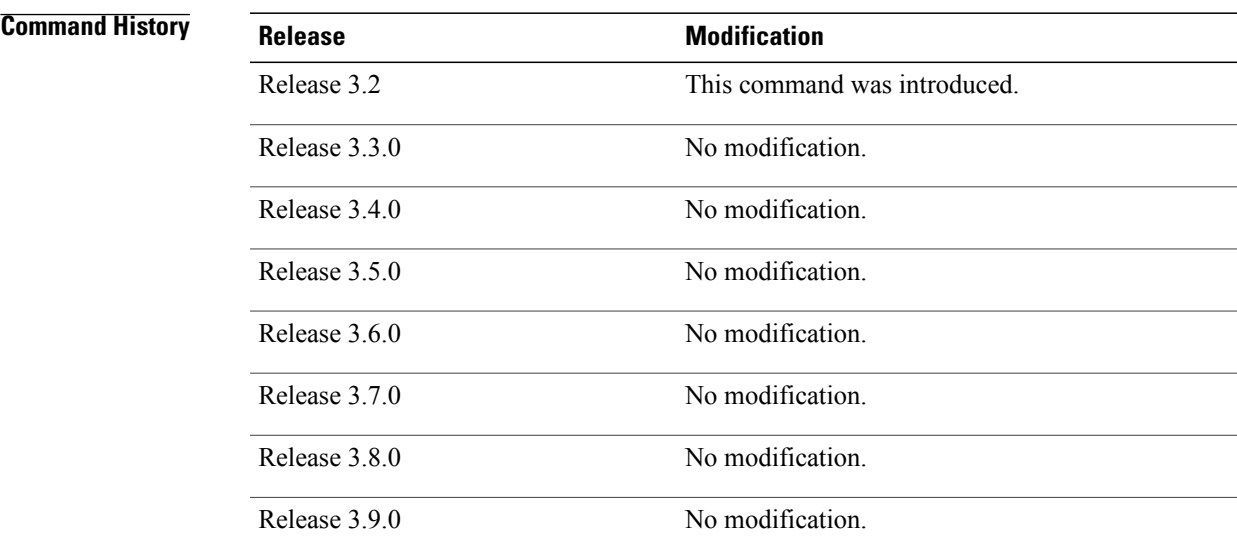

**Usage Guidelines** To use this command, you must be in a user group associated with a task group that includes appropriate task IDs. If the user group assignment is preventing you from using a command, contact your AAA administrator for assistance.

> Use the **exception filepath** command to modify core dump settings, such as the destination file path to store core dump files, file compression, and the filename appended to core dumps.

Up to three user-defined locations may be configured as the preferred destinations for core dump files:

- Primary location—The primary destination for core dump files. Enter the **choice** keyword and a value of **1** (that is, **choice 1** ) for the *preference* argument to specify a destination as the primary location for core dump files.
- Secondary location—The secondary fallback choice for the destination for core dump files, if the primary location is unavailable (for example, if the hard disk is set as the primary location and the hard disk fails). Enter the **choice** keyword and a value of **2** (that is, **choice 2** ) for the *preference* argument to specify a destination as the secondary location for core dump files.
- Tertiary location—The tertiary fallback choice as the destination for core dump files, if the primary and secondary locations fail. Enter the **choice** keyword and a value of 3 (that is, **choice 3** ) for the *preference* argument to specify a destination as the tertiary location for core dump files.

When specifying a destination for a core dump file, you can specify an absolute file path on a local file system or on a network server. The following network protocols are supported: TFTP and FTP.

In addition to the three preferred destinations that can be configured, Cisco IOS XR software provides three default fallback destinations for core dump files in the event that user-defined locations are unavailable.

The default fallback destinations are:

- disk1:/dumper
- disk0:/dumper
- bootflash:/dumper

**Note** If a default destination is a boot device, the core dump file is not sent to that destination.

We recommend that you configure at least one preferred destination for core dump files as a preventive measure if the default fallback paths are unavailable. Configuring at least one preferred destination also ensures that core dump files are archived because the default fallback destinations store only the first and last core dump files for a crashed process.

**Note**

Cisco IOS XR software does not save a core file on a local storage device if the size of the core dump file creates a low-memory condition.

By default, Cisco IOS XR software assigns filenames to core dump files according to the following format:

*process* [.by. *requester* |.abort][.sparse]. *date-time* . *node* . *processor-type* [.Z]

For example:

<span id="page-9-0"></span>packet.by.dumper\_gen.20040921-024800.node0\_RP0\_CPU0.ppc.Z

Table 1: Default Core Dump File Naming Convention [Description,](#page-9-0) on page 10 describes the default core dump file naming convention.

### **Table 1: Default Core Dump File Naming Convention Description**

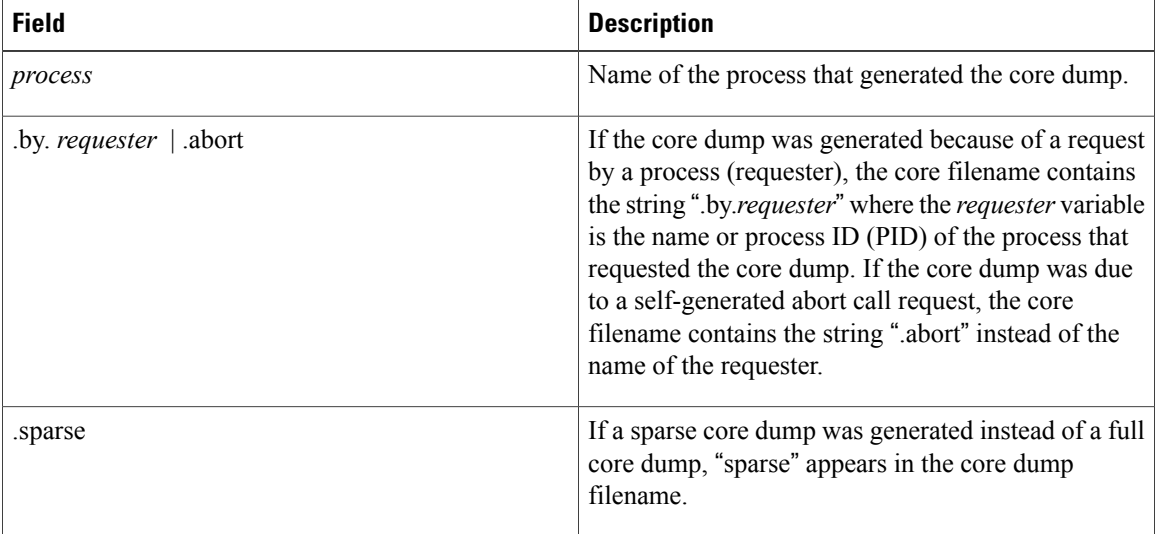

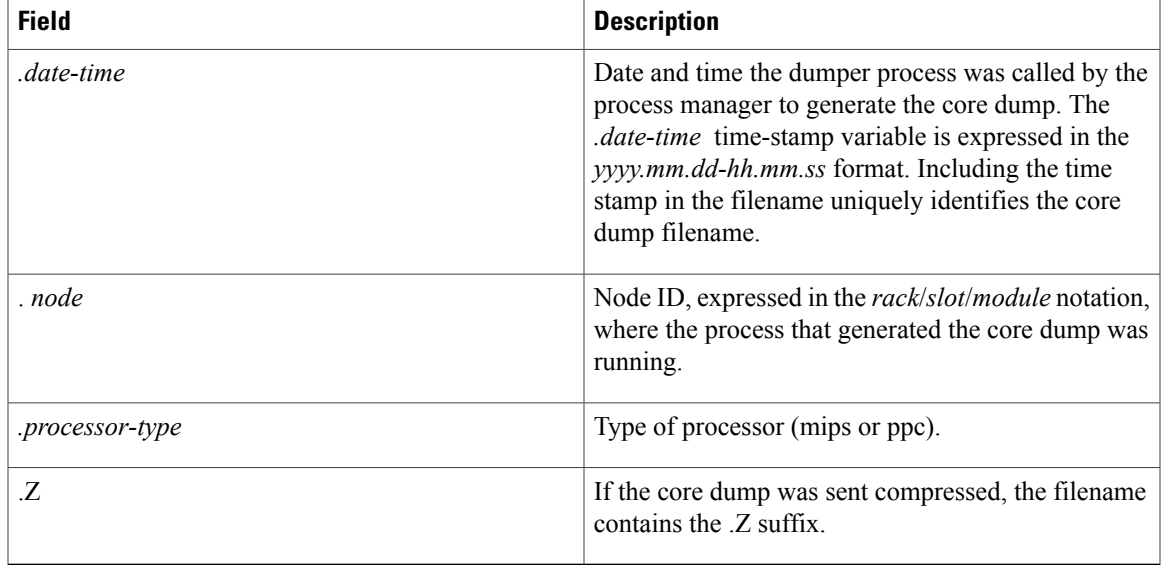

You can modify the default naming convention by specifying a filename to be appended to core dump files with the optional **filename** *filename* keyword and argument and by specifying a lower and higher limit ranges of values to be appended to core dump filenames with the *lower-limit* and *higher-limit* arguments, respectively. The filename that you specify for the *filename* argument is appended to the core dump file and the lower and higher limit ranges of core dump files to be sent to a specified destination before the filenames are recycled. Valid values for the *lower-limit* argument are 0 to 4. Valid values for the *higher-limit* argument are 5 to 64. A hyphen ( **-** ) must immediately follow the *lower-limit* argument. In addition, to uniquely identify each core dump file, a value is appended to each core dump file, beginning with the lower-limit value specified with the *lower-limit* argument and continuing until the higher-limit value specified with the *higher-limit* argument has been reached. When the configured higher-limit value has been reached, Cisco IOS XR software begins to recycle the values appended to core dump files, beginning with the lower-limit value.

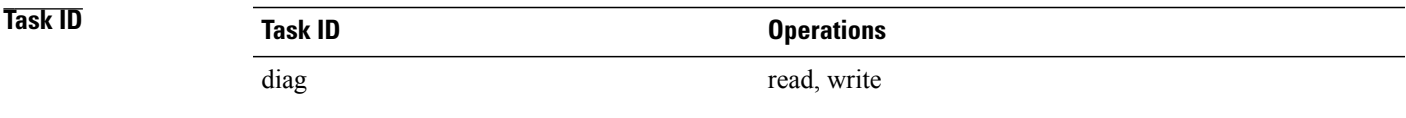

**Examples** The following example shows how to configure the core dump setting for the primary user-defined preferred location. In this example, core files are configured to be sent uncompressed; the filename of core dump files is set to "core" (that is, all core filenames will be named core); the range value is set from 0 to 5 (that is, the values 0 to 5 are appended to the filename for the first five generated core dump files, respectively, before being recycled); and the destination is set to a directory on the hard disk.

```
RP/0/RP0/CPU0:router(config)# exception choice 1 compress off
  filename core 0-5 filepath /harddisk:/corefile
```
H

## **Related Commands**

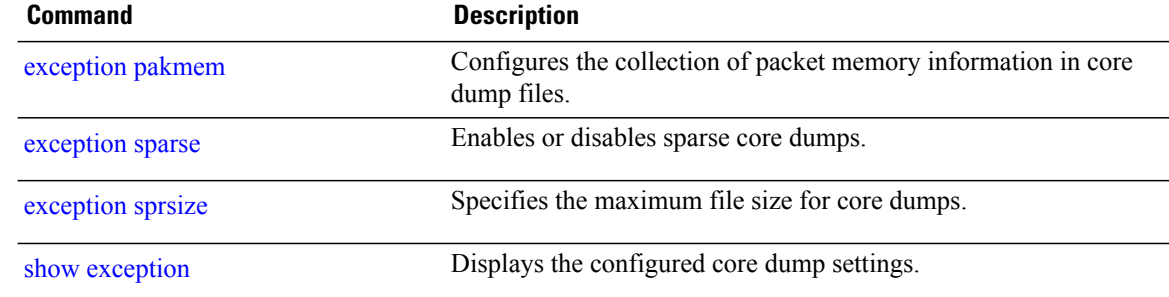

# <span id="page-12-0"></span>**exception pakmem**

To configure the collection of packet memory information in core dump files, use the **exception pakmem** command in administration configuration mode or in global configuration mode. To remove the configuration, use the **no** form of this command.

**exception pakmem** {**on| off**}

**no exception pakmem** {**on| off**}

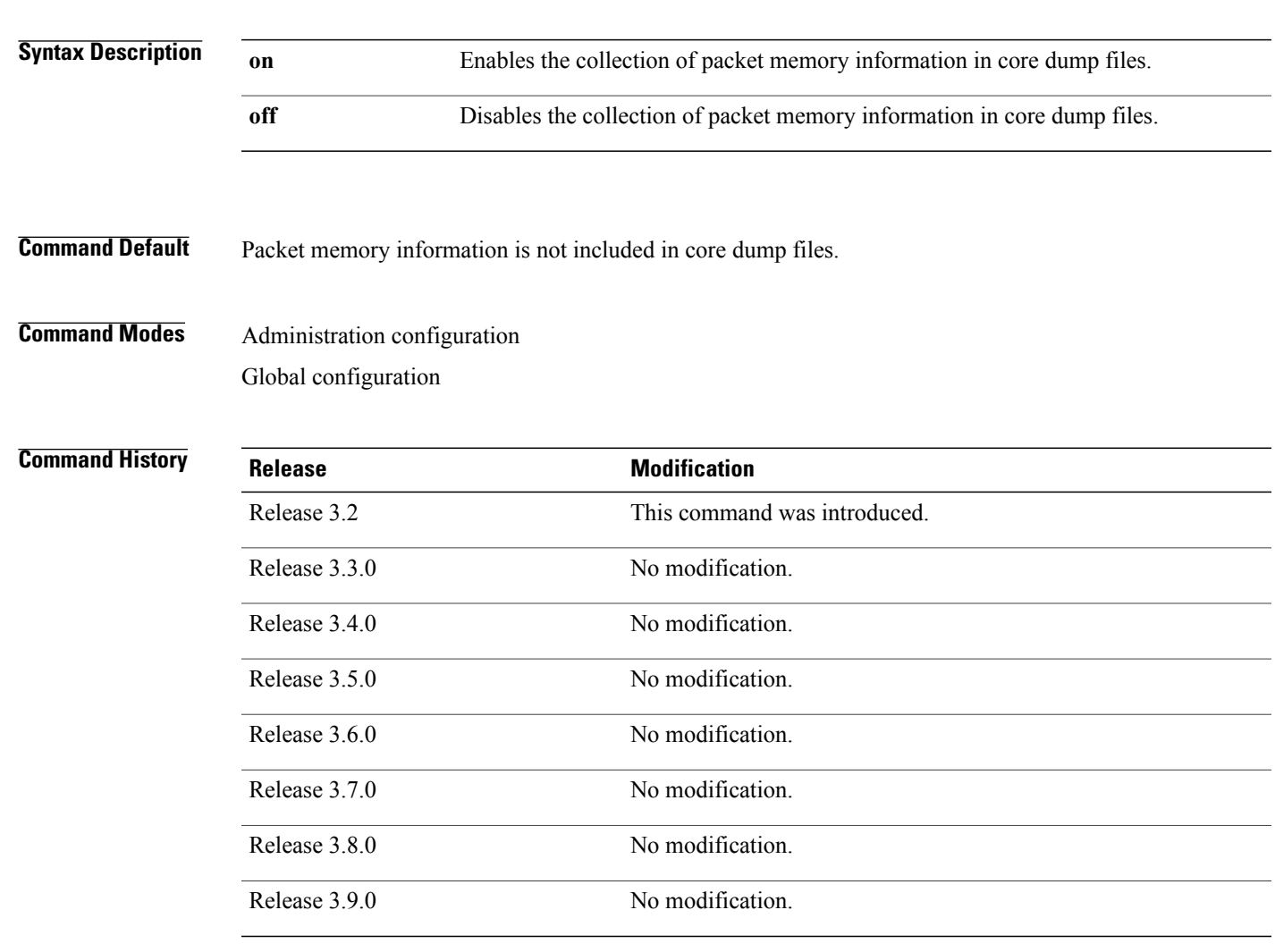

**Usage Guidelines** To use this command, you must be in a user group associated with a task group that includes appropriate task IDs. If the user group assignment is preventing you from using a command, contact your AAA administrator for assistance.

**Cisco IOS XR System Management Command Reference for the Cisco XR 12000 Series Router, Release 5.1.x** 

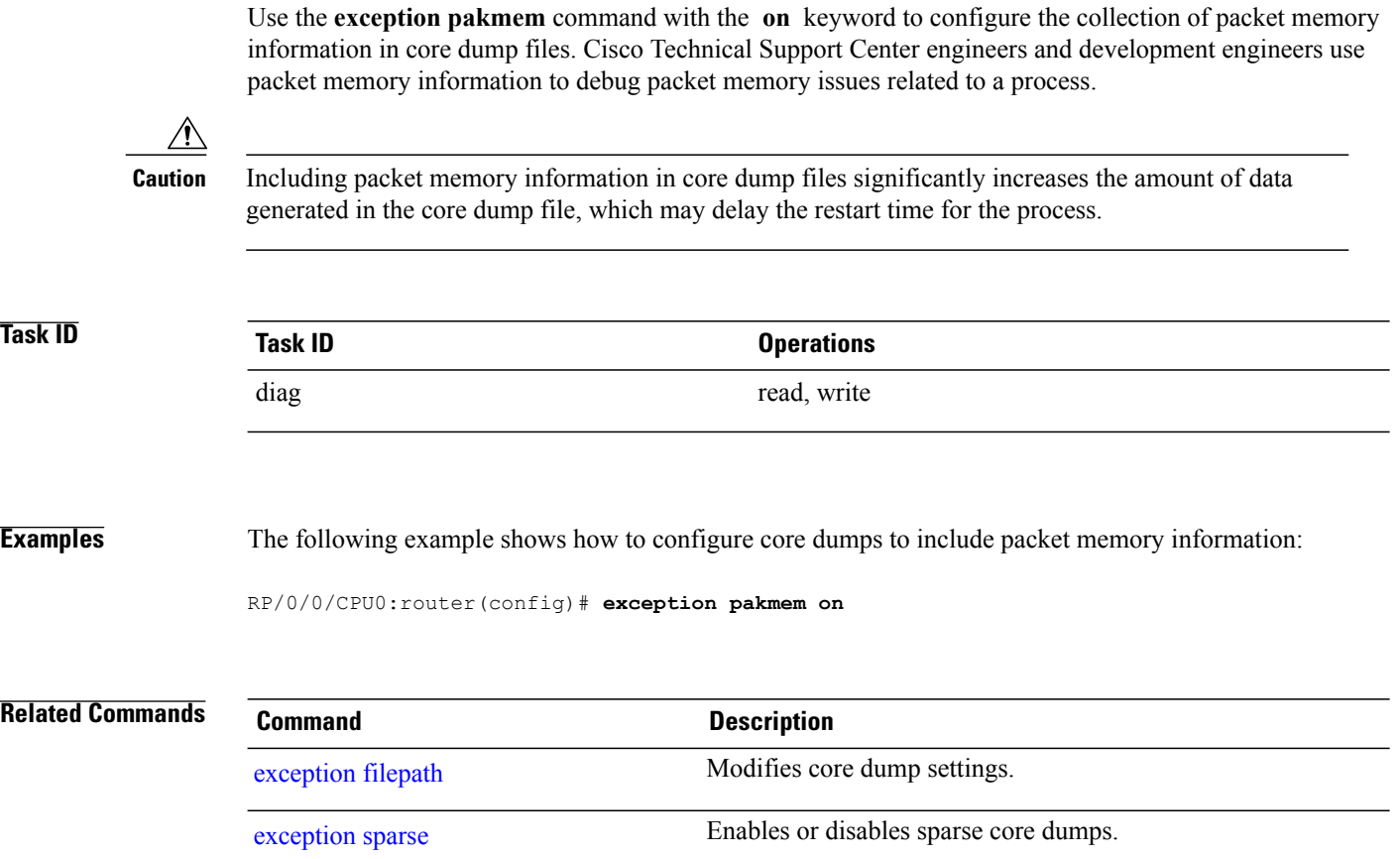

[exception](#page-16-0) sprsize Specifies the maximum file size for core dumps.

show [exception](#page-56-0) Displays the configured core dump settings.

# <span id="page-14-0"></span>**exception sparse**

To enable or disable sparse core dumps, use the **exception sparse** command in administration configuration mode or in global configuration mode. To remove the configuration, use the **no** form of this command.

**exception sparse** {**on| off**}

**no exception sparse**

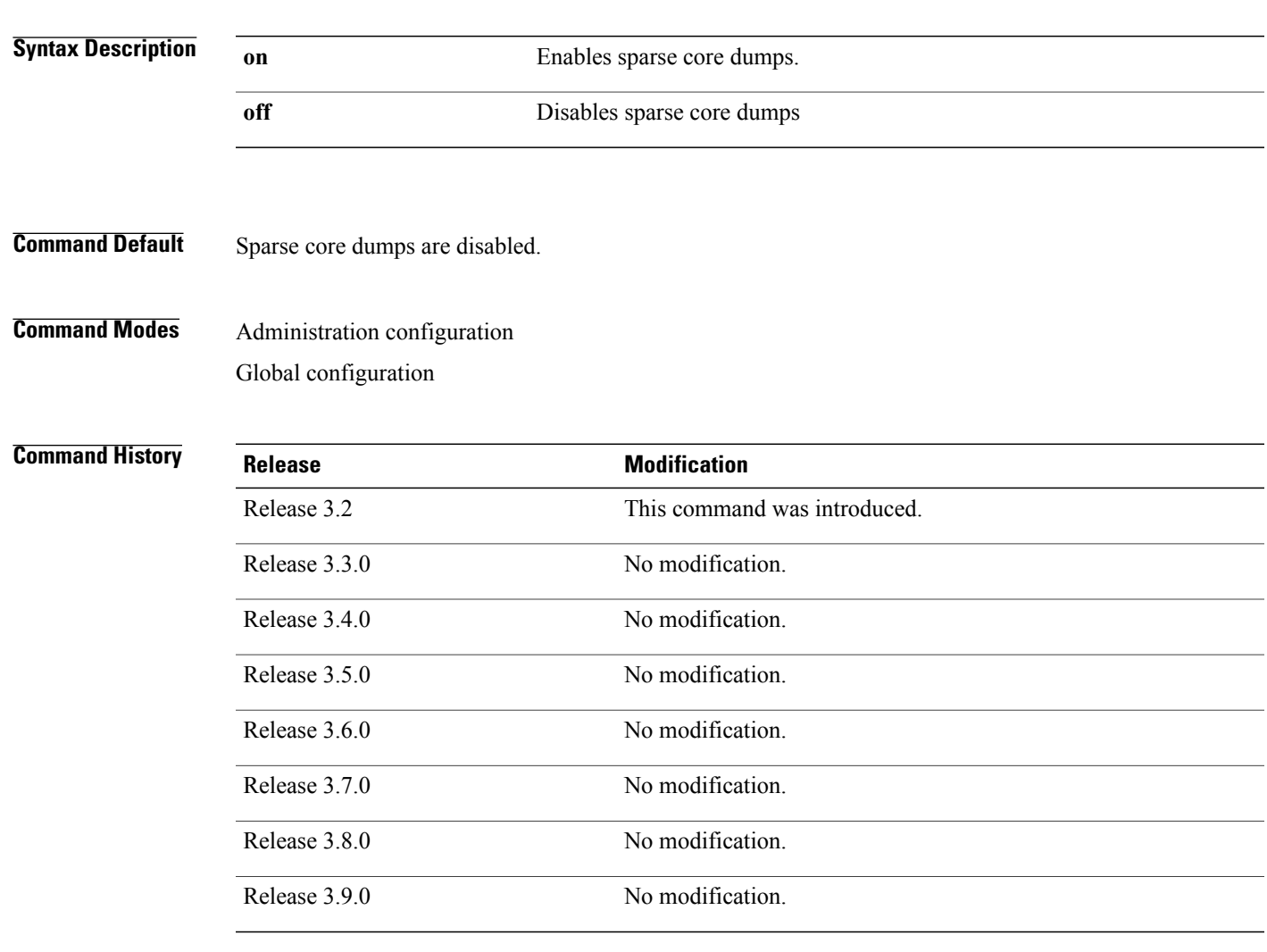

**Usage Guidelines** To use this command, you must be in a user group associated with a task group that includes appropriate task IDs. If the user group assignment is preventing you from using a command, contact your AAA administrator for assistance.

**Cisco IOS XR System Management Command Reference for the Cisco XR 12000 Series Router, Release 5.1.x** 

Use the **exception sparse** command to reduce the amount of data generated in the core dump file. Sparse core dumps reduce the amount of time required to generate the core dump file because only referenced data is

generated in the core file (at the cost of lost information in the core file). Reducing the time required to generate core dump files corresponds to faster process restart times.

Sparse core dumps contain the following information about crashed processes:

- Register information for all threads, and any memory pages referenced in these register values
- Stack information for all threads, and any memory pages referenced in these threads
- All memory pages referenced by a loaded dynamic loadable library (DLL) data section, if the final program counter falls in a DLL data section
- Any user-specified marker pages from the lib\_dumper\_marker DLL

The **exception sparse** command dumps memory pages based on trigger addresses found in the previously listed dump information, according to the following criteria:

- If the trigger address in the memory page is in the beginning 128 bytes of the memory page, the previous memory page in the continuous address region is dumped also.
- If the trigger address in the memory page is in the final 128 bytes of the memory page, the next memory page in the continuous address region is dumped also.
- In all other instances, only the memory page that includes the trigger address is dumped.

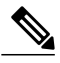

**Note**

Use the **exception sparse off** command in administration configuration mode to get a complete coredump of the transient processes on the RP.

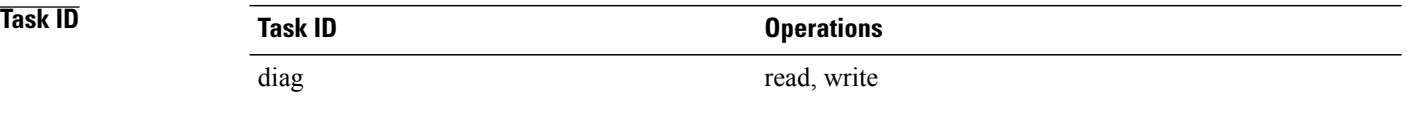

**Examples** The following example shows how to enable sparse core dumps:

RP/0/0/CPU0:router(config)# **exception sparse on**

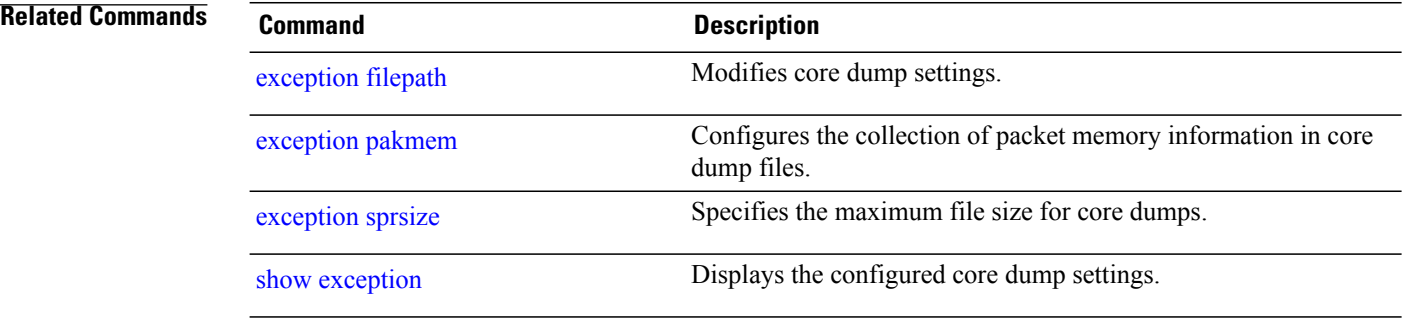

## <span id="page-16-0"></span>**exception sprsize**

To specify the maximum file size for core dumps, use the **exception sprsize** command in administration configuration mode or in global configuration mode. To remove the configuration, use the **no** form of this command.

**exception sprsize** *megabytes*

**no exception sprsize**

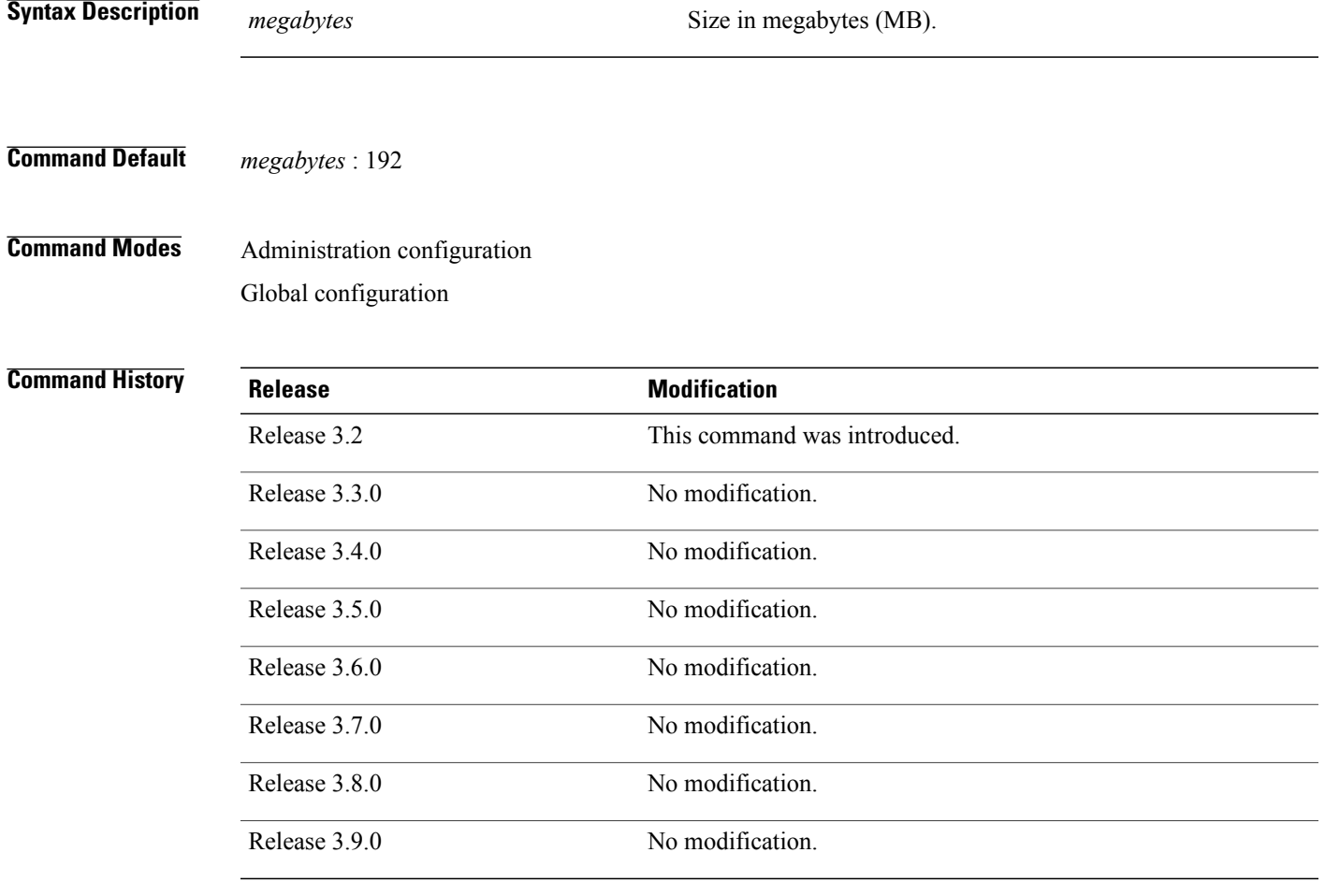

**Usage Guidelines** To use this command, you must be in a user group associated with a task group that includes appropriate task IDs. If the user group assignment is preventing you from using a command, contact your AAA administrator for assistance.

> Use the **exception sprsize** command to specify the maximum file size for core dumps. The maximum file size configured for the *megabytes* argument is used with the configuration set for the [exception](#page-14-0) sparse, on page 15 command to determine whether or not to generate a sparse core dump file. If sparse core dumps are

**Cisco IOS XR System Management Command Reference for the Cisco XR 12000 Series Router, Release 5.1.x** 

disabled and a core dump file is predicted to exceed the default value (192 MB) uncompressed or the value specified for the *megabytes* argument uncompressed, a sparse core dump file is generated. If sparse core dumps are enabled, a sparse core dump file is generated, regardless of the size of the core dump file.

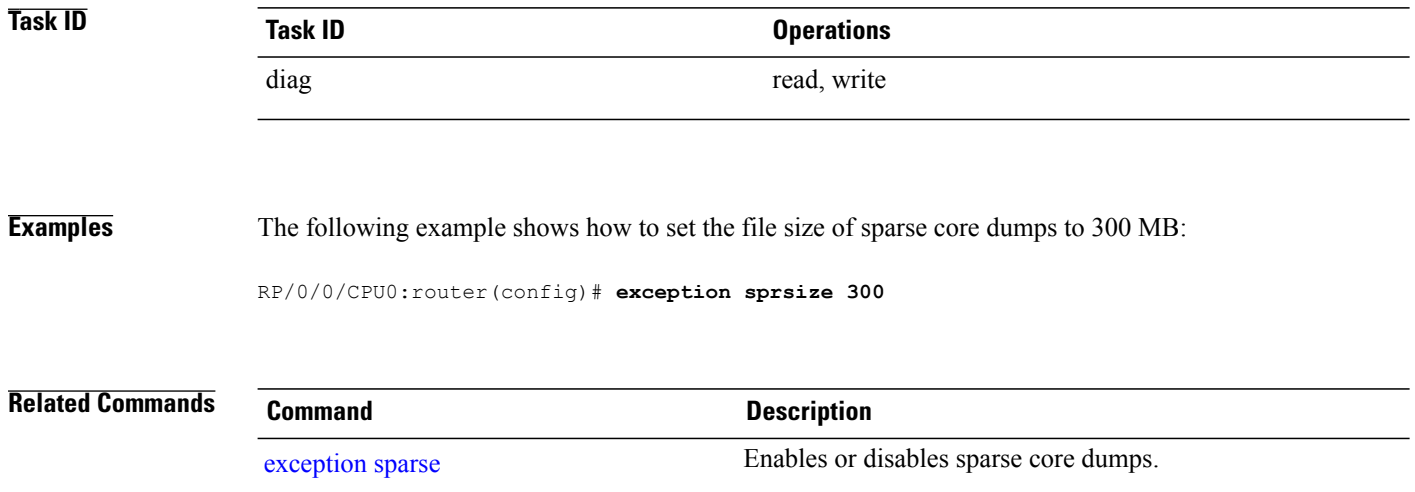

## <span id="page-18-0"></span>**follow**

To unobtrusively debug a live process or a live thread in a process, use the **follow** command in EXEC mode.

**follow** {**job** *job-id*| **process** *pid*| **location** *node-id*} **[all] [blocked]** [**debug** *level*] [**delay** *seconds*] [**dump** *address size*] [**iteration** *count*] [**priority** *level*] **[stackonly]** [**thread** *tid*] **[verbose]**

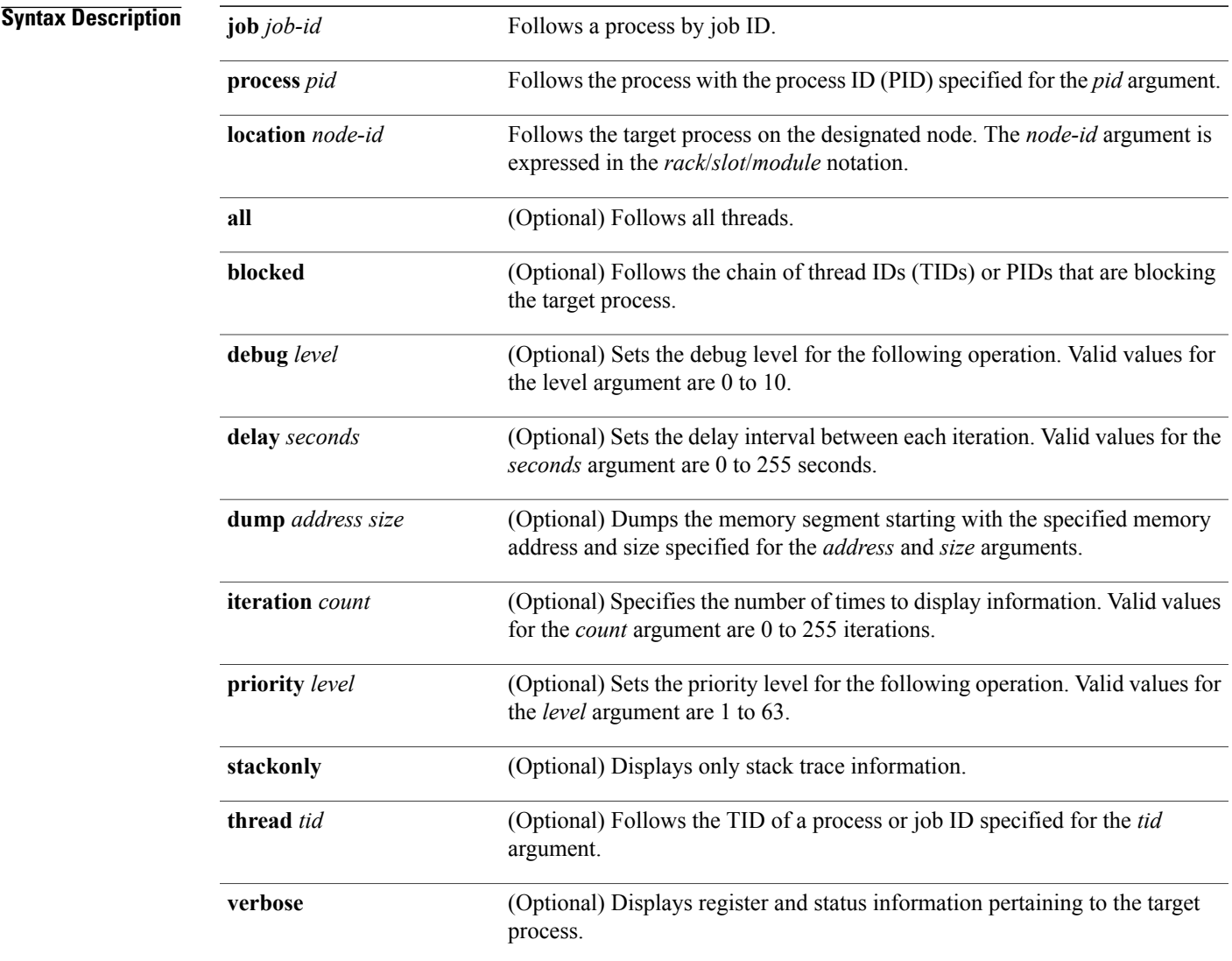

**Command Default** Entering the **follow** command without any optional keywords or arguments performs the operation for five iterations from the local node with a delay of 5 seconds between each iteration. The output includes information about all live threads. This command uses the default scheduling priority from where the command is being run.

## **Command Modes EXEC**

### *Command History*

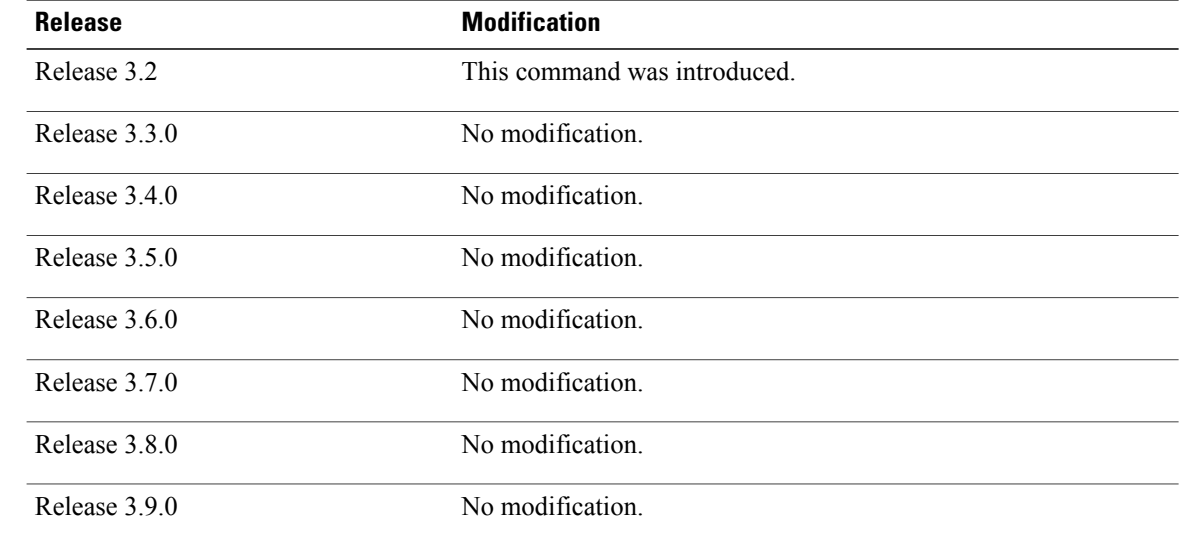

**Usage Guidelines** To use this command, you must be in a user group associated with a task group that includes appropriate task IDs. If the user group assignment is preventing you from using a command, contact your AAA administrator for assistance.

> Use this command to unintrusively debug a live process or a live thread in a process. This command is particularly useful for debugging deadlock and livelock conditions, for examining the contents of a memory location or a variable in a process to determine the cause of a corruption issue, or in investigating issues where a thread is stuck spinning in a loop. A livelock condition is one that occurs when two or more processes continually change their state in response to changes in the other processes.

The following actions can be specified with this command:

- Follow all live threads of a given process or a given thread of a process and print stack trace in a format similar to core dump output.
- Follow a process in a loop for a given number of iterations.
- Set a delay between two iterations while invoking the command.
- Set the priority at which this process should run while this command is being run.
- Dump memory from a given virtual memory location for a given size.
- Display register values and status information of the target process.

Take a snapshot of the execution path of a thread asynchronously to investigate performance-related issues by specifying a high number of iterations with a zero delay.

**Examples** The following example shows how to use the **follow** command to debug the process associated with job ID 257 for one iteration:

```
RP/0/0/CPU0:router# follow job 257 iteration 1
```
Attaching to process pid = 28703 (pkg/bin/packet) No tid specified, following all threads

DLL Loaded by this process -------------------------------

```
DLL path Text addr. Text size Data addr. Data size Version
/pkg/lib/libovl.dll 0xfc0c9000 0x0000c398 0xfc0c31f0 0x0000076c 0
/pkg/lib/libplatform.dll 0xfc0d6000 0x0000aa88 0xfc0e1000 0x00002000 0<br>/pkg/lib/libsysmgr.dll 0xfc0e3000 0x0000aeac 0xfc0c395c 0x00000388 0
/pkg/lib/libsysmgr.dll 0xfc0e3000 0x0000aeac 0xfc0c395c 0x00000388 0
/pkg/lib/libinfra.dll 0xfc0ee000 0x000332ec 0xfc122000 0x00000c70 0
/pkg/lib/libios.dll 0xfc123000 0x0002c4bc 0xfc150000 0x00002000 0
                          0xfc152000 0x00077ae0 0xfc1ca000 0x00002000 0<br>0xfc1d4000 0x0000530c 0xfc122c70 0x00000308 0
/pkg/lib/libsyslog.dll 0xfc1d4000 0x0000530c 0xfc122c70 0x00000308 0
/pkg/lib/libbackplane.dll 0xfc1da000 0x0000134c 0xfc0c3e6c 0x000000a8 0
/pkg/lib/libnodeid.dll 0xfc1e7000 0x000091fc 0xfc1e61a8 0x00000208 0
/pkg/lib/libdebug.dll 0xfc23e000 0x0000ef64 0xfc1e6680 0x00000550 0
/pkg/lib/lib_procfs_util.dll 0xfc24d000 0x00004e2c 0xfc1e6bd0 0x000002a8 00<br>/pkg/lib/libsysdb.dll 0xfc252000 0x00046224 0xfc299000 0x0000079c 00
/pkg/lib/libsysdb.dll 0xfc252000 0x00046224 0xfc299000 0x0000079c
/pkg/lib/libsysdbutils.dll 0xfc29a000 0x0000ae04 0xfc29979c 0x000003ec 0
/pkg/lib/libwd_evm.dll 0xfc2a9000 0x0000481c 0xfc299b88 0x00000188 0
/pkg/lib/lib_mutex_monitor.dll 0xfc35e000 0x00002414 0xfc340850 0x00000128 0<br>/pkg/lib/libchkpt.dll 0xfc477000 0x0002ee04 0xfc474388 0x00000950 0
/pkg/lib/libchkpt.dll 0xfc477000 0x0002ee04 0xfc474388 0x00000950 0
/pkg/lib/libpacket_common.dll 0xfc617000 0x000130f0 0xfc6056a0 0x000007b0 0
Iteration 1 of 1
------------------------------
Current process = "pkg/bin/packet", PID = 28703 TID = 1trace back: #0 0xfc1106dc [MsgReceivev]
trace back: #1 0xfc0fc840 [msg_receivev]
trace_back: #2 0xfc0fc64c [msg_receive]
trace_back: #3 0xfc0ffa70 [event dispatch]
trace_back: #4 0xfc0ffc2c [event_block]
trace back: #5 0x48204410 [<N/A>]
ENDOFSTACKTRACE
Current process = "pkg/bin/packet", PID = 28703 TID = 2
trace back: #0 0xfc1106dc [MsgReceivev]
trace<sup>back: #1 0xfc0fc840</sup> [msg receivev]
trace_back: #2 0xfc0fc64c [msg_receive]
trace_back: #3 0xfc0ffa70 [event_dispatch]
trace_back: #4 0xfc0ffc2c [event_block]
trace back: #5 0xfc48d848 [chk evm thread]
ENDOFSTACKTRACE
Current process = "pkg/bin/packet", PID = 28703 TID = 3trace back: #0 0xfc17d54c [SignalWaitinfo]
trace_back: #1 0xfc161c64 [sigwaitinfo]
trace_back: #2 0xfc10302c [event signal thread]
ENDOFSTACKTRACE
Current process = "pkg/bin/packet", PID = 28703 TID = 4
trace back: #0 0xfc1106c4 [MsgReceivePulse]
trace<sup>back: #1 0xfc0fc604</sup> [msq_receive_async]
trace back: #2 0xfc0ffa70 [event dispatch]
```
trace back: #3 0xfc0ffc5c [event block async]

```
trace back: #4 0xfc35e36c [receive events]
ENDOFSTACKTRACE
Current process = "pkg/bin/packet", PID = 28703 TID = 5
trace back: #0 0xfc17d564 [SignalWaitinfo r]
trace_back: #1 0xfc161c28 [sigwait]
trace_back: #2 0x48203928 [<N/A>]
```

```
ENDOFSTACKTRACE
```
The following example shows how to use the **follow** command to debug TID 5 of the process associated with job ID 257 for one iteration:

RP/0/0/CPU0:router# **follow job 257 iteration 1 thread 5** Attaching to process pid = 28703 (pkg/bin/packet) DLL Loaded by this process ------------------------------- DLL path Text addr. Text size Data addr. Data size Version<br>pkg/lib/libovl.dll 0xfc0c90000x0000c3980xfc0c31f00x0000076c 0 0xfc0c9000 0x0000c398 0xfc0c31f0 0x0000076c 0<br>0xfc0d6000 0x0000aa88 0xfc0e1000 0x00002000 0 /pkg/lib/libplatform.dll 0xfc0d6000 0x0000aa88 0xfc0e1000 0x00002000 0 /pkg/lib/libsysmgr.dll 0xfc0e3000 0x0000aeac 0xfc0c395c 0x00000388 0 /pkg/lib/libinfra.dll 0xfc0ee000 0x000332ec 0xfc122000 0x00000c70 0 /pkg/lib/libios.dll 0xfc123000 0x0002c4bc 0xfc150000 0x00002000 0 0xfc152000 0x00077ae0 0xfc1ca000 0x00002000 /pkg/lib/libsyslog.dll 0xfc1d4000 0x0000530c 0xfc122c70 0x00000308 0 /pkg/lib/libbackplane.dll 0xfc1da000 0x0000134c 0xfc0c3e6c 0x000000a8 0 /pkg/lib/libnodeid.dll 0xfc1e7000 0x000091fc 0xfc1e61a8 0x00000208 0 0xfc23e000 0x0000ef64 0xfc1e6680 0x00000550  $\sqrt{pkg/lib/lib\_process\_util.dll 0xfc24d000 0x00004e2c 0xfc1e6bd0 0x000002a8 0  
0xhq/lib/libswdd dll 0xfc252000 0x00046224 0xfc299000 0x0000079c 0$  $/pxq/lib/libysdb.dil$  0xfc252000 0x00046224 0xfc299000 0x0000079c /pkg/lib/libsysdbutils.dll 0xfc29a000 0x0000ae04 0xfc29979c 0x000003ec 0<br>/pkg/lib/libwd.eym.dll 0xfc2a9000 0x0000481c 0xfc299b88 0x00000188 0 /pkg/lib/libwd\_evm.dll 0xfc2a9000 0x0000481c 0xfc299b88 0x00000188 0 /pkg/lib/lib\_mutex\_monitor.dll 0xfc35e000 0x00002414 0xfc340850 0x00000128 0 /pkg/lib/libchkpt.dll 0xfc477000 0x0002ee04 0xfc474388 0x00000950 0 /pkg/lib/libpacket\_common.dll 0xfc617000 0x000130f0 0xfc6056a0 0x000007b0 0 Iteration 1 of 1 ------------------------------ Current process = "pkg/bin/packet",  $PID = 28703 TID = 5$ trace back: #0 0xfc17d564 [SignalWaitinfo r] trace\_back: #1 0xfc161c28 [sigwait] trace\_back: #2 0x48203928 [<N/A>]

ENDOFSTACKTRACE

The following example shows how to use the **follow** command to debug the chain of threads blocking thread 2 associated with the process assigned PID 139406:

RP/0/0/CPU0:router# **follow process 139406 blocked iteration 1 thread 2** Attaching to process pid =  $139406$  (pkg/bin/lpts fm) DLL Loaded by this process ------------------------------- DLL path Text addr. Text size Data addr. Data size Version /pkg/lib/libplatform.dll 0xfc0d6000 0x0000aa88 0xfc0e1000 0x00002000 0 /pkg/lib/libsysmgr.dll 0xfc0e3000 0x0000aeac 0xfc0c395c 0x00000388 0 /pkg/lib/libinfra.dll 0xfc0ee000 0x000332ec 0xfc122000 0x00000c70 0 /pkg/lib/libios.dll 0xfc123000 0x0002c4bc 0xfc150000 0x00002000 0 /pkg/lib/libc.dll 0xfc152000 0x00077ae0 0xfc1ca000 0x00002000 0

/pkg/lib/libltrace.dll 0xfc1cc000 0x00007f5c 0xfc0c3ce4 0x00000188 0 /pkg/lib/libsyslog.dll 0xfc1d4000 0x0000530c 0xfc122c70 0x00000308 0

/pkg/lib/libbackplane.dll 0xfc1da000 0x0000134c 0xfc0c3e6c 0x000000a8 0 /pkg/lib/libnodeid.dll 0xfc1e7000 0x000091fc 0xfc1e61a8 0x00000208 0 0xfc23e000 0x0000ef64 0xfc1e6680 0x00000550 /pkg/lib/lib\_procfs\_util.dll 0xfc24d000 0x00004e2c 0xfc1e6bd0 0x000002a8 0 /pkg/lib/libsysdb.dll 0xfc252000 0x00046224 0xfc299000 0x0000079c 0  $\frac{1}{\pi}$ kg/lib/libsysdbutils.dll 0xfc29a000 0x0000ae04 0xfc29979c 0x000003ec 0<br>/nkg/lib/libyd.eym.dll 0xfc2a9000 0x0000481c 0xfc299b88 0x00000188 0 /pkg/lib/libwd\_evm.dll 0xfc2a9000 0x0000481c 0xfc299b88 0x00000188 0 0xfc40c000 0x0000ee98 0xfc41b000 0x00000368 /pkg/lib/libwd\_notif.dll 0xfc4f8000 0x00005000 0xfc4fd000 0x00001000 0 /pkg/lib/libifmgr.dll 0xfc665000 0x00029780 0xfc68f000 0x00003000 0 /pkg/lib/libnetio\_client.dll 0xfca6a000 0x000065c8 0xfca2c4f8 0x000001b4 0<br>/pkg/lib/libpa\_client.dll 0xfcec5000 0x00006e9c 0xfcecc000 0x00003000 0  $\frac{1}{\pi}$ kg/lib/libpa\_client.dll 0xfcec5000 0x00006e9c 0xfcecc000 0x00003000 0x00001000 0x0000000 0x0000000 0 0 0xfcecf000 0x0000028 0 0 0x6cecf000 0x0000028 0 0 0x6cecf000 0x00000 0xfcecf000 0x6cecf000 0xfcecf000 0xfcec  $/pkq/lib/libltimes.dl1$  0xfcecf000 0x00002964 0xfcdc4f20 0x000000a8 Iteration 1 of 1 ------------------------------ Current process = "pkg/bin/lpts  $fm$ ", PID = 139406 TID = 2 trace\_back: #0 0xfc110744 [MsgSendv] trace\_back: #1 0xfc0fbf04 [msg\_sendv] trace<sup>back: #2 0xfc0fbbd8</sup> [msg<sup>-</sup>send] trace\_back: #3 0xfcec7580 [pa\_fm\_close] trace back: #4 0xfcec78b0 [pa\_fm\_process\_0] ENDOFSTACKTRACE REPLY (node node0 RP1 CPU0, pid 57433) No specific TID, following all threads of 57433 (pkg/bin/lpts\_pa) ----------------------------------------------------------------- DLL Loaded by this process ------------------------------- DLL path Text addr. Text size Data addr. Data size Version /pkg/lib/libplatform.dll 0xfc0d6000 0x0000aa88 0xfc0e1000 0x00002000 0 /pkg/lib/libsysmgr.dll 0xfc0e3000 0x0000aeac 0xfc0c395c 0x00000388 0 /pkg/lib/libinfra.dll 0xfc0ee000 0x000332ec 0xfc122000 0x00000c70 0 /pkg/lib/libios.dll 0xfc123000 0x0002c4bc 0xfc150000 0x00002000 0 /pkg/lib/libc.dll 0xfc152000 0x00077ae0 0xfc1ca000 0x00002000 0 /pkg/lib/libltrace.dll 0xfc1cc000 0x00007f5c 0xfc0c3ce4 0x00000188 0 0xfc1d4000 0x0000530c 0xfc122c70 0x00000308 0 /pkg/lib/libbackplane.dll 0xfc1da000 0x0000134c 0xfc0c3e6c 0x000000a8 0 /pkg/lib/libnodeid.dll 0xfc1e7000 0x000091fc 0xfc1e61a8 0x00000208 0 0xfc23e000 0x0000ef64 0xfc1e6680 0x00000550 /pkg/lib/lib\_procfs\_util.dll 0xfc24d000 0x00004e2c 0xfc1e6bd0 0x000002a8 0  $/pkg/lib/libsysdb.dl$  0xfc252000 0x00046224 0xfc299000 0x0000079c 0 /pkg/lib/libsysdbutils.dll 0xfc29a000 0x0000ae04 0xfc29979c 0x000003ec 0 /pkg/lib/libwd\_evm.dll 0xfc2a9000 0x0000481c 0xfc299b88 0x00000188 0<br>/pkg/lib/lrdlib.dll 0xfc2f6000 0x0000a900 0xfc2f551c 0x00000610 0 0xfc2f6000 0x0000a900 0xfc2f551c 0x00000610 /pkg/lib/liblrfuncs.dll 0xfc30e000 0x00001998 0xfc2ebd80 0x000001ec 0 /pkg/lib/libdscapi.dll 0xfc310000 0x0000457c 0xfc2f5b2c 0x0000035c 0 /pkg/lib/liblrdshared.dll 0xfc315000 0x00005fec 0xfc31b000 0x00002000 0 /pkg/lib/libbag.dll 0xfc40c000 0x0000ee98 0xfc41b000 0x00000368 0<br>/pkg/lib/libchkpt.dll 0xfc477000 0x0002ee04 0xfc474388 0x00000950 0 0xfc477000 0x0002ee04 0xfc474388 0x00000950 /pkg/lib/libwd\_notif.dll 0xfc4f8000 0x00005000 0xfc4fd000 0x00001000 0  $\mu_{\rm kg}/\text{lib/libltrace}$  sdt.dll 0xfc65c000 0x000034fc 0xfc65b73c 0x00000568 0<br>/pkg/lib/libfabbandle.dll 0xfc6be000 0x00003354 0xfc65bca4 0x00000248 0 /pkg/lib/libfabhandle.dll 0xfc6be000 0x00003354 0xfc65bca4 0x00000248 0  $/pkg/lib/libfsdb_ltrace.util_rt.dll 0xfc6ea000 0x0000lb74 0xfc605e50 0x00000108 0\n/pkg/lib/libbcd1.dll 0xfc6fb000 0x0000f220 0xfc6fa6e8 0x0000045c 0$  $\overline{p}$  0xfc6fb000 0x0000f220 0xfc6fa6e8 0x0000045c 0  $\mu$ kg/lib/liblpts\_pa\_fgid.dll 0xfc8d7000 0x00006640 0xfc7acd5c 0x00000208 0<br>/nkg/lib/libfgid\_dll 0xfc910000 0x0001529c 0xfc926000 0x00002000 0  $/pkg/lib/libfgi d. dl$  0xfc910000 0x0001529c 0xfc926000 0x00002000 /pkg/lib/libltimes.dll 0xfcecf000 0x00002964 0xfcdc4f20 0x000000a8 0 Current process = "pkg/bin/lpts pa", PID = 57433 TID = 1 trace back: #0 0xfc1106dc [MsgReceivev] trace\_back: #1 0xfc0fc840 [msg\_receivev] trace\_back: #2 0xfc0fc64c [msg\_receive] trace\_back: #3 0xfc0ffa70 [event\_dispatch] trace\_back: #4 0xfc0ffc2c [event\_block] trace back: #5  $0x48201904$   $\left[\langle N/A \rangle\right]$ 

```
trace_back: #6 0x48201e3c [<N/A>]
ENDOFSTACKTRACE
Current process = "pkg/bin/lpts pa", PID = 57433 TID = 2
trace back: #0 0xfc1106dc [MsgReceivev]
trace<sup>back: #1 0xfc0fc840</sup> [msg_receivev]
trace_back: #2 0xfc0fc64c [msg_receive]
trace_back: #3 0xfc0ffa70 [event_dispatch]
trace_back: #4 0xfc0ffc2c [event_block]
trace back: #5 0x4821e978 [ \langle N/A \rangle]
ENDOFSTACKTRACE
Current process = "pkg/bin/lpts pa", PID = 57433 TID = 3
trace back: #0 0xfc1106dc [MsgReceivev]
trace back: #1 0xfc0fc840 [msg_receivev]
trace_back: #2 0xfc0fc64c [msg_receive]
trace back: #3 0xfc0ffa70 [event dispatch]
trace_back: #4 0xfc0ffc2c [event_block]
trace back: #5 0x482064c4 \lfloor <N/A>\rfloor
```
ENDOFSTACKTRACE

The following example shows how to use the **follow** command to debug the chain of threads blocking thread 2 associated with the process assigned PID 139406:

```
RP/0/0/CPU0:router# follow process 139406 blocked iteration 1 stackonly thread 2
Attaching to process pid = 139406 (pkg/bin/lpts_fm)
Iteration 1 of 1
------------------------------
Current process = "pkg/bin/lpts fm", PID = 139406 TID = 2
trace_back: #0 0xfc110744 [MsgSendv]
trace_back: #1 0xfc0fbf04 [msg_sendv]
trace_back: #2 0xfc0fbbd8 [msg_send]
trace_back: #3 0xfcec7580 [pa_fm_close]
trace_back: #4 0xfcec78b0 [pa_fm_process_0]
ENDOFSTACKTRACE
REPLY (node node0 RP1 CPU0, pid 57433)
No specific TID, following all threads of 57433 (pkg/bin/lpts_pa)
-----------------------------------------------------------------
Current process = "pkg/bin/lpts pa", PID = 57433 TID = 1
trace_back: #0 0xfc1106dc [MsgReceivev]
trace back: #1 0xfc0fc840 [msg_receivev]
trace_back: #2 0xfc0fc64c [msg_receive]
trace_back: #3 0xfc0ffa70 [event dispatch]
trace back: #4 0xfc0ffc2c [event block]
trace_back: #5 0x48201904 [<N/A>]
trace_back: #6 0x48201e3c [<N/A>]
ENDOFSTACKTRACE
Current process = "pkg/bin/lpts pa", PID = 57433 TID = 2
trace back: #0 0xfc1106dc [MsgReceivev]
trace_back: #1 0xfc0fc840 [msg_receivev]
trace back: #2 0xfc0fc64c [msg_receive]
trace back: #3 0xfc0ffa70 [event dispatch]
trace_back: #4 0xfc0ffc2c [event_block]
trace back: #5 0x4821e978 \sqrt{(N/A)}
```
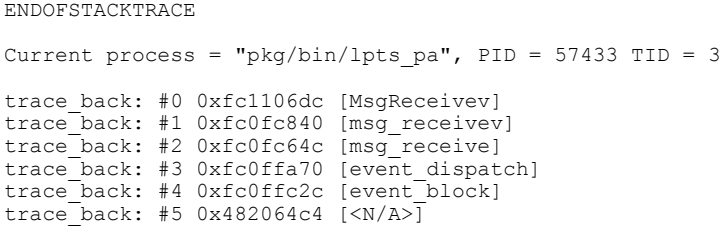

ENDOFSTACKTRACE

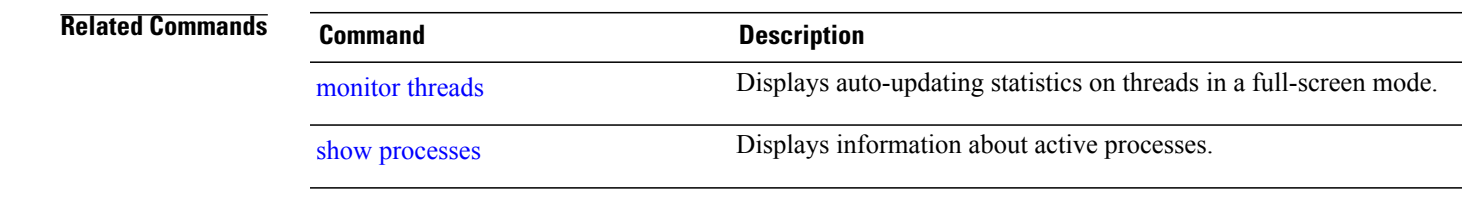

# <span id="page-25-0"></span>**monitor processes**

To display auto-updating statistics on processes in a full-screen mode, use the **monitor processes** command in administration EXEC mode or in EXEC mode.

**monitor processes [dumbtty]** [**location** *node-id*]

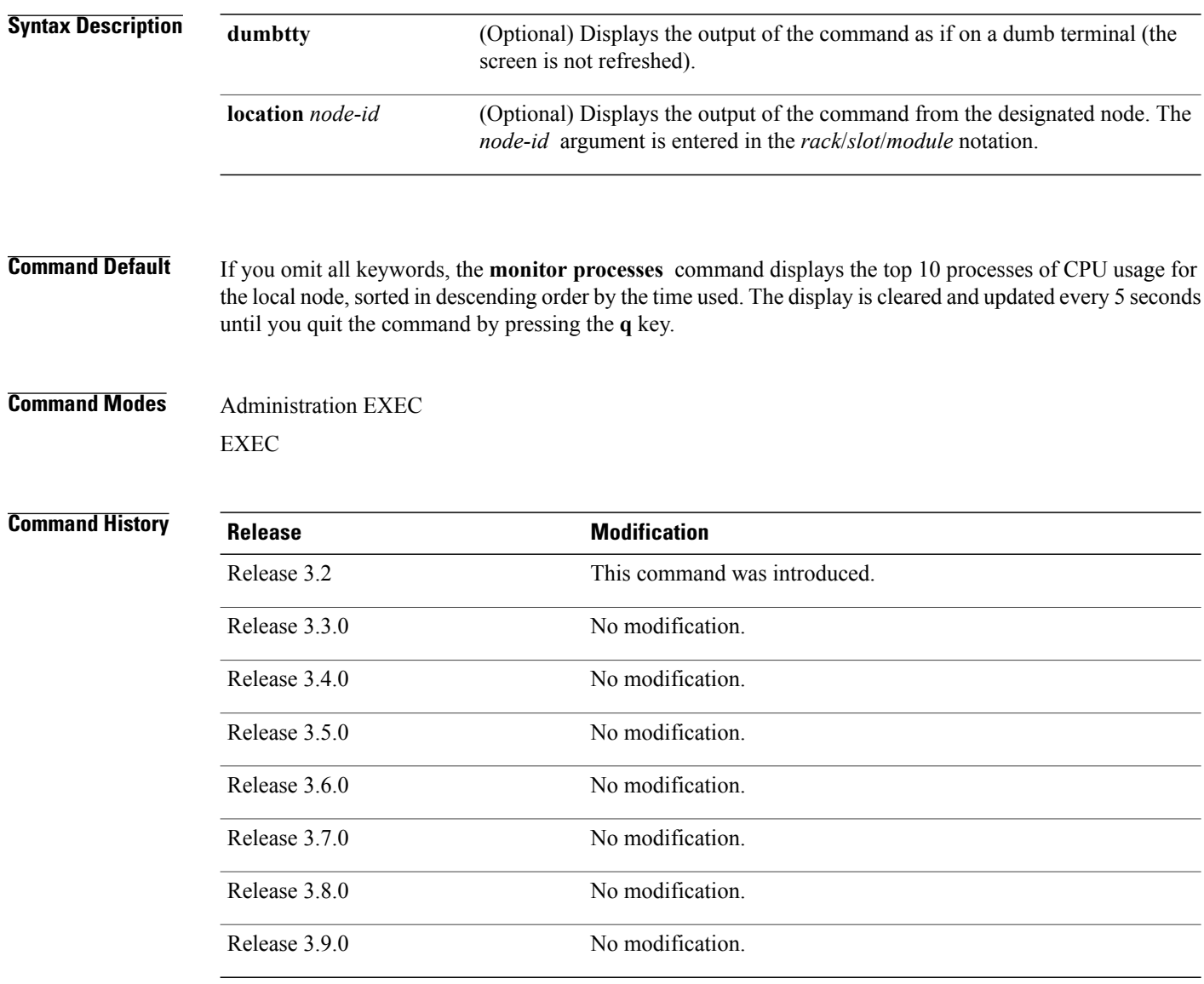

**Usage Guidelines** To use this command, you must be in a user group associated with a task group that includes appropriate task IDs. If the user group assignment is preventing you from using a command, contact your AAA administrator for assistance.

Use the **monitor processes** command to display the top ten processes based on CPU usage. The display refreshes every 10 seconds.

- To change the parameters displayed by the **monitor processes** command, enter one of the interactive commands described in Table 2: Interactive [Commands](#page-26-0) Available for the monitor processes Command, on page 27.
- To terminate the display and return to the system prompt, enter the **q** key.
- To list the interactive commands, type ? during the display.

### <span id="page-26-0"></span>**Table 2: Interactive Commands Available for the monitor processes Command**

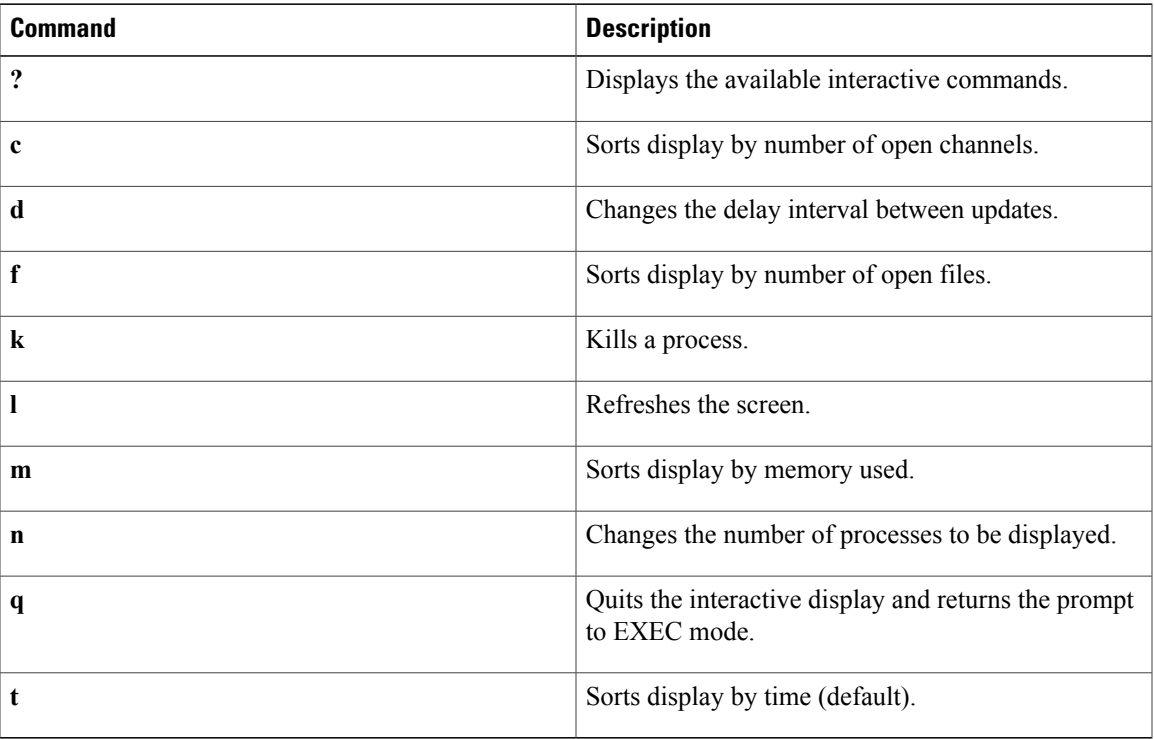

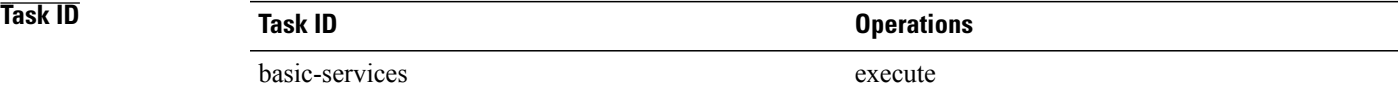

**Examples** The following example shows sample output from the **monitor** processes command:

RP/0/0/CPU0:router# **monitor processes**

195 processes; 628 threads; 3300 channels, 4579 fds CPU states: 47.6% idle, 1.2% user, 51.1% kernel Memory: 2048M total, 1576M avail, page size 4K

JID TIDS Chans FDs Tmrs MEM HH:MM:SS CPU NAME

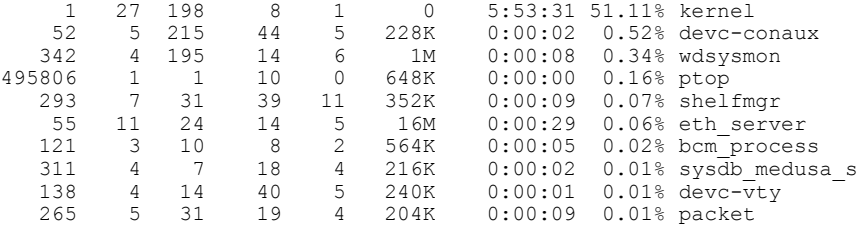

The following example showssample output from the **monitorprocesses** command using the optional **location** *node-id* keyword and argument:**monitor processes**

### RP/0/0/CPU0:router# **monitor processes location 0/RP0/CPU0**

 processes; 724 threads; 3750 channels, 5092 fds CPU states: 48.8% idle, 0.8% user, 1.5% kernel Memory: 2048M total, 1526M avail, page size 4K

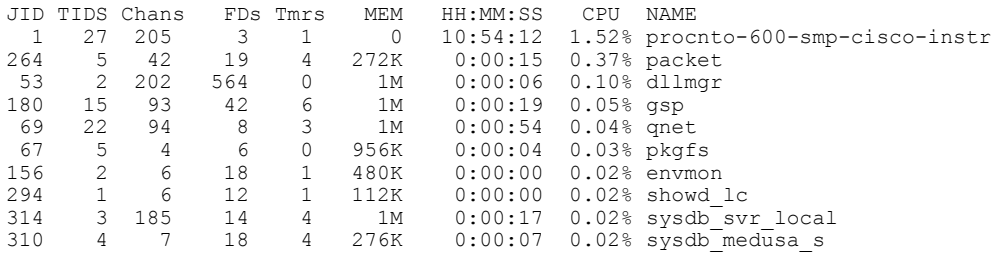

The following example shows sample output from the **show processes** command using the **dumbtty** optional keyword:

### RP/0/0/CPU0:router# **monitor processes dumbtty**

Computing times...195 processes; 628 threads; 3721 channels, 4801 fds CPU states: 37.1% idle, 1.1% user, 61.7% kernel Memory: 2048M total, 1576M avail, page size 4K

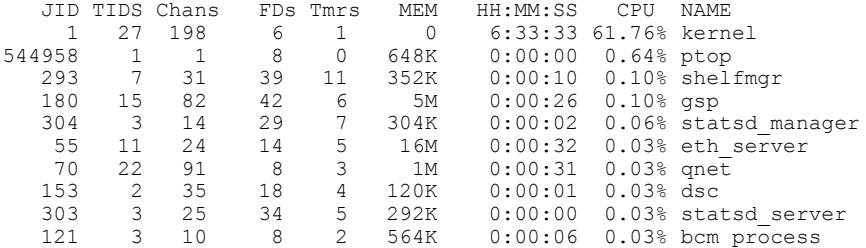

 processes; 628 threads; 3409 channels, 4601 fds CPU states: 46.5% idle, 0.5% user, 52.8% kernel Memory: 2048M total, 1576M avail, page size 4K

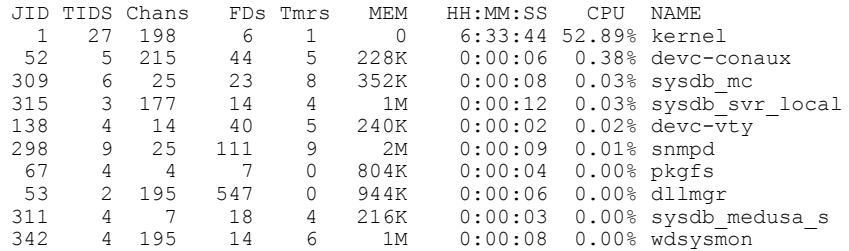

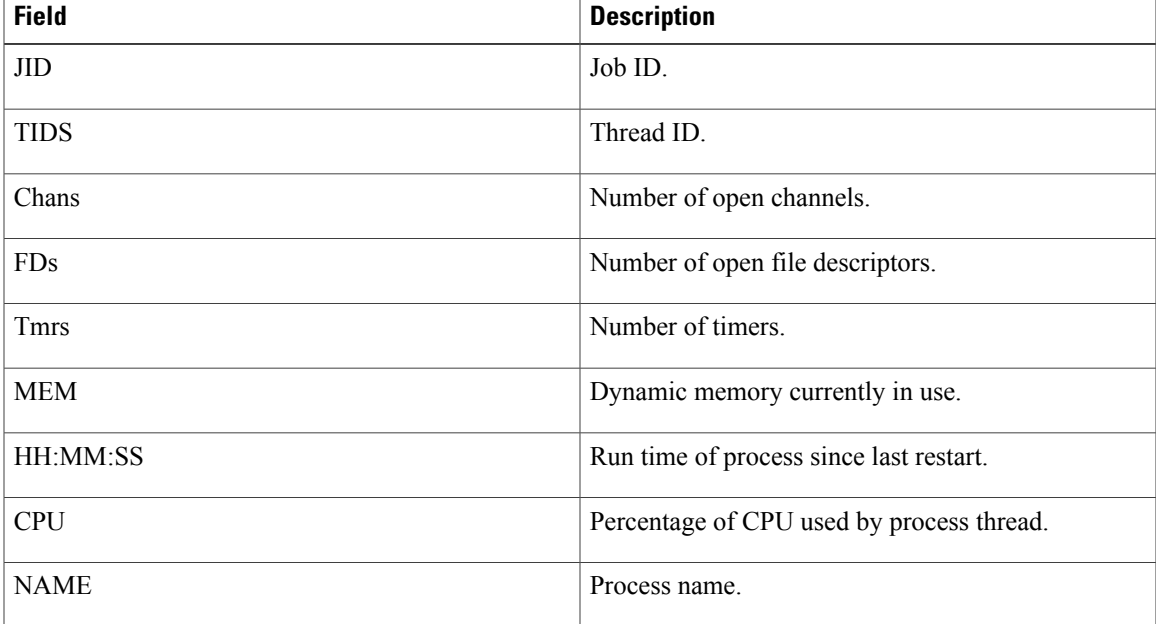

### **Table 3: monitor processes Field Descriptions**

**Examples** When the **n** or **d** interactive command is used, the **monitor processes** command prompts you to enter a number. For example, when the interactive command **n** is entered, the prompt responds as shown in the following example:

Enter number of procs to display: 15

195 processes; 628 threads; 3375 channels, 4495 fds CPU states: 49.0% idle, 0.9% user, 50.0% kernel Memory: 2048M total, 1576M avail, page size 4K

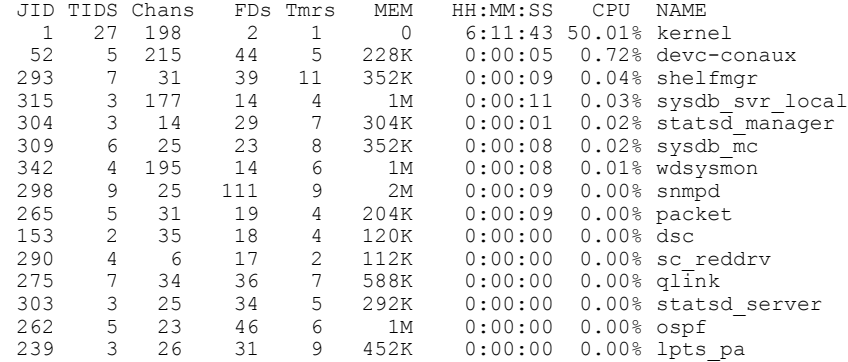

If the number you enter is outside the acceptable range, you are prompted for another number:

Enter number of procs to display: 435 Please enter a number between 5 and 40 Enter number of procs to display:

## **Related Commands Command Command Description**

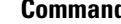

show [processes](#page-84-0) **EXECUTE:** Displays information about active processes.

# <span id="page-30-0"></span>**monitor threads**

To display auto-updating statistics on threads in a full-screen mode, use the **monitor threads** command in administration EXEC mode or in EXEC mode.

**monitor threads [dumbtty]** [**iteration** *number*] [**location** *node-id*]

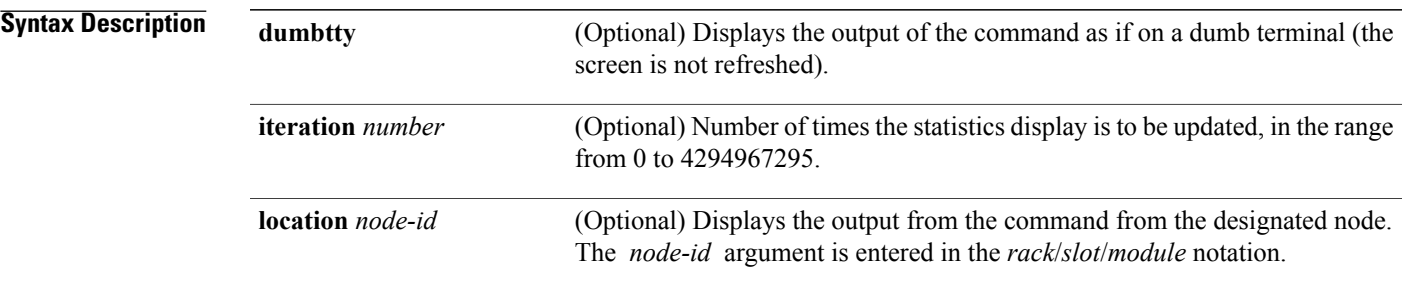

**Command Default** When all keywords are omitted, the **monitor threads** command displays the first ten threads for the local node, sorted in descending order by the time used. The display is cleared and updated every 5 seconds until you quit the command.

## **Command Modes** Administration EXEC

EXEC

### *Command History*

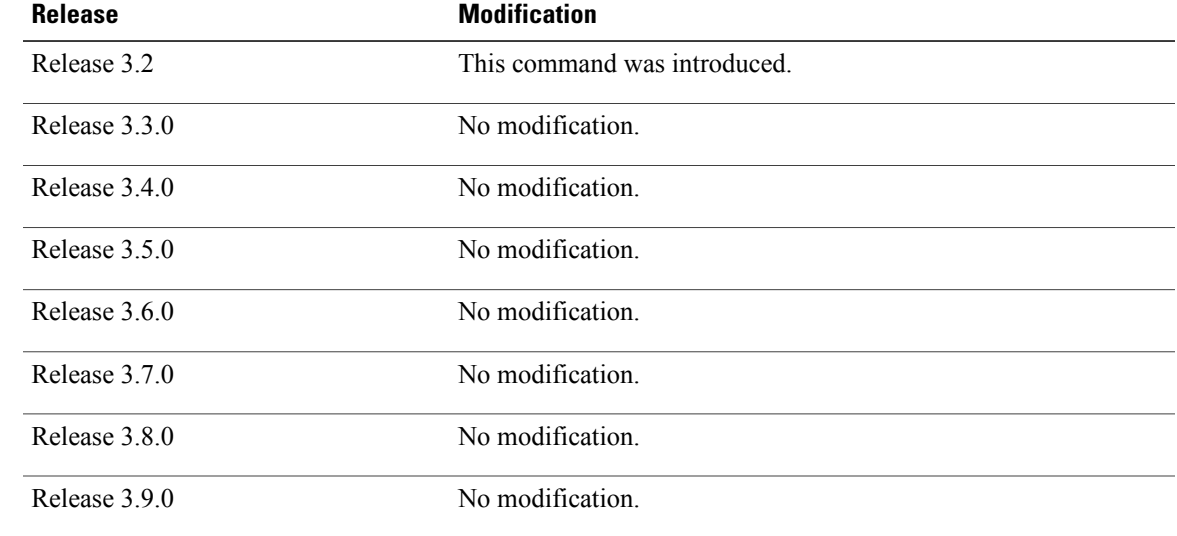

**Cisco IOS XR System Management Command Reference for the Cisco XR 12000 Series Router, Release 5.1.x** 

**Usage Guidelines** To use this command, you must be in a user group associated with a task group that includes appropriate task IDs. If the user group assignment is preventing you from using a command, contact your AAA administrator for assistance.

> Use the **monitor threads** command to show the top ten threads based on CPU usage. The display refreshes every 10 seconds.

- To change the parameters displayed by the **monitor threads** command, enter one of the key commands described in Table 4: Interactive Display [Commands](#page-31-0) for the monitor threads Command, on page 32.
- To terminate the display and return to the system prompt, enter the **q** key.
- To list the interactive commands, type ? during the display.

<span id="page-31-0"></span>Table 4: Interactive Display Commands for the monitor threads Command, on page 32 describes the available interactive display commands.

### **Table 4: Interactive Display Commands for the monitor threads Command**

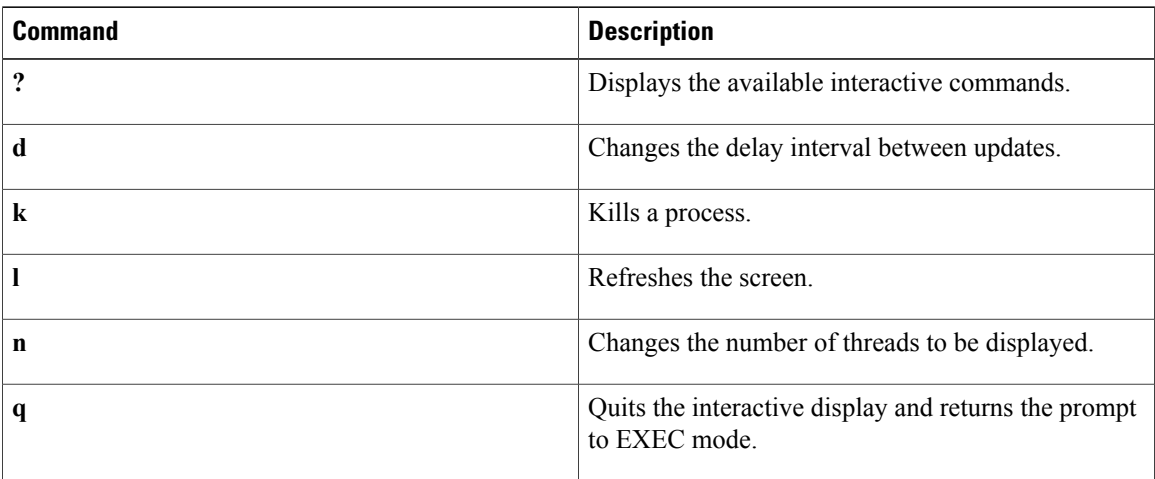

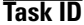

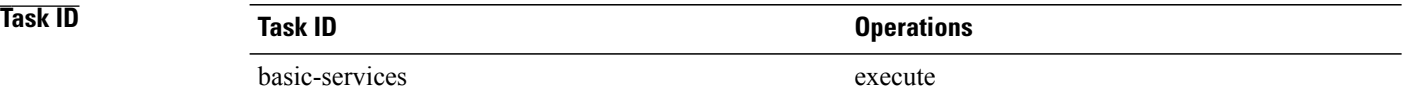

**Examples** The following example shows sample output from the **monitor threads** command:

RP/0/0/CPU0:router# **monitor threads**

```
195 processes; 628 threads;
CPU states: 98.2% idle, 0.9% user, 0.7% kernel
Memory: 2048M total, 1576M avail, page size 4K
    JID TID LAST_CPU PRI STATE HH:MM:SS CPU COMMAND<br>1 12 1 10 Rcv 0:00:09 0.42% procnto-<br>1 25 1 10 Run 0:00:30 0.36% procnto-
             12 1 10 Rcv 0:00:09 0.42% procnto-600-smp-cisco-instr<br>25 1 10 Run 0:00:30 0.36% procnto-600-smp-cisco-instr
                                                              0.36% procnto-600-smp-cisco-instr
```
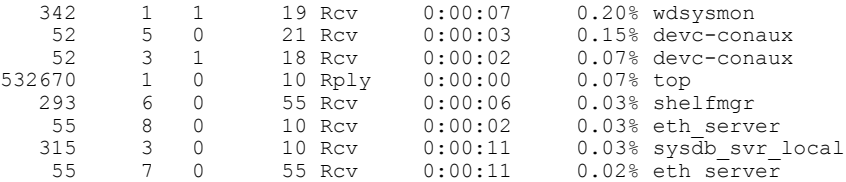

The following example showssample output from the **monitor threads** command using the optional **location** keyword:

RP/0/0/CPU0:router# **monitor threads location 0/RP0/CPU0**

Computing times...195 processes; 628 threads; CPU states: 95.1% idle, 2.7% user, 2.0% kernel Memory: 2048M total, 1576M avail, page size 4K

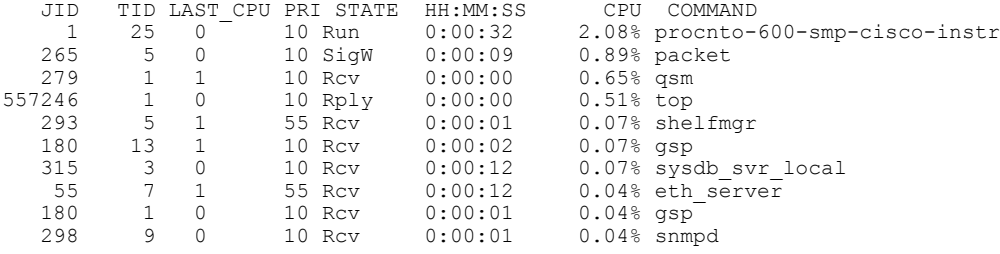

<span id="page-32-0"></span>Table 5: monitor threads Field [Descriptions,](#page-32-0) on page 33 describes the significant fields shown in the display.

| <b>Field</b>   | <b>Description</b>                        |
|----------------|-------------------------------------------|
| <b>JID</b>     | Job ID.                                   |
| <b>TIDS</b>    | Thread ID.                                |
| LAST CPU       | Number of open channels.                  |
| PRI            | Priority level of the thread.             |
| <b>STATE</b>   | State of the thread.                      |
| HH:MM:SS       | Run time of process since last restart.   |
| <b>CPU</b>     | Percentage of CPU used by process thread. |
| <b>COMMAND</b> | Process name.                             |

**Table 5: monitor threads Field Descriptions**

**Examples** When the **n** or **d** interactive command is used, the **monitor threads** command prompts for a number appropriate to the specific interactive command. The following example shows sample output from the **monitor threads** command using the interactive **n** command after the first display cycle to change the number of threads:

RP/0/0/CPU0:router# **monitor threads**

Computing times... 87 processes; 249 threads; CPU states: 84.8% idle, 4.2% user, 10.9% kernel Memory: 256M total, 175M avail, page size 4K JID TID PRI STATE HH:MM:SS CPU COMMAND 1 6 10 Run 0:00:10 10.92% kernel<br>553049 1 10 Rply 0:00:00 4.20% top 1 10 Rply 0:00:00 4.20% top<br>3 10 Rcv 0:00:24 0.00% syse 58 3 10 Rcv 0:00:24 0.00% sysdbsvr 1 3 10 Rcv 0:00:21 0.00% kernel<br>69 1 10 Rcv 0:00:20 0.00% wdsysm 1 10 Rcv 0:00:20 0.00% wdsysmon<br>5 10 Rcv 0:00:20 0.00% kernel 1 5 10 Rcv 0:00:20 0.00% kernel 159 2 10 Rcv 0:00:05 0.00% qnet 0:00:05 0.00% netio<br>0:00:04 0.00% envmo 157 1 10 NSlp 0:00:04 0.00% envmon\_periodic  $0.00%$  netio **n** Enter number of threads to display: **3** Please enter a number between 5 and 40 Enter number of threads to display: **8** 87 processes; 249 threads; CPU states: 95.3% idle, 2.9% user, 1.7% kernel Memory: 256M total, 175M avail, page size 4K JID TID PRI STATE HH:MM:SS CPU COMMAND 1 6 10 Run 0:00:11 1.76% kernel<br>69 1 10 Rcv 0:00:20 1.11% wdsysm<br>58 3 10 Rcv 0:00:24 0.40% sysdbs 69 1 10 Rcv 0:00:20 1.11% wdsysmon 58 3 10 Rcv 0:00:24 0.40% sysdbsvr 157 1 10 NSlp 0:00:04 0.23% envmon\_periodic 159 19 10 Rcv 0:00:02 0.20% qnet<br>553049 1 10 Rply 0:00:00 0.20% top 0.20% top 1 10 Rply 0:00:00 0.20% top 159 12 10 Rcv 0:00:03 0.13% qnet 159 12 10 Rcv 0:00:03<br>160 1 10 Rcv 0:00:05 1 10 Rcv 0:00:05 0.10% netio

When a number outside the acceptable range is entered, the acceptable range is displayed:

Please enter a number between 5 and 40 Enter number of threads to display:

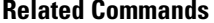

### **Related Commands Command Description**

monitor [processes](#page-25-0) Displays auto-updating statistics on processes in a full-screen mode.

# <span id="page-34-0"></span>**placement memory**

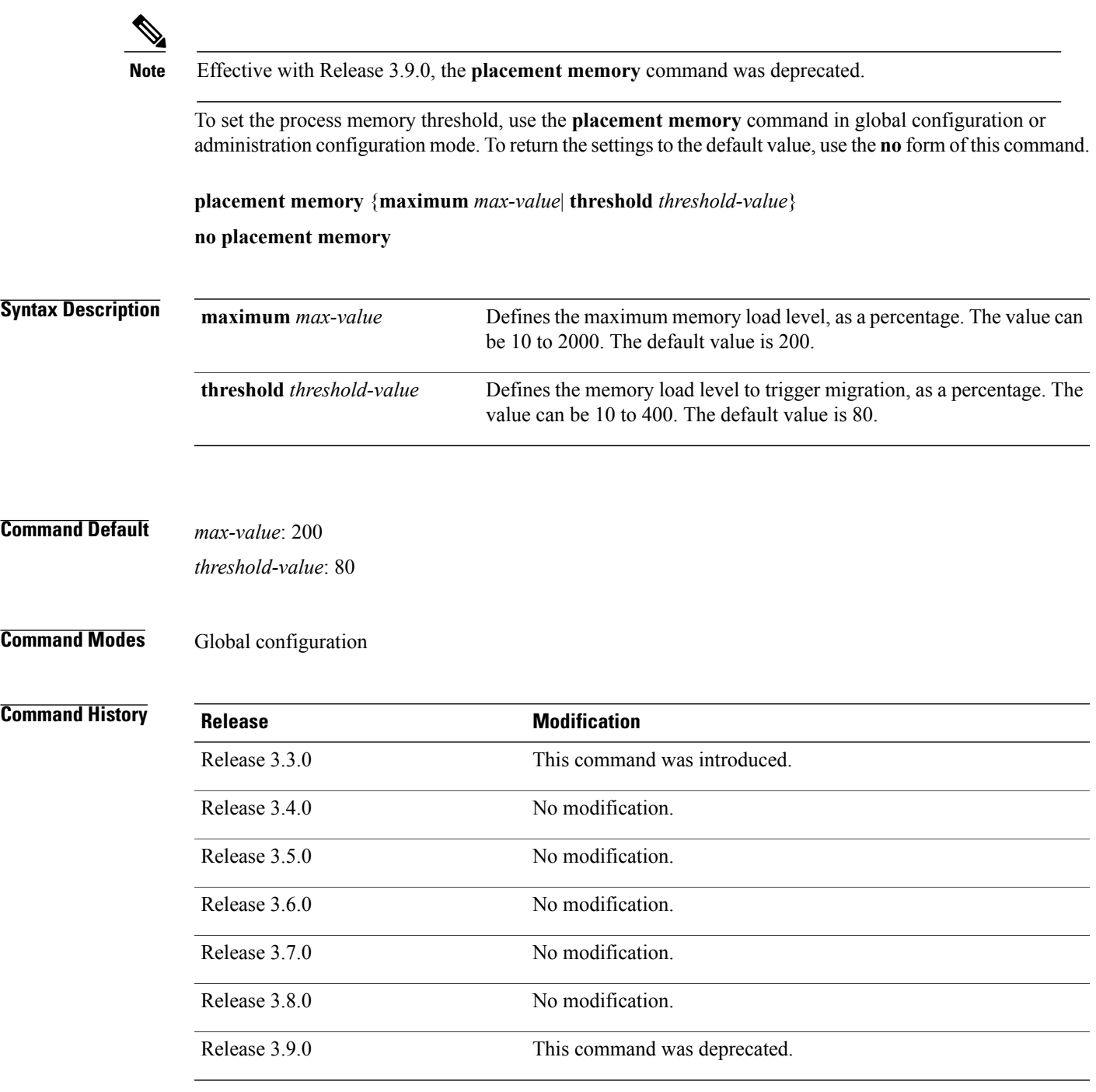

**Usage Guidelines** To use this command, you must be in a user group associated with a task group that includes appropriate task IDs. If the user group assignment is preventing you from using a command, contact your AAA administrator for assistance.

> Use the**placement memory** command with the **maximum** *value* keyword and argument to set the maximum percentage of memory that can be used on a node (based on the estimated memory usage of the processes). For example:

- The **placement memory maximum 100** command sets the maximum memory usage on nodes to 100 percent. If a node has 2 GB of available memory, then only 2 GB of processes can be placed on the node (estimated memory usage). This means that oversubscription is not allowed.
- The **placement memory maximum 50** command sets the maximum memory usage on nodes to 50 percent, so that placeable processes can use only half the memory on the node.
- The **placement memory maximum 200** command allows the system to attempt to run more than the available memory on a node.

Use the **placement memory** command with the **threshold** *value* keyword and argument to set the preferred percentage of memory use for each node. The system attempts to balance all nodes at or below the threshold memory percentage. In other words, the system does not place a process on a node that has exceeded the threshold value, unless all other nodes have also reached their thresholds (or unless some other large affinity overrides this consideration).

Use the **show placement** command with the **policy global** keywords to display the current settings:

RP/0/0/CPU0:router# **show placement policy global**

Per-location placement policy parameters ---------------------------------------- Memory preferred threshold: 80%<br>Memory maximum threshold: 200% Memory maximum threshold: Threshold satisfaction affinity points: 50

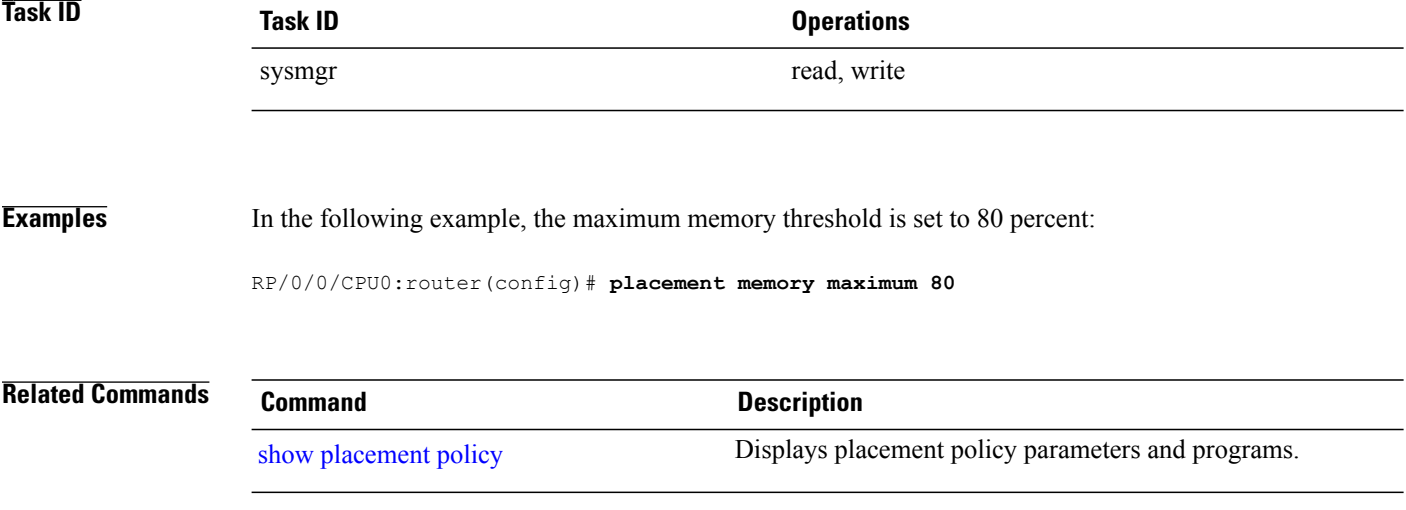
## **placement program**

**Note** Effective with Release 3.9.0, the **placement program** command was deprecated.

To enter placement program configuration mode to set process affinities (preferences), use the **placement program** command in global configuration mode. To remove the assigned process placement, use the **no** form of this command.

**placement program** {*program* [**instance** *instance*]**| default**}

**no placement program** {*program* [**instance** *instance*]**| default**}

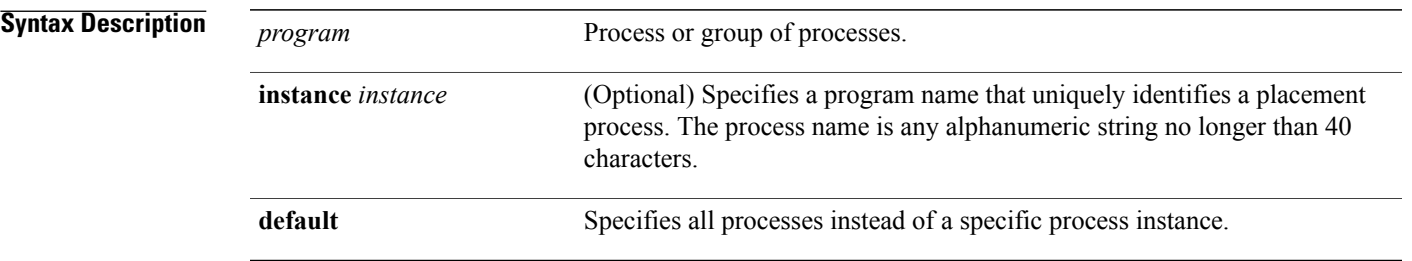

## **Command Default** No default behavior or values

## **Command Modes** Global configuration

# **Command History Release Modification** Release 3.3.0 This command was introduced. Release 3.4.0 No modification. Release 3.5.0 No modification. Release 3.6.0 No modification. Release 3.7.0 No modification. Release 3.8.0 No modification. Release 3.9.0 This command was deprecated.

> The **placement program** command allows you to change the placement policy for any placeable process, such as Open Shortest Path First (OSPF) and Border Gateway Protocol (BGP).

Placement policy consists of two types: resource consumption and affinities. Resource consumption involves CPU and memory usage and is a "hard" resource requirement. Affinities are preferences and are considered "soft" requirements for a placement policy. Only affinities can be configured by the operator.

The **placement program** command handles configuration for these affinity types:

- Affinity location set
- Affinity location type
- Affinity program
- Affinity self
- Affinity existence

To obtain a list of running placeable processes and placement policy parameters on your router system, use the **show placement policy** command.

show [placement](#page-79-0) program Displays the operational state for each placement program.

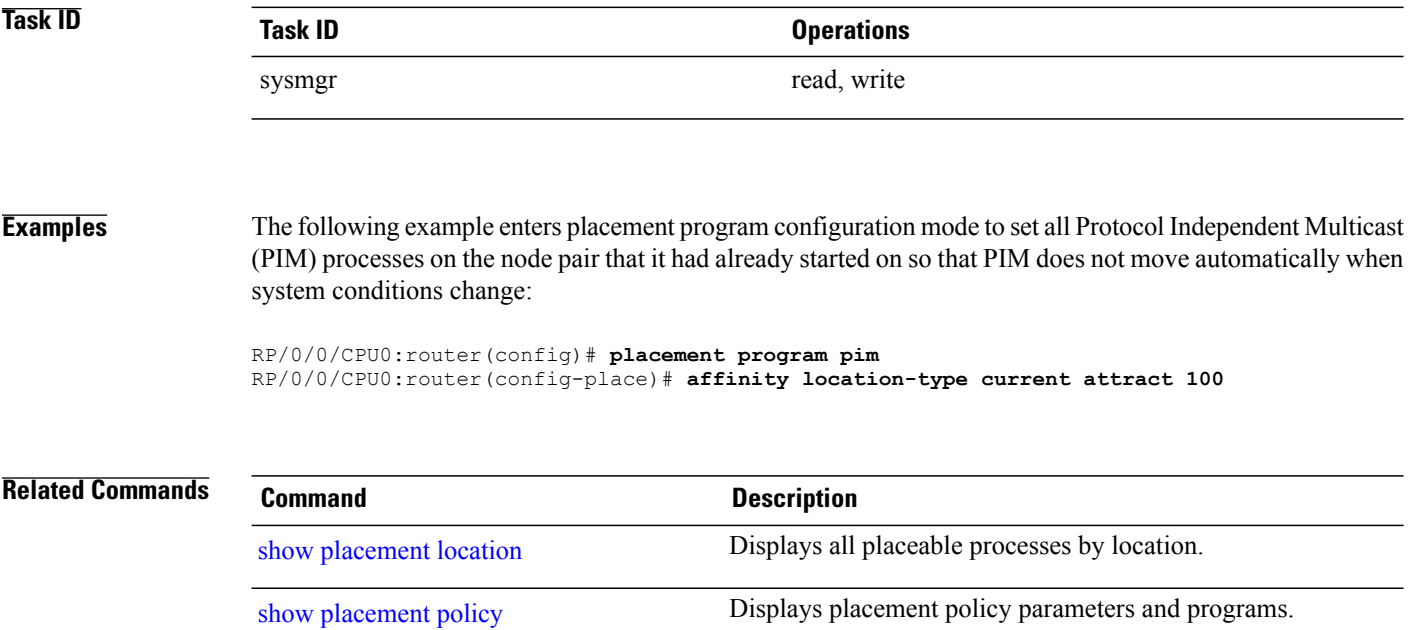

## **placement reoptimize**

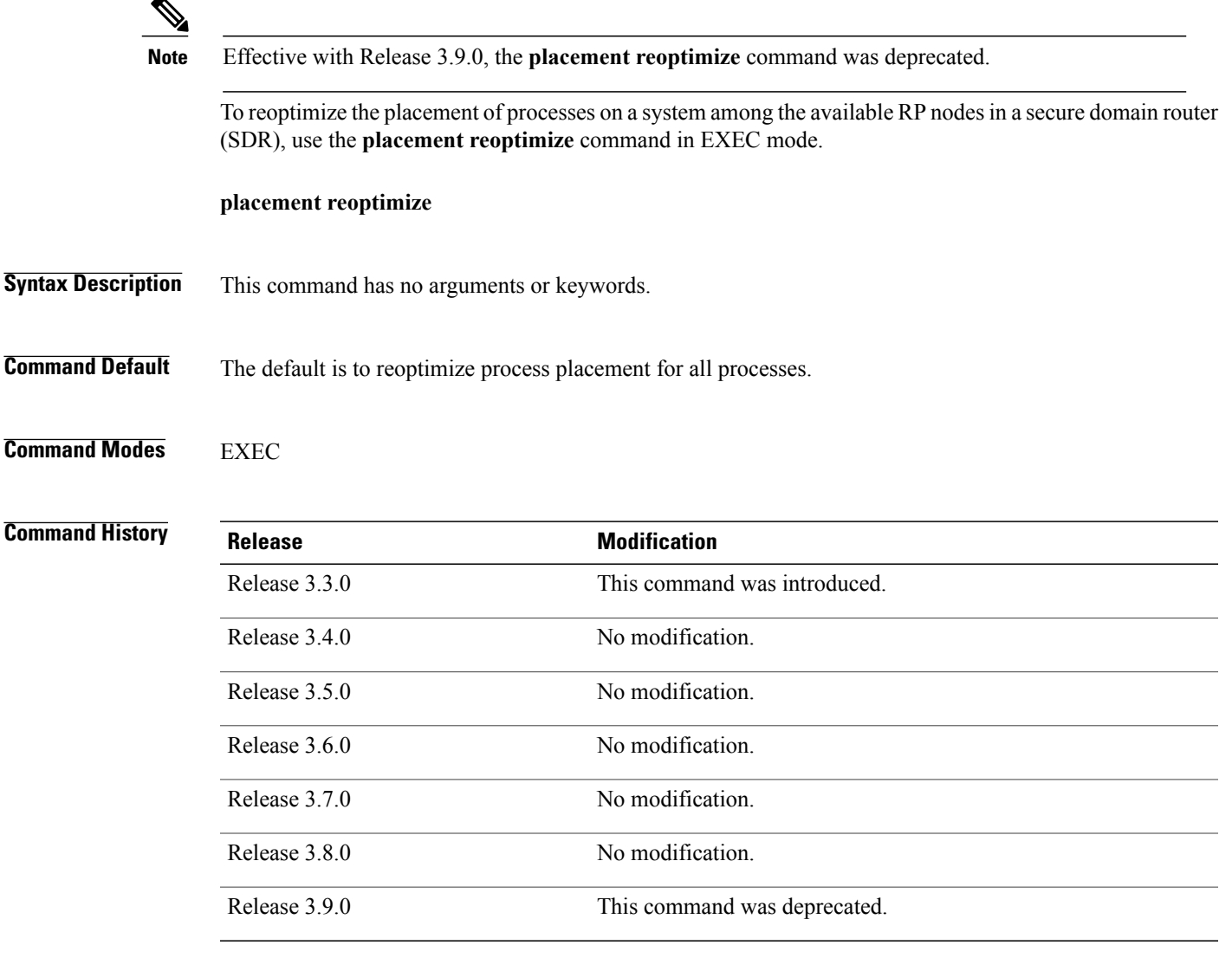

**Usage Guidelines** To use this command, you must be in a user group associated with a task group that includes appropriate task IDs. If the user group assignment is preventing you from using a command, contact your AAA administrator for assistance.

> Use the **placement reoptimize** command to reoptimize the placement of running processes on the available RPnodes. The processes are redistributed to the available nodes based on memory usage and other calculations. The **placement reoptimize** command first displays the predicted results of the reoptimization before running the command. You can accept the changes and run the command, or cancel the procedure without impacting the router.

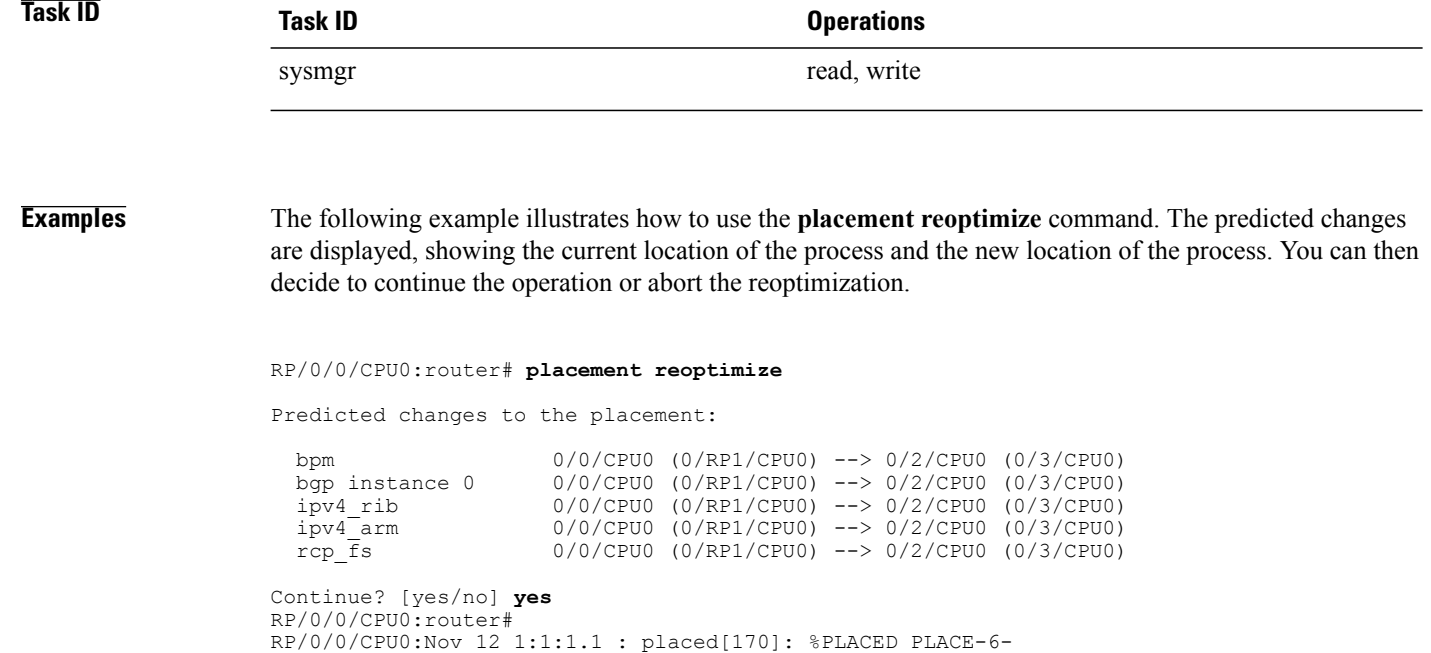

REOP START: Re-optimization of the placement requested. You will be notified on completion. RP/0/0/CPU0:Nov 12 1:1:1.1 : placed[254]: %OS-PLACED\_PLACE-6-REOP\_COMPLETE : Re-optimization of the placement complete. Use 'show placement' to view the ne w placement

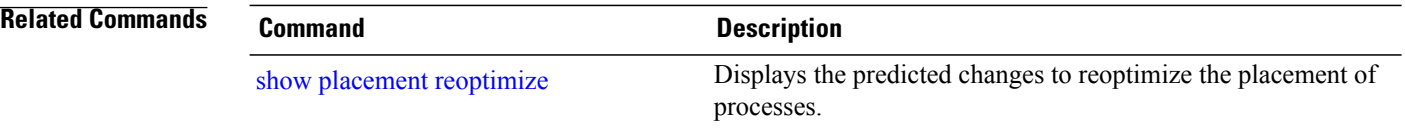

## **process**

To start, terminate, or restart a process, use the **process** command in admin EXEC mode.

**process** {**crash| restart| shutdown| start**} {*executable-name*| *job-id*} **location** {*node-id***| all**}

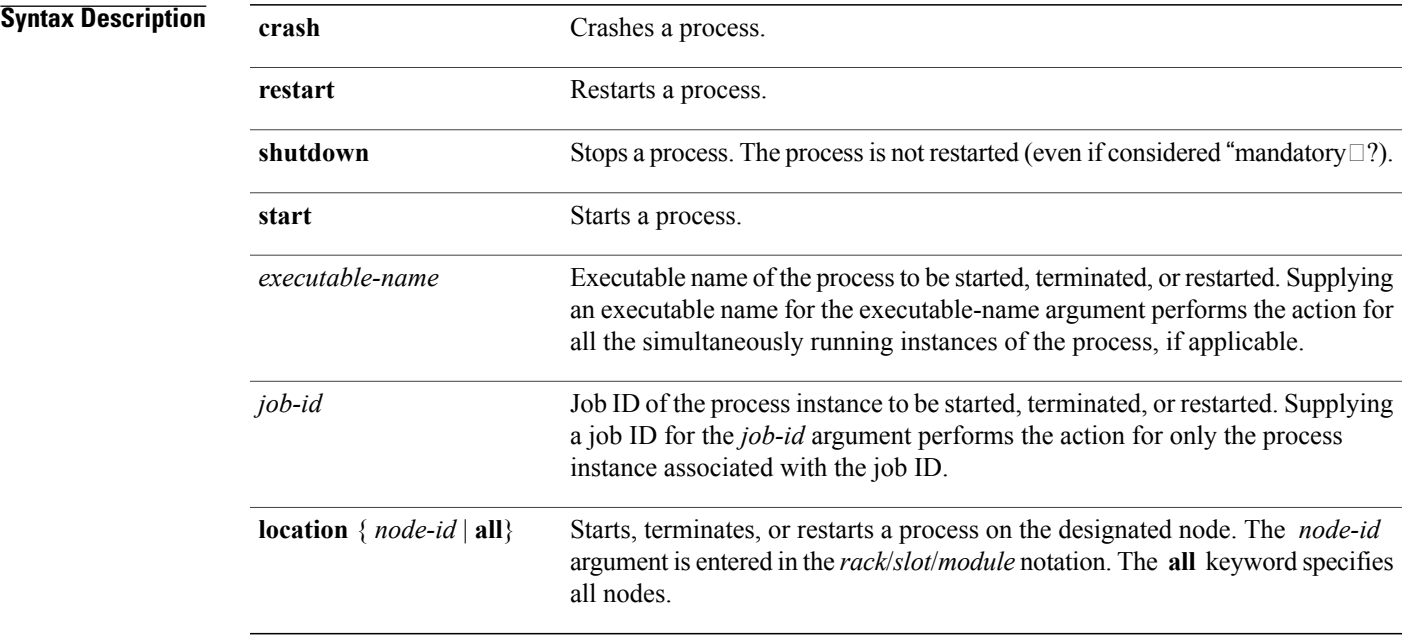

### **Command Default** No default behavior or values

**Command Modes** Admin EXEC

### $$

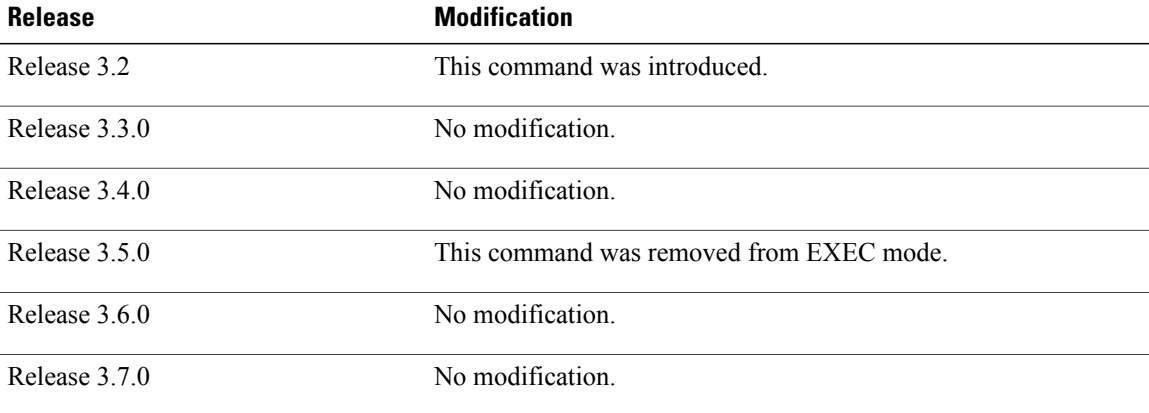

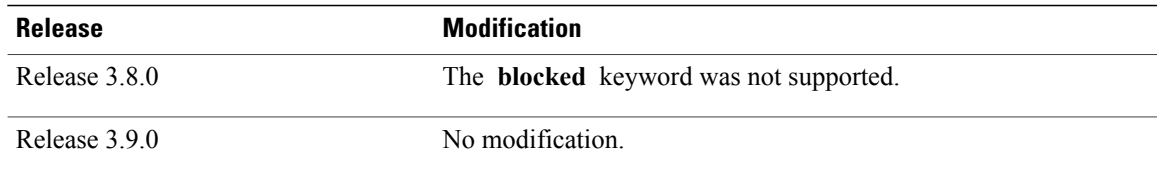

> Under normal circumstances, processes are started and restarted automatically by the operating system as required. If a process crashes, it is automatically restarted.

Use this command to manually start, stop, or restart individual processes.

**Caution**

Manually stopping or restarting a process can seriously impact the operation of a router. Use these commands only under the direction of a Cisco Technical Support representative.

### **process shutdown**

The **process shutdown** command shuts down (terminates) the specified process and copies associated with the specified process. The process is not restarted, even if considered "mandatory.? Use the **show processes** command to display a list of executable processes running on the system.

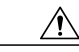

Stopping a process can result in an RP switchover, system failure or both. This command is intended for use only under the direct supervision of a Cisco Technical Support representative. **Caution**

### **process restart**

The **process restart** command restarts a process, such as a process that is not functioning optimally.

### **process start**

The **process start** command starts a process that is not currently running, such as a process that was terminated using the **process kill** command. If multiple copies are on the system, all instances of the process are started simultaneously.

**Examples** The following example shows how to restart a process. In this example, the IS-IS process is restarted:

RP/0/0/CPU0:router# **process restart isis**

RP/0/0/CPU0:router#RP/0/0/CPU0:Mar 30 15:24:41 : isis[343]: %ISIS-6-INFO\_ST RTUP START : Cisco NSF controlled start beginning RP/0/0/CPU0:router#RP/0/0/CPU0:Mar 30 15:24:52 : isis[352]: %ISIS-6-INFO\_ST RTUP FINISH : Cold controlled start completed

The following example shows how to terminate a process. In this example, the IS-IS process is stopped:

```
RP/0/0/CPU0:router# process shutdown isis
RP/0/0/CPU0:router#
```
The following example shows how to start a process. In this example, the IS-IS process is started:

RP/0/0/CPU0:router# **process start isis**

```
RP/0/0/CPU0:router#RP/0/0/CPU0:Mar 30 15:27:19 : isis[227]:
   %ISIS-6-INFO_STARTUP_START : Cold controlled start beginning
RP/0/0/CPU0:Mar<sup>-30</sup> 15:27:31 : isis[352]: %ISIS-6-INFO STARTUP FINISH :
  Cold controlled start completed
```
This example shows how to restart a process:

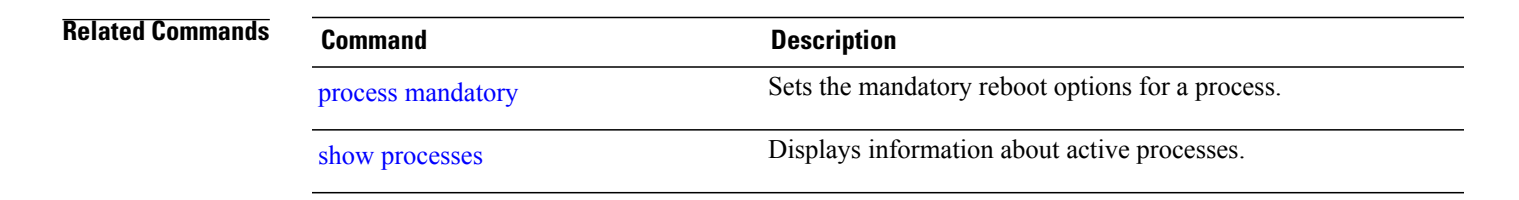

## **process core**

To modify the core dump options for a process, use the **process core** command in administration EXEC mode.

**process** {*executable-name*| *job-id*} **core** {**context| copy| fallback| iomem| mainmem| off| sharedmem| sparse| sync| text**} [**maxcore** *value*] **location** *node-id*

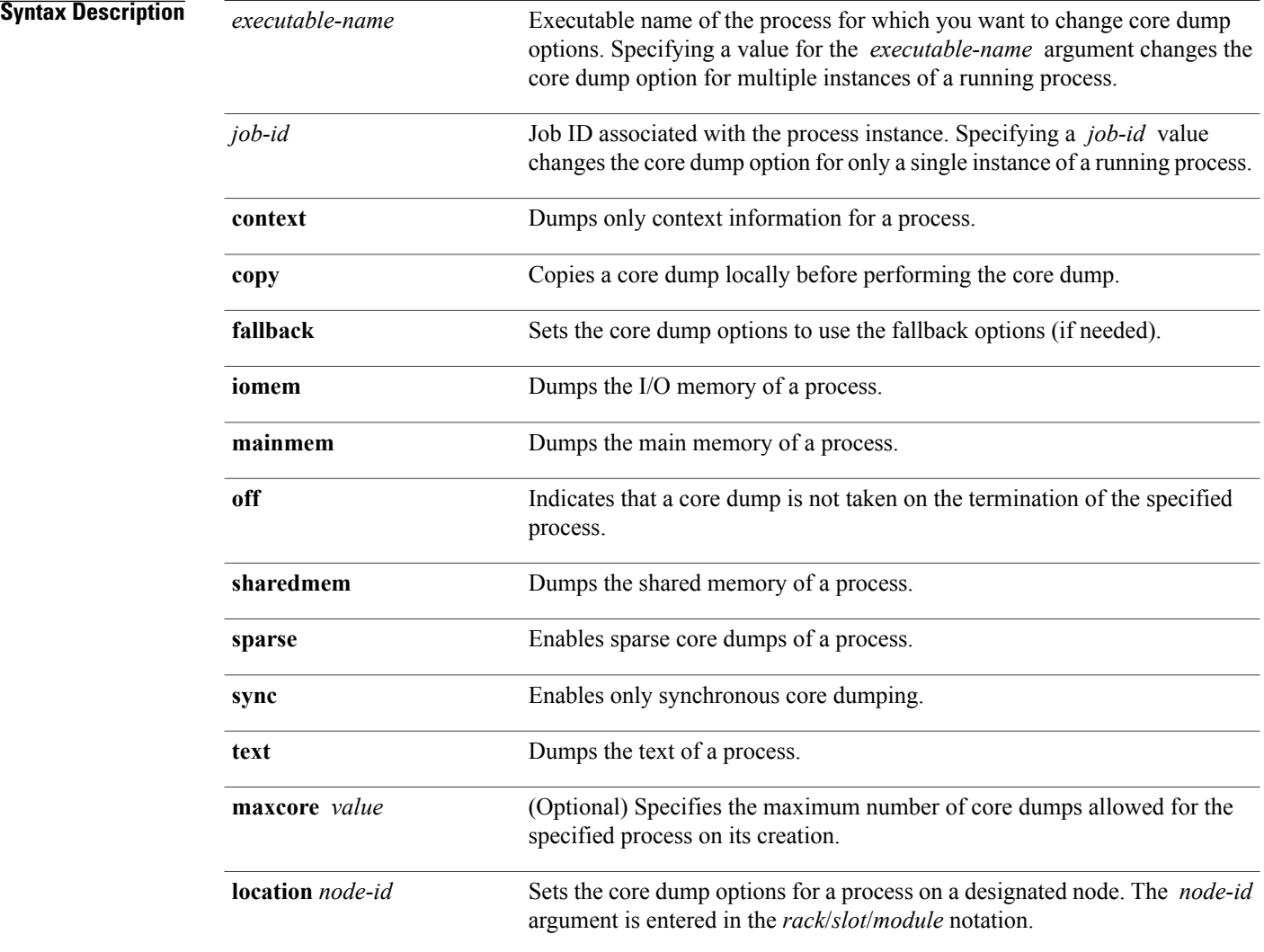

**Command Default** By default, processes are configured to dump shared memory, text area, stack, data section, and heap information.

### **Command Modes** Administration EXEC

# **Command History Release Modification** Release 3.2 This command was introduced. Release 3.3.0 No modification. Release 3.4.0 No modification. Release 3.5.0 No modification. Release 3.6.0 No modification. Release 3.7.0 No modification. Release 3.8.0 No modification. Release 3.9.0 No modification.

### **Usage Guidelines** To use this command, you must be in a user group associated with a task group that includes appropriate task

IDs. If the user group assignment is preventing you from using a command, contact your AAA administrator for assistance.

The modular architecture of Cisco IOS XR software allows core dumps for individual processes. By default, processes are configured to dump shared memory, text area, stack, data section, and heap information.

Specifying an executable name for the *executable-name job-id* argument changes the core dump option for all instances of the process. Specifying a job ID for the value changes the core dump option for a single instance of a running process.

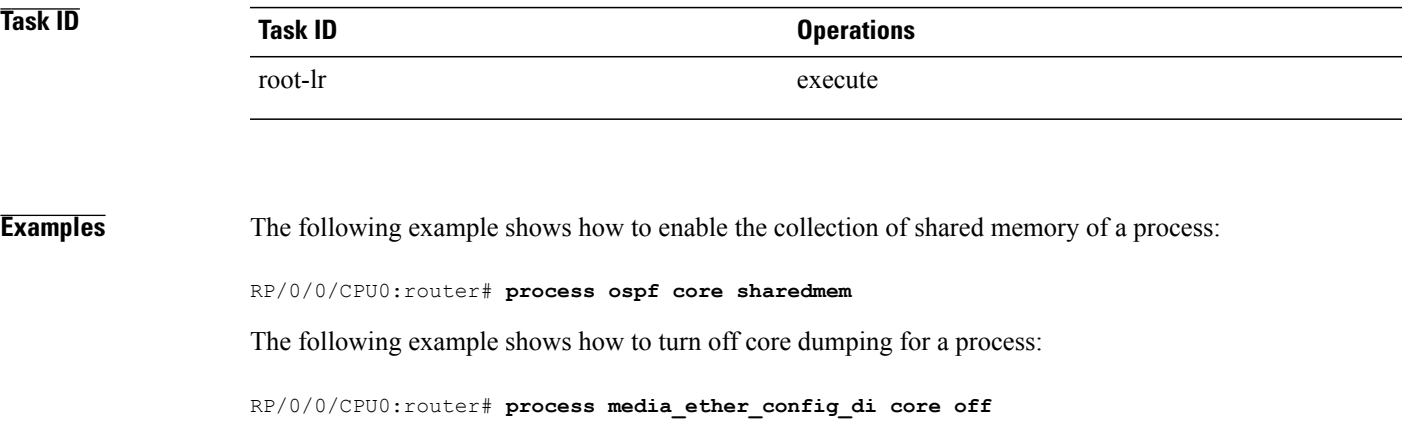

## **Related Commands Command Command Description**

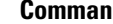

show [processes](#page-84-0) **EXECUTE:** Displays information about active processes.

# <span id="page-46-0"></span>**process mandatory**

To set the mandatory reboot options for a process, use the **process mandatory** command in administration EXEC mode or in EXEC mode.

### **process mandatory**

**process mandatory** {**on| off**} {*executable-name*| *job-id*} **location** *node-id*

### **process mandatory reboot**

**process mandatory reboot** {**enable| disable**}

### **process mandatory toggle**

**process mandatory toggle** {*executable-name*| *job-id*} **location** *node-id*

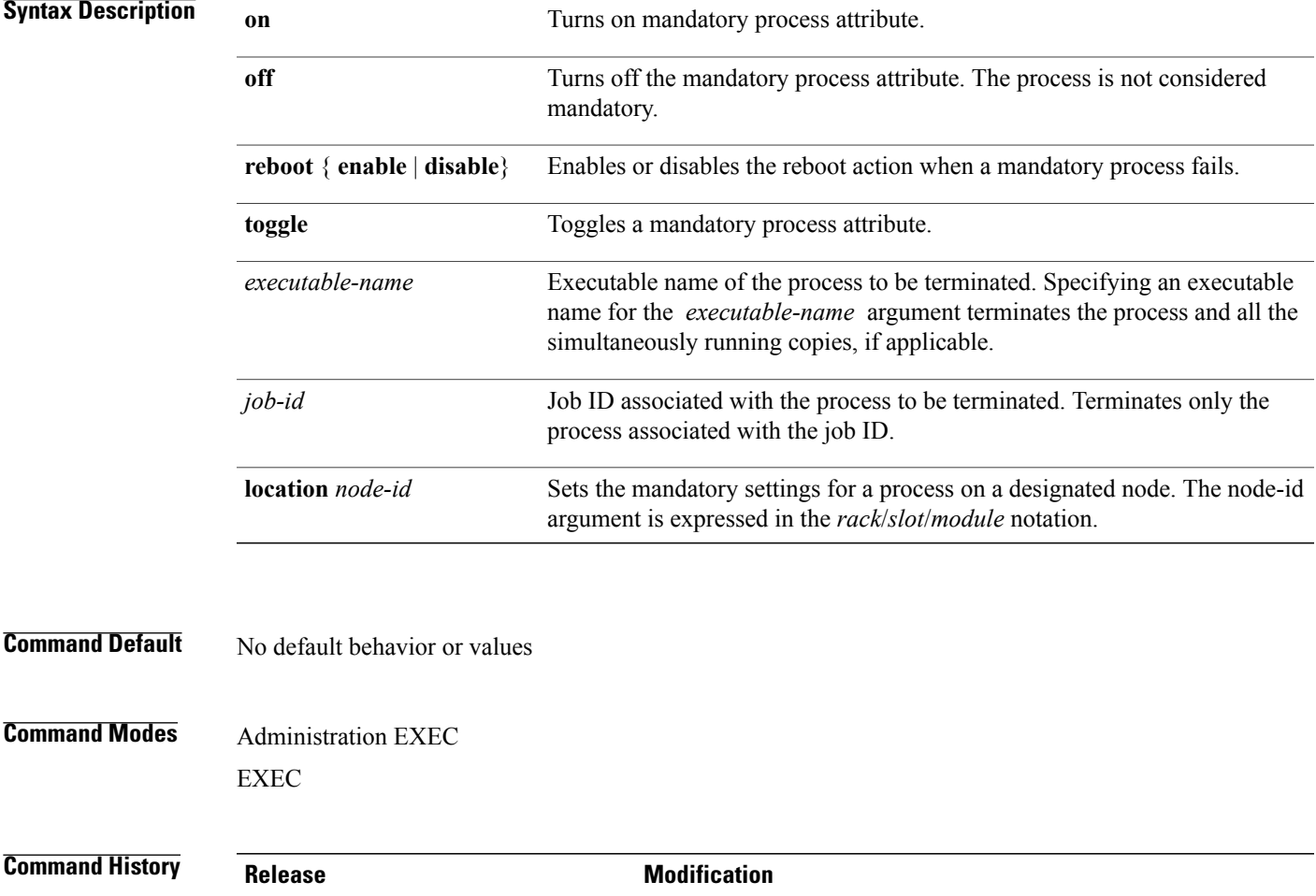

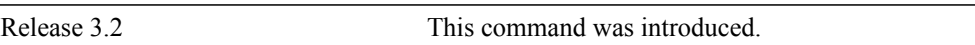

**Cisco IOS XR System Management Command Reference for the Cisco XR 12000 Series Router, Release 5.1.x** 

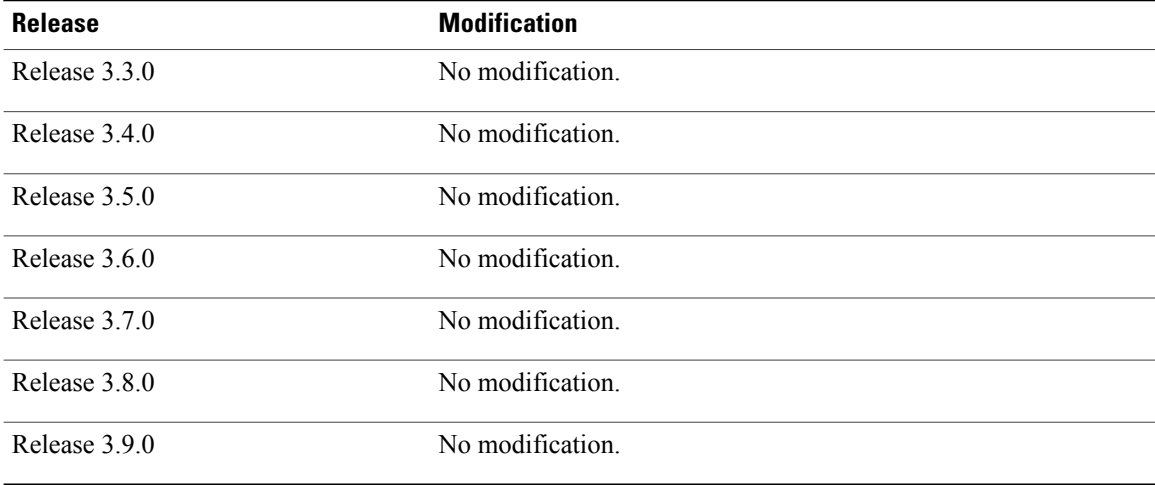

> If a process unexpectedly goes down, the following action occurs based on whether the process is considered mandatory.

• If the process is mandatory and the process cannot be restarted, the node automatically reboots.

• If the process is not mandatory and cannot be restarted, it stays down and the node does not reboot.

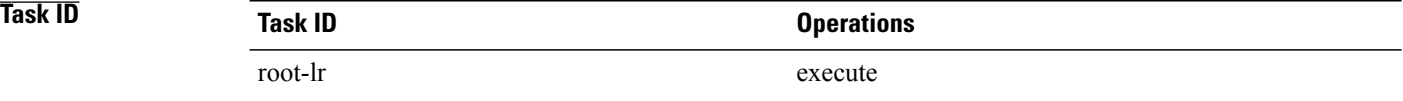

**Examples** The following example shows how to turn on a mandatory attribute. In this example, the mandatory attribute is turned on for the media\_ether\_config\_di process.

RP/0/0/CPU0:router# **process mandatory on media\_ether\_config\_di**

The following example shows how to turn the reboot option on. In this example, the router is set to reboot the node if a mandatory process goes down and cannot be restarted.

RP/0/0/CPU0:router# **process mandatory reboot enable**

RP/0/00/CPU0:Mar 19 19:28:10 : sysmqr[71]: %SYSMGR-4-MANDATORY\_REBOOT\_ENABLE : mandatory reboot option enabled by request

The following example shows how to turn off the reboot option. In this example, the router is set *not* to reboot the node if a mandatory process goes down and cannot be restarted. In this case, the mandatory process is restarted, but the node is not rebooted.

RP/0/0/CPU0:router# **process mandatory reboot disable**

RP/0/00/CPU0:Mar 19 19:31:20 : sysmgr[71]: %SYSMGR-4-MANDATORY\_REBOOT\_OVERRIDE : mandatory reboot option overridden by request

**Related Commands Command Command Description** 

show [processes](#page-84-0) **EXEC II** Displays information about active processes.

## **show context**

To display core dump context information, use the **show context** command in administration EXEC mode or in EXEC mode.

**show context** [*coredump-occurrence***| clear**] [**location** {*node-id***| all**}]

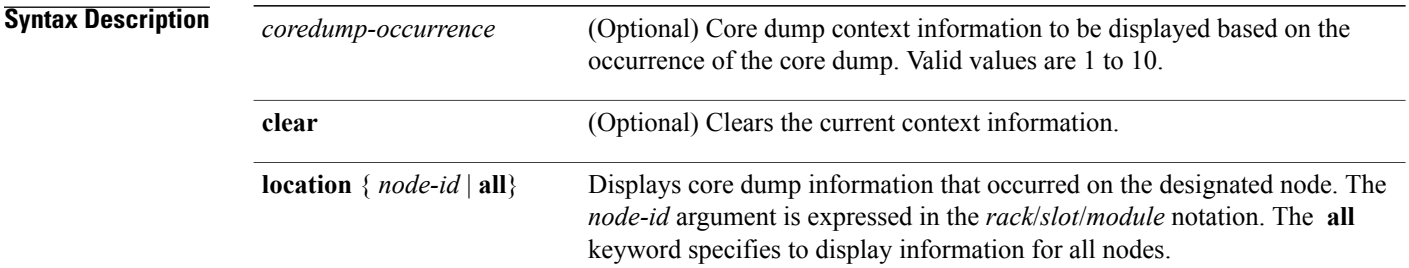

**Command Default** If no *coredump-occurrence* value is specified, core dump context information for all core dumps is displayed.

## **Command Modes** Administration EXEC EXEC

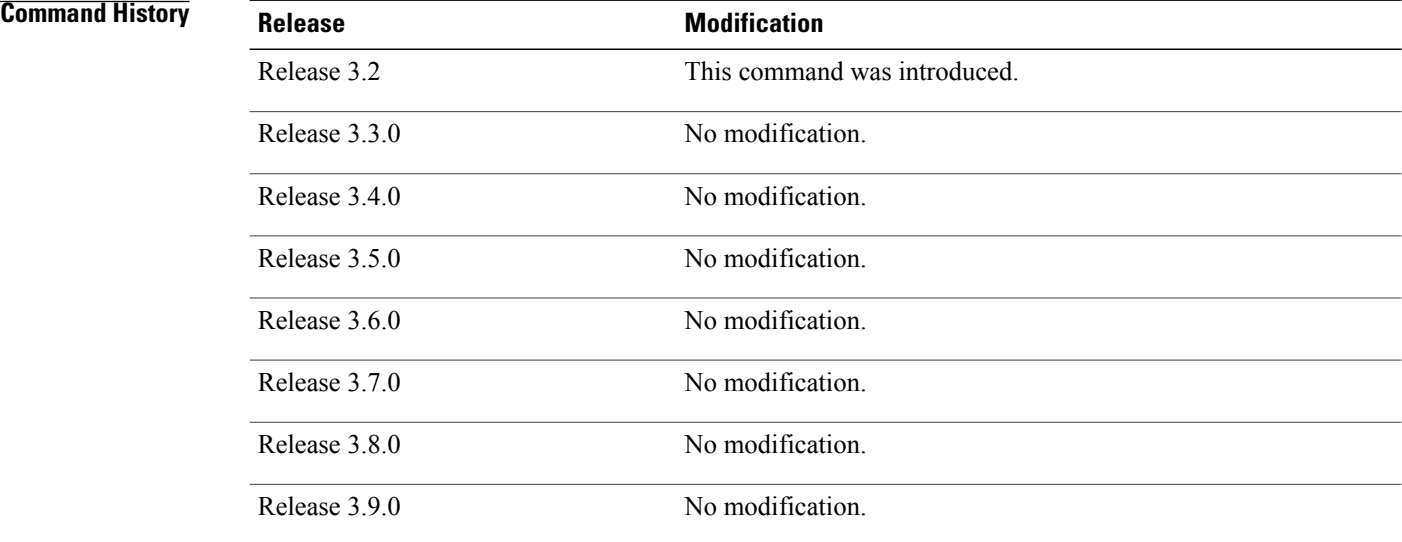

> Use the **show context** command to display core dump context information. This command displays context information for the last ten core dumps. Cisco Technical Support Center engineers and development engineers use this command for post-analysis in the debugging of processes.

Use the clear [context](#page-2-0), on page 3 command to clear core dump context information.

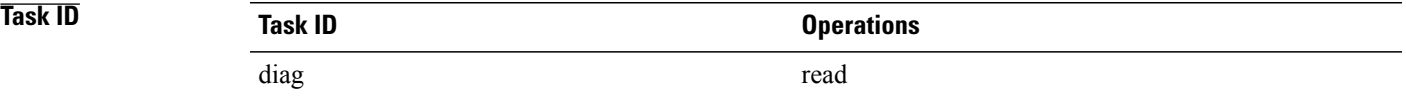

**Examples** The following example shows sample output from the **show context** command:

RP/0/0/CPU0:router# **show context**

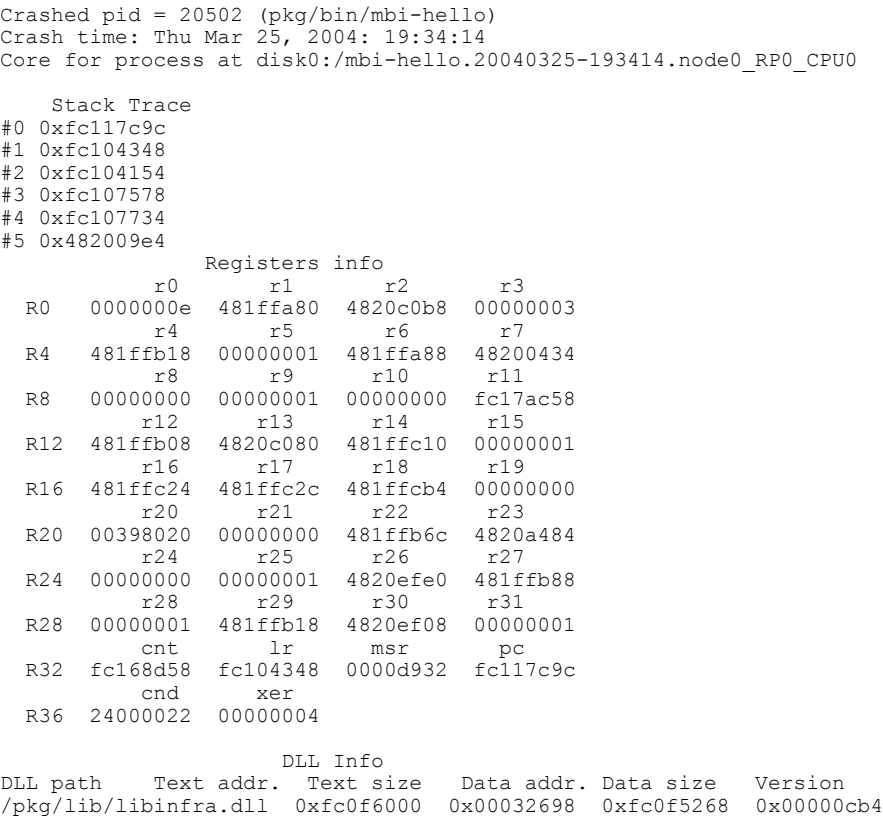

The following example showssample output from the **show context** command. The output displaysinformation about a core dump from a process that has not crashed.

RP/0/0/CPU0:router# **show context**

```
node: node0_RP0_CPU0
------------------------------------------------------------------
Crashed pid = 28703 (pkg/bin/packet)
Crash time: Tue Sep 21, 2004: 02:48:00
Core for process at harddisk:/packet.by.dumper_gen.20040921-024800.node0_RP0_CPU0.ppc.Z
```
<span id="page-51-0"></span>Table 6: show context Field [Descriptions](#page-51-0), on page 52 describes the significant fields shown in the display.

### **Table 6: show context Field Descriptions**

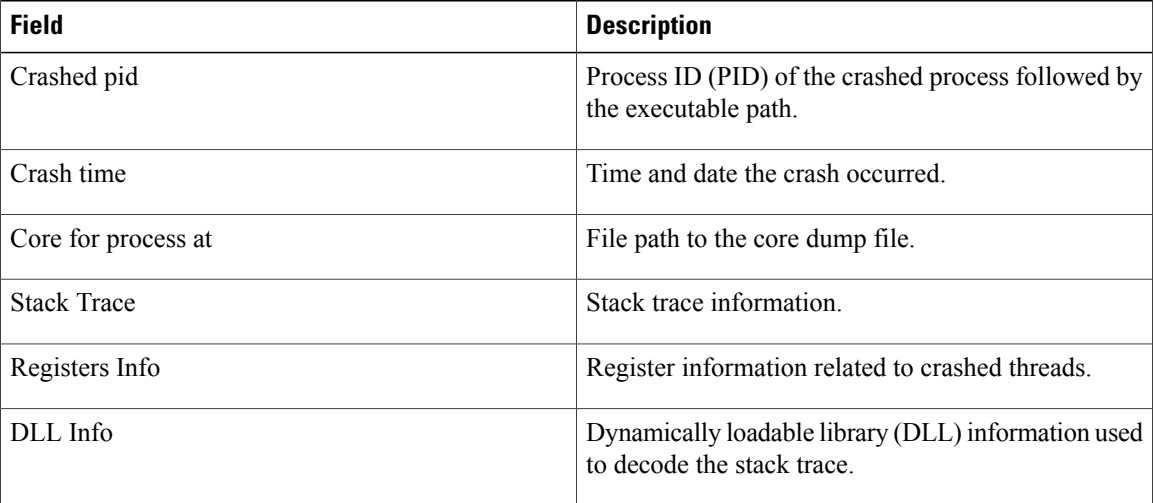

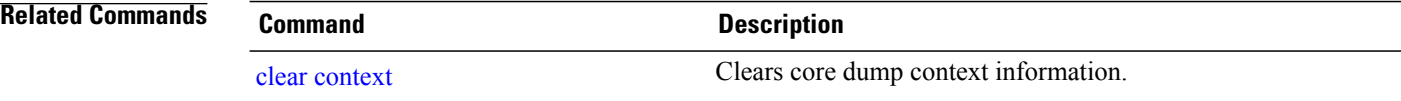

## **show dll**

To display dynamically loadable library (DLL) information, use the **show dll** command in administration EXEC mode or in EXEC mode.

**show dll** [**jobid***job-id* **[virtual]**| **[symbol]address** *virtual-address*|**dllname** *dll-virtual-path***| memory| virtual**] [**location** *node-id*]

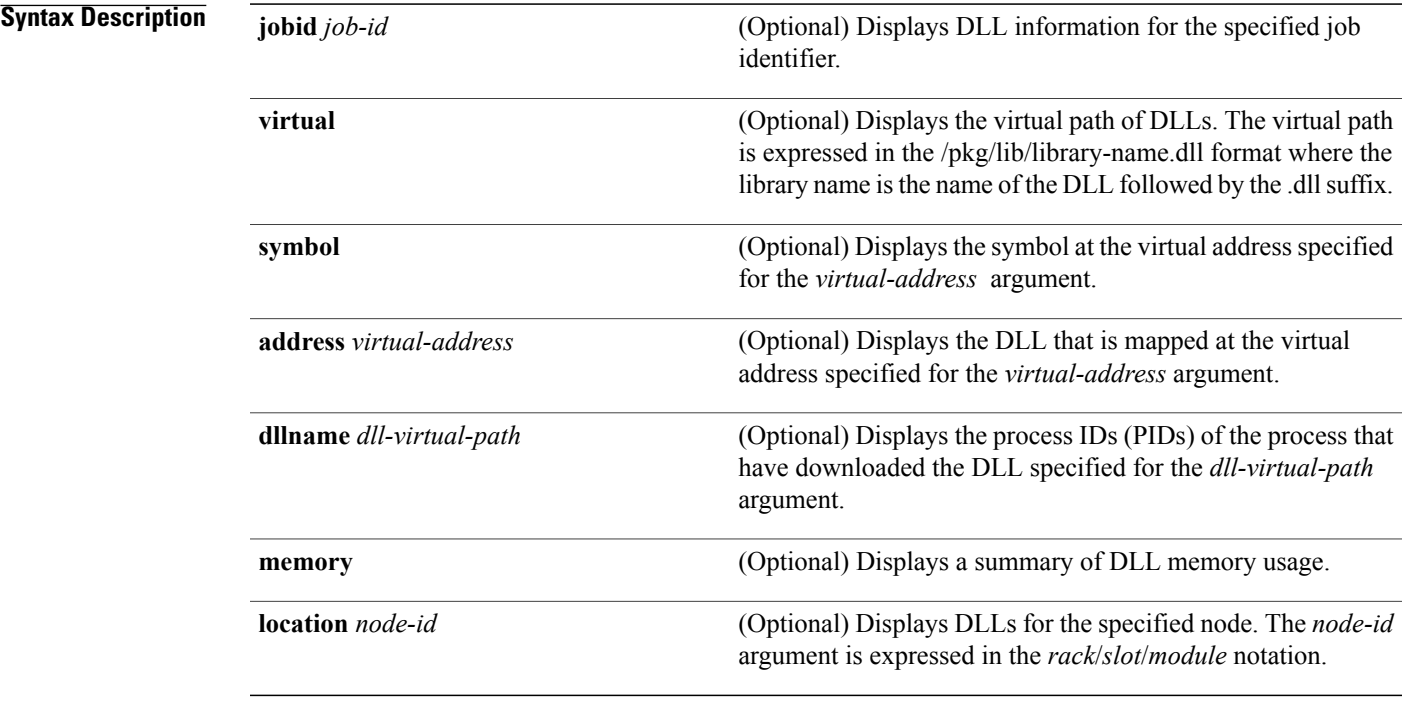

## **Command Default** No default behavior or values

## **Command Modes** Administration EXEC EXEC

## $$

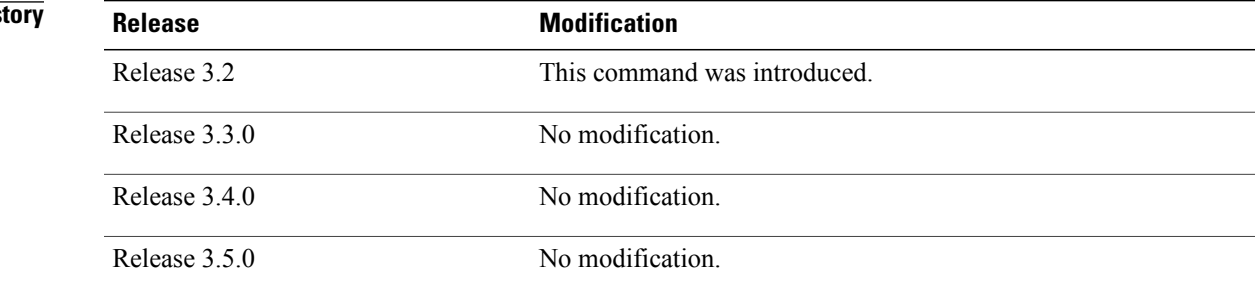

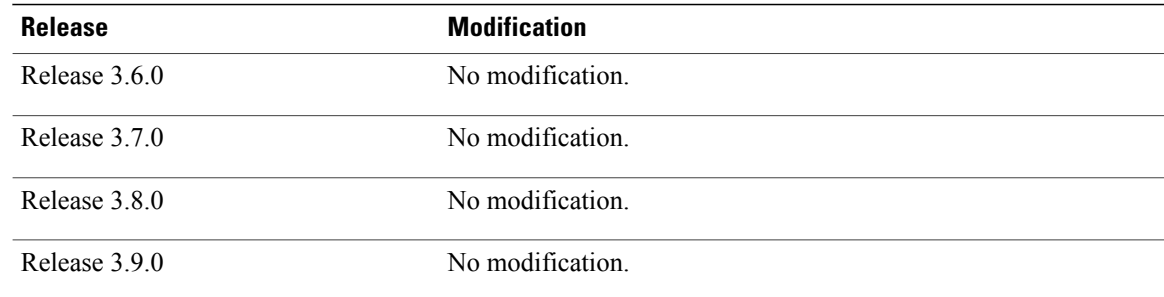

# **Task ID Task ID Operations** basic-services read

**Examples** The following example shows sample output from the **show dll** command. In this example, the output displays all the DLLs loaded on the router.

RP/0/0/CPU0:router# **show dll**

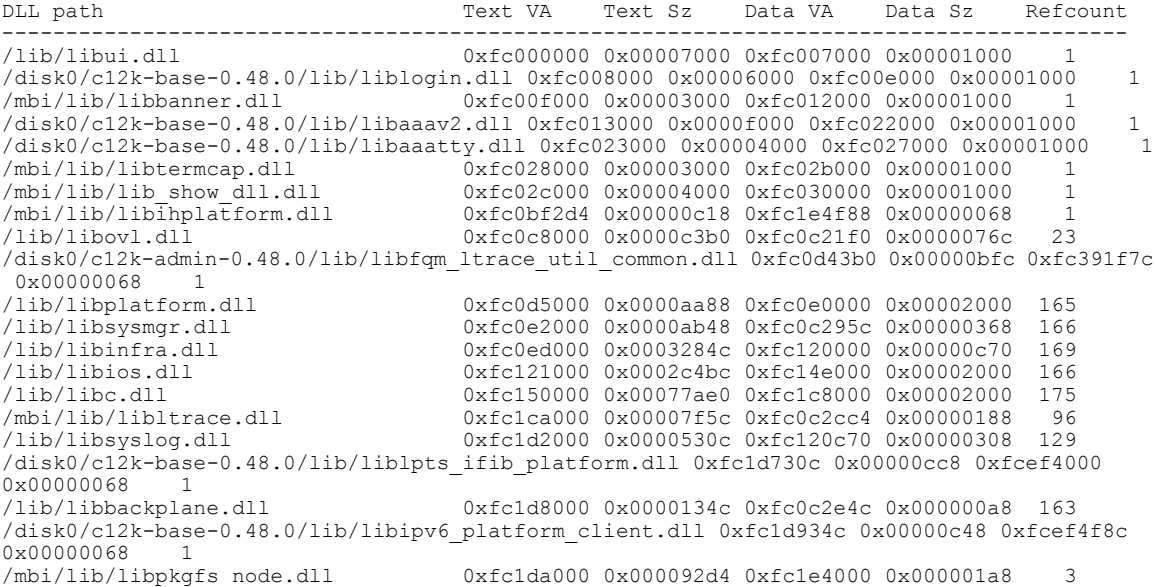

The following example shows sample output from the **show dll** command with the optional **jobid** *job-id* keyword and argument:

RP/0/0/CPU0:router# **show dll jobid 186**

| DLLs mapped by PID 86111<br>DLL path | Text VA | Text Sz                                                                                      | Data VA | Data Sz | Refcount       |
|--------------------------------------|---------|----------------------------------------------------------------------------------------------|---------|---------|----------------|
|                                      |         |                                                                                              |         |         |                |
| /lib/libovl.dll                      |         | 0xfc0c8000 0x0000c3b0 0xfc0c21f0 0x0000076c                                                  |         |         | - 23           |
| /lib/libplatform.dll                 |         | $0 \times f \in 0$ d5000 $0 \times 0000a$ aa88 $0 \times f \in 0$ e0000 $0 \times 000002000$ |         |         | 165            |
| /lib/libsysmqr.dll                   |         | 0xfc0e2000 0x0000ab48 0xfc0c295c 0x00000368                                                  |         |         | 167            |
| /lib/libinfra.dll                    |         | 0xfc0ed000 0x0003284c 0xfc120000 0x00000c70                                                  |         |         | 169            |
| /lib/libios.dll                      |         | $0 \times f c121000$ $0 \times 0002c4$ bc $0 \times f c14e000$ $0 \times 00002000$           |         |         | 166            |
| /lib/libc.dll                        |         | $0 \times$ fc150000 $0 \times 00077$ ae0 $0 \times$ fc1c8000 $0 \times 00002000$             |         |         | 175            |
| /mbi/lib/libltrace.dll               |         | $0 \times$ fclca000 $0 \times 00007$ f5c $0 \times$ fc0c2cc4 0 $\times$ 00000188             |         |         | 96             |
| /lib/libsyslog.dll                   |         | 0xfc1d2000 0x0000530c 0xfc120c70 0x00000308                                                  |         |         | 129            |
| /lib/libbackplane.dll                |         | 0xfc1d8000 0x0000134c 0xfc0c2e4c 0x000000a8                                                  |         |         | 163            |
| /lib/libnodeid.dll                   |         | 0xfc1e5000 0x000091fc 0xfc1e41a8 0x00000208                                                  |         |         | 163            |
| /mbi/lib/libinst mem.dll             |         | 0xfc232000 0x000044f8 0xfc1e43b0 0x00000108                                                  |         |         | $\overline{4}$ |
| /lib/libdebug.dll                    |         | 0xfc23c000 0x0000ef64 0xfc1e4680 0x00000550                                                  |         |         | 159            |
|                                      |         |                                                                                              |         |         |                |

<span id="page-54-0"></span>Table 7: show dll Field [Descriptions,](#page-54-0) on page 55 describes the significant fields shown in the display.

| <b>Field</b> | <b>Description</b>                              |
|--------------|-------------------------------------------------|
| DLL path     | Physical path of the DLL on the router.         |
| Text VA      | Virtual address of the text segment of the DLL. |
| Text Sz      | Size of the text segment of the DLL.            |
| Data VA      | Virtual address of the data segment of the DLL. |
| Data Sz      | Size of the data segment of the DLL.            |
| Refcount     | Number of clients using the DLL.                |

**Table 7: show dll Field Descriptions**

The following example shows sample output from the **show dll** command with the optional **dllname** *dll-virtual-path* keyword and optional argument:

RP/0/0/CPU0:router# **show dll dllname /pkg/lib/libinst\_mem.dll**

<span id="page-54-1"></span>PID: 4102 Refcount: 1<br>PID: 4105 Refcount: 1 PID: 4105 Refcount: 1<br>PID: 24600 Refcount: 1 PID: 24600 Refcount: 1<br>PID: 86111 Refcount: 1 86111 Refcount:

Table 8: show dll dllname Field Descriptions, on page 55 describes the significant fields shown in the display.

**Table 8: show dll dllname Field Descriptions**

| <b>Field</b> | <b>Description</b>                              |
|--------------|-------------------------------------------------|
| PID:         | Process ID of the process.                      |
| Refcount     | Number of references to the DLL by the process. |

The following example showssample **show dll** output from the command with the optional **memory** keyword:

RP/0/0/CPU0:router# **show dll memory** ---------------------------------------------------------------------------- Total DLL Text - 14778896 bytes Total DLL Data - 12688500 bytes Total DLL Memory - 27467396 bytes

# **show exception**

To display the configured core dump settings, use the **show exception** command in administration EXEC mode or in EXEC mode.

**show exception** [**core-options** [**process** *process-name*] **location** *node-id*]

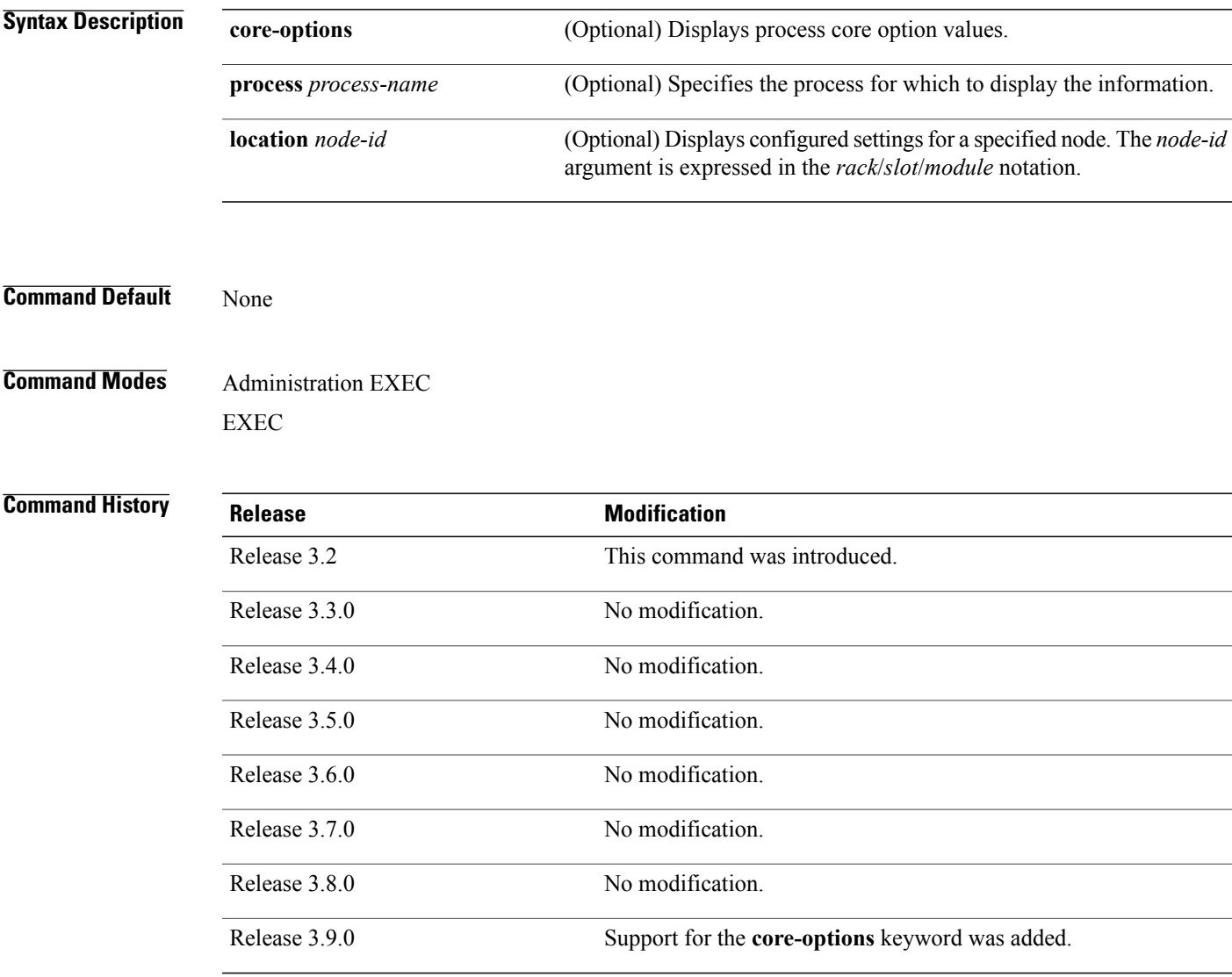

**Usage Guidelines** To use this command, you must be in a user group associated with a task group that includes appropriate task IDs. If the user group assignment is preventing you from using a command, contact your AAA administrator for assistance.

Use the **show exception**command to display the configured core dump settings. The output from this command displays the core dump settings configured with the following commands:

- [exception](#page-7-0) filepath, on page 8
- [exception](#page-12-0) pakmem, on page 13
- [exception](#page-14-0) sparse, on page 15
- [exception](#page-16-0) sprsize, on page 17

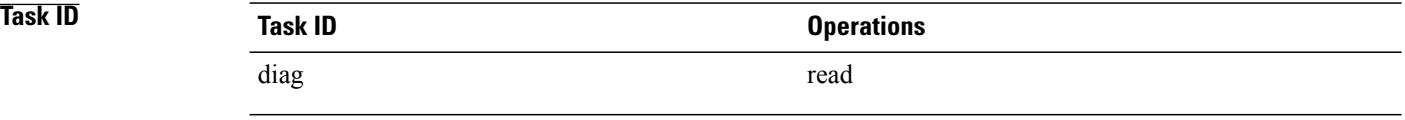

**Examples** The following example showssample output from the **show exception** command with the **location** keyword. All processes for the specified node are displayed.

RP/0/0/CPU0:router# **show excep core-options location 0/rp0/cpu0**

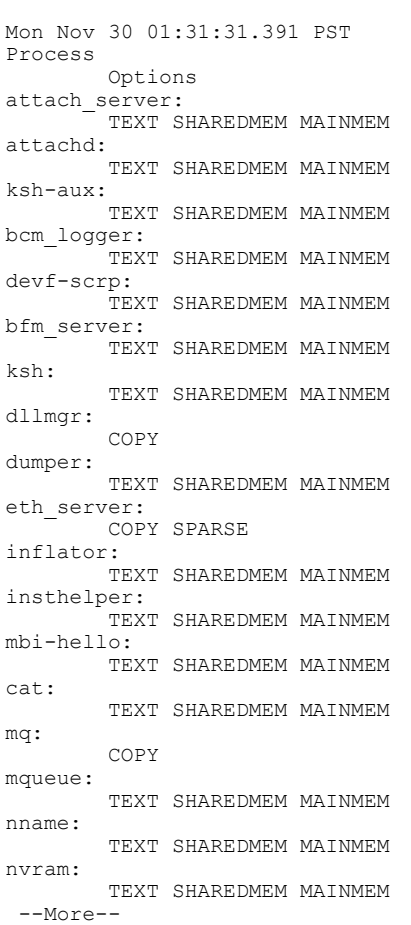

The following example shows sample output from the **show exception** command for a specific process:

RP/0/0/CPU0:router# **show excep core-options process upgrade\_daemon location 0/6/cpu0**

Mon Nov 30 01:32:20.207 PST Process Options upgrade\_daemon: TEXT SHAREDMEM MAINMEM

### **Related Commands**

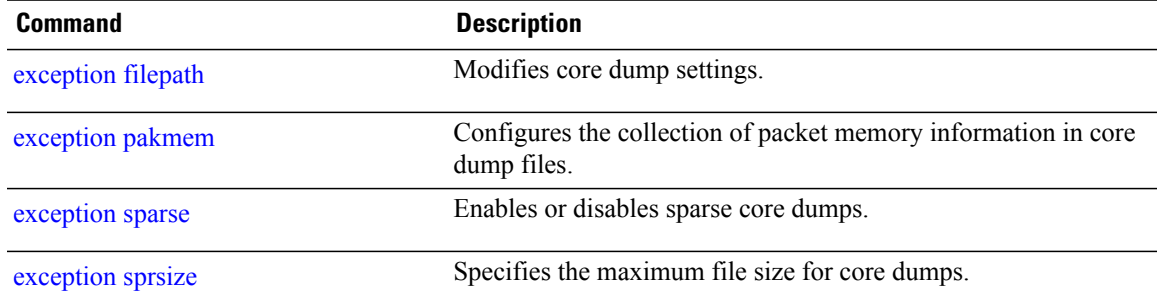

# <span id="page-59-0"></span>**show memory**

To display the available physical memory and memory usage information of processes on the router, use the **show memory** command in EXEC or administration EXEC mode.

**show memory** [*jobid*| **summary** [**bytes| detail**]] **location** *node-id*

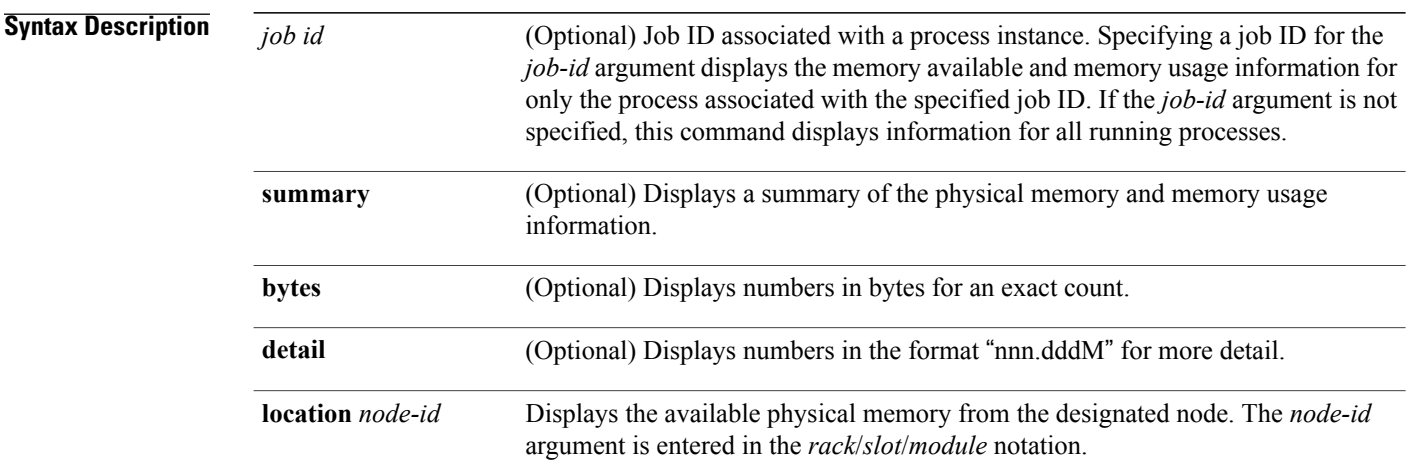

## **Command Default** No default behavior or values

**Command Modes** Administration EXEC EXEC

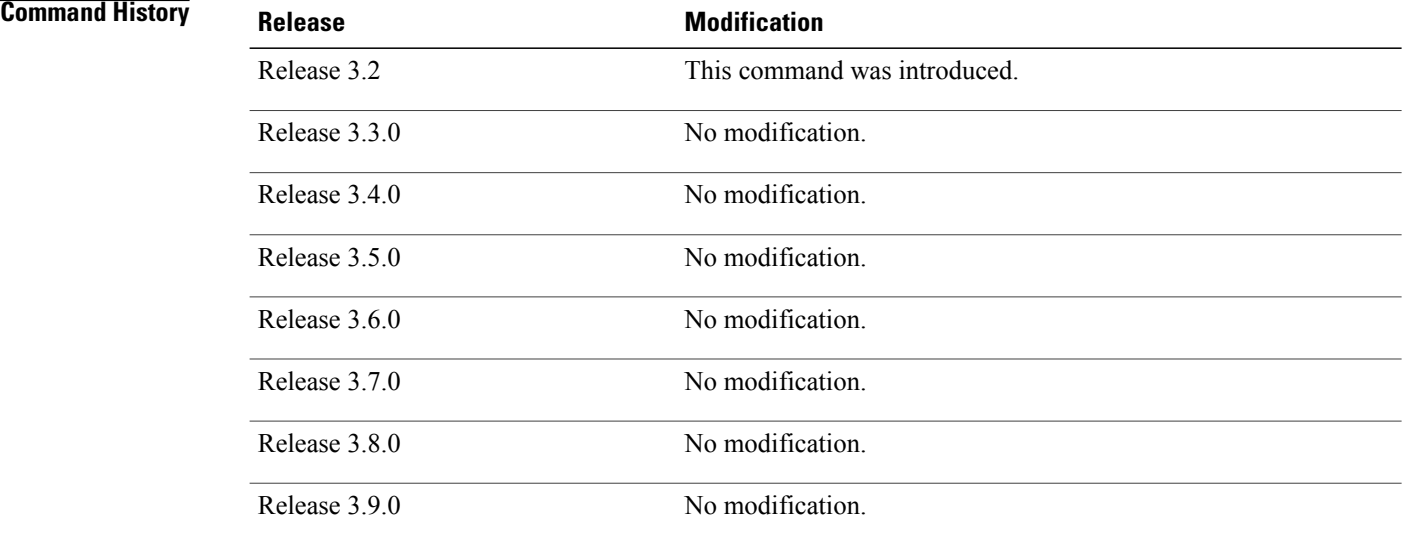

> To display detailed memory information for the entire router, enter the **show memory** command without any parameters.

**Examples** This example shows partial sample output from the **show memory** command entered without keywords or arguments. This command displays details for the entire router.

RP/0/0/CPU0:router# **show memory**

```
Physical Memory:2048M total
Application Memory :1802M (1636M available)
 Image:116M (bootram:116M)
Reserved:128M, IOMem:0, flashfsys:0
Total shared window:0
kernel:jid 1
Address Bytes What<br>0008f000 12288 Prog
0008f000 12288 Program Stack<br>000b2000 12288 Program Stack
                               Program Stack
Total Allocated Memory:0
Total Shared Memory:0
sbin/devc-pty:jid 68
Address Bytes What<br>4817f000 4096 Prog
4817f000 4096 Program Stack (pages not allocated)
48180000 516096 Program Stack (pages not allocated)
481fe000 8192 Program Stack
48200000 28672 Physical Mapped Memory<br>48207000 4096 ANON FIXED ELF SYSRAM
                               ANON FIXED ELF SYSRAM
48208000 4096 ANON FIXED ELF SYSRAM
```
This example shows sample output from the **show memory** command entered with the job ID 7 to show the memory usage information for the process associated with this job identifier:

```
RP/0/0/CPU0:router# show memory 7
```

```
Physical Memory: 256M total
Application Memory : 249M (217M available)
Image: 2M (bootram: 2M)
Reserved: 4M, IOMem: 0, flashfsys: 0
```
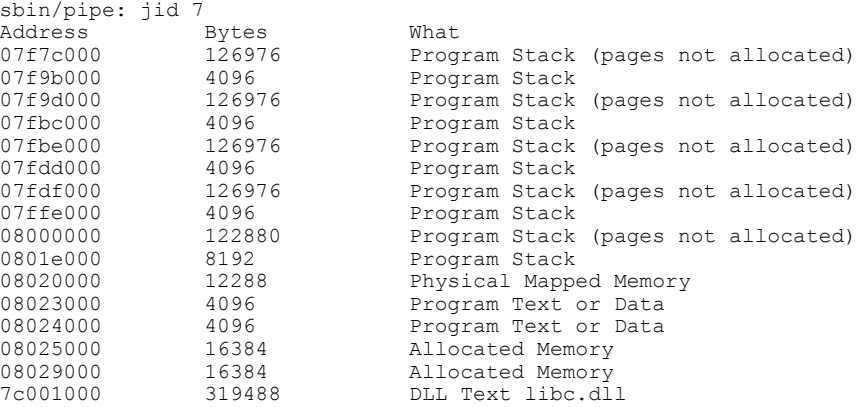

7e000000 8192 DLL Data libc.dll

This example shows how to display a detailed summary of memory information for the router:

```
RP/0/0/CPU0:router# show memory summary detail
```

```
Physical Memory: 256.000M total
 Application Memory : 140.178M (15.003M available)
Image: 95.739M (bootram: 95.739M)
Reserved: 20.000M, IOMem: 0, flashfsys: 0
Shared window fibv6: 257.980K
 Shared window PFI IFH: 207.925K
 Shared window aib: 8.972M
 Shared window infra_statsd: 3.980K
 Shared window ipv4 fib: 1.300M
 Shared window atc_cache: 35.937K
 Shared window qad: 39.621K
Total shared window: 10.805M
Allocated Memory: 49.933M
Program Text: 6.578M
Program Data: 636.000K
Program Stack: 4.781M
```
### **Table 9: show memory summary Field Descriptions**

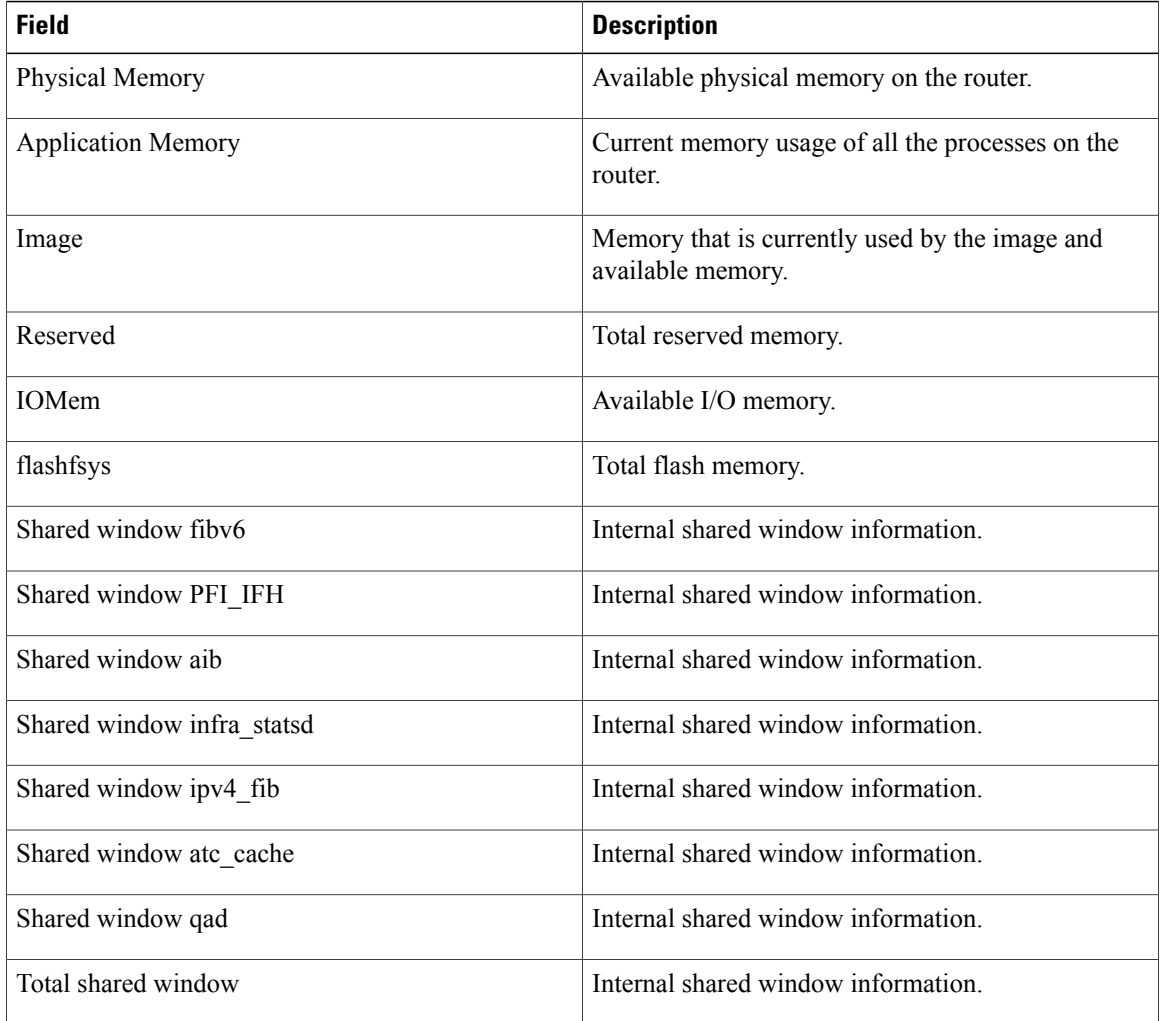

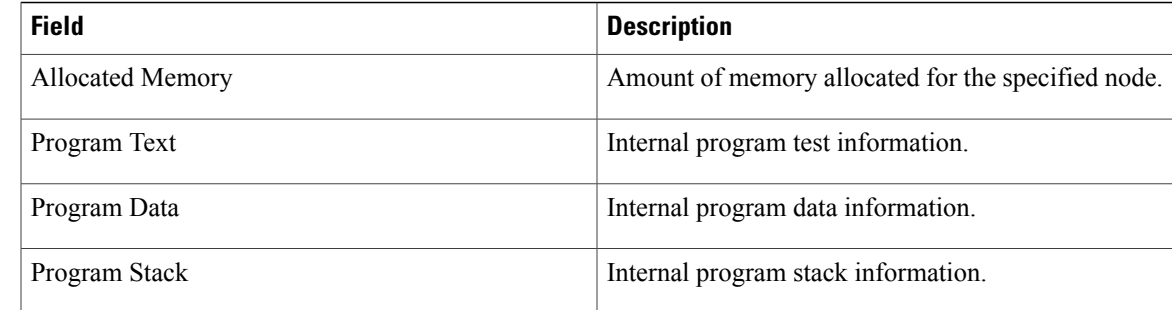

### **Related Commands**

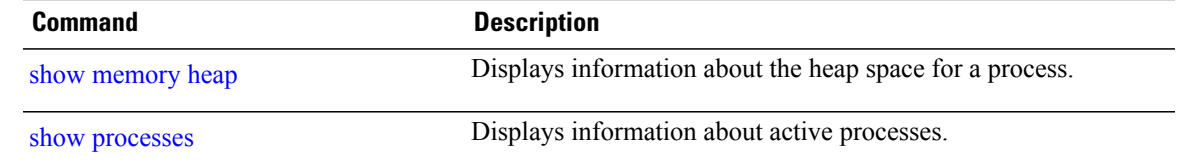

# **show memory compare**

To display details about heap memory usage for all processes on the router at different moments in time and compare the results, use the **show memory compare** command in EXEC or administration EXEC mode.

**show memory compare** {**start| end| report**}

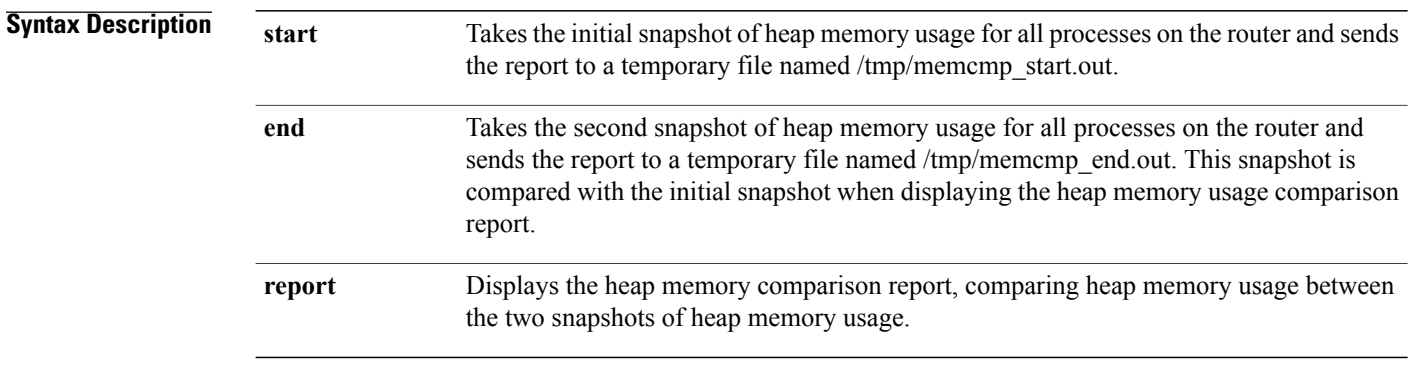

## **Command Default** No default behavior or values

## **Command Modes** Administration EXEC EXEC

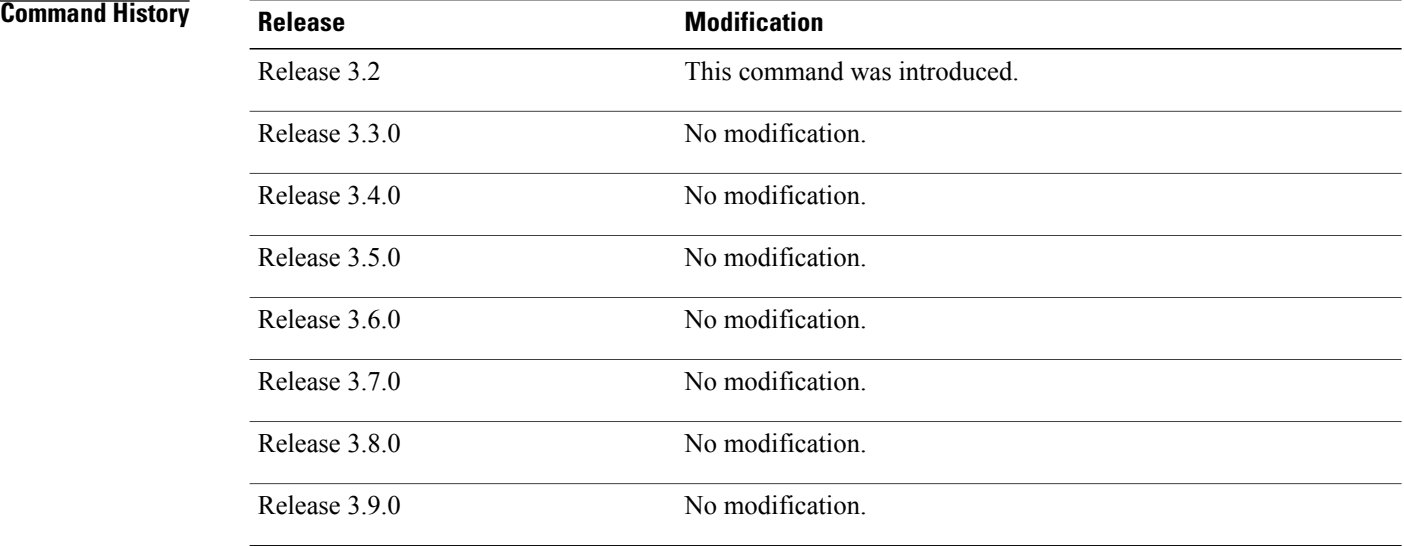

> Use the **show memory compare** command to display details about the heap memory usage of all processes on the router at different moments in time and compare the results. This command is useful for detecting patterns of memory usage during events such as restarting processes or configuring interfaces.

Use the following steps to create and compare memory snapshots:

 Enter the **show memory compare** command with the **start** keyword to take the initial snapshot of heap memory usage for all processes on the router.

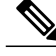

The snapshot is similar to that resulting from entry of the show [memory](#page-66-0) heap, on page 67 command with the optional **summary** keyword. **Note**

- Perform the test you want to analyze.
- Enter the **show memory compare** command with the **end** keyword to take the snapshot of heap memory usage to be compared with the initial snapshot.
- Enter the **show memory compare** command with the **report** keyword to display the heap memory usage comparison report.

**Examples** This example shows sample output from the **show memory compare** command with the **report** keyword:

RP/0/0/CPU0:router# **show memory compare report**

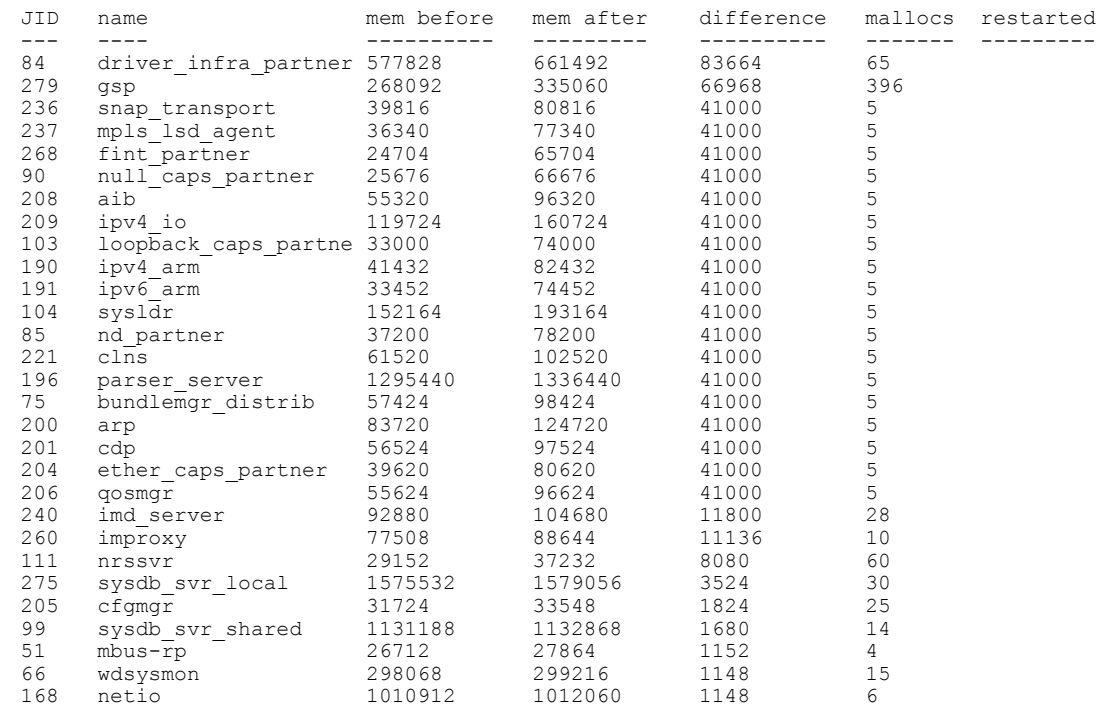

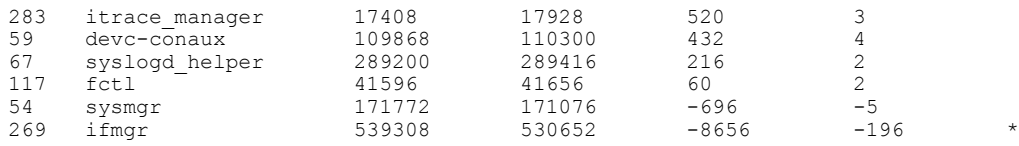

### **Table 10: show memory compare report Field Descriptions**

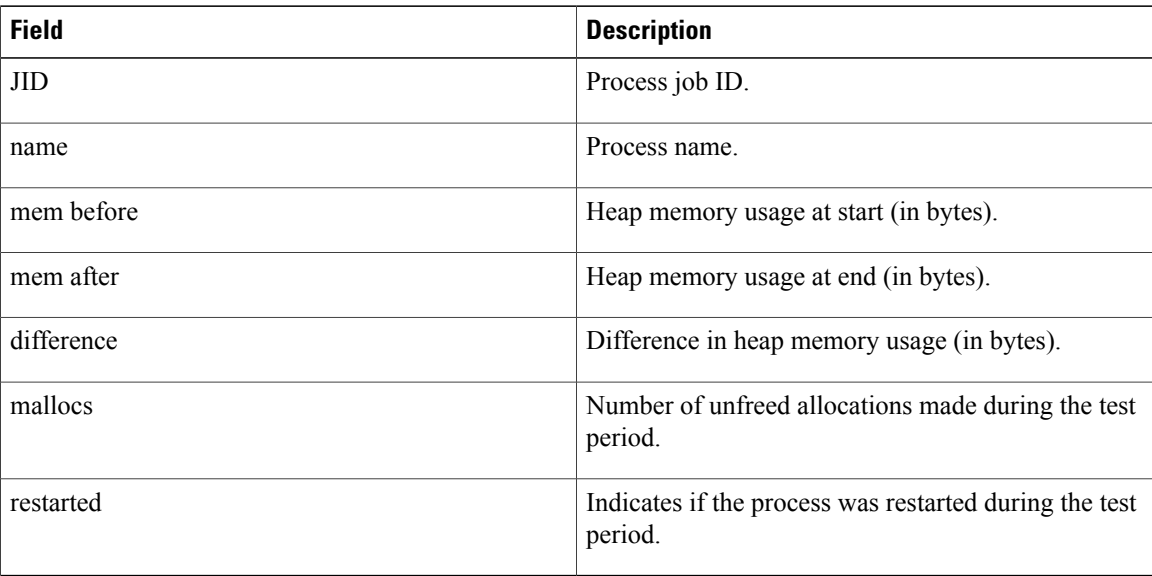

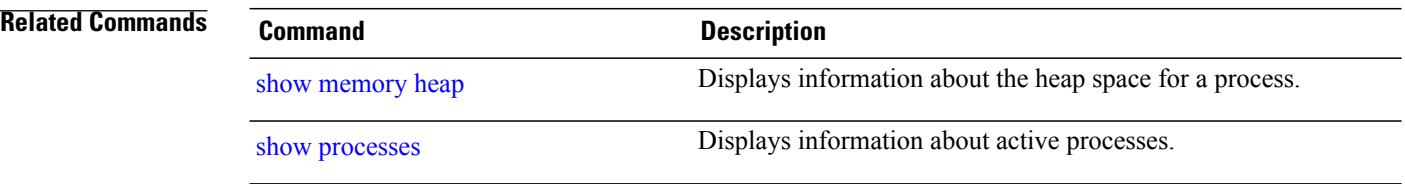

# <span id="page-66-0"></span>**show memory heap**

To display information about the heap space for a process, use the **show memory heap** command in EXEC or administration EXEC mode.

**show memory heap [allocated] [dllname] [failure] [free]** {*jobid***| all**}

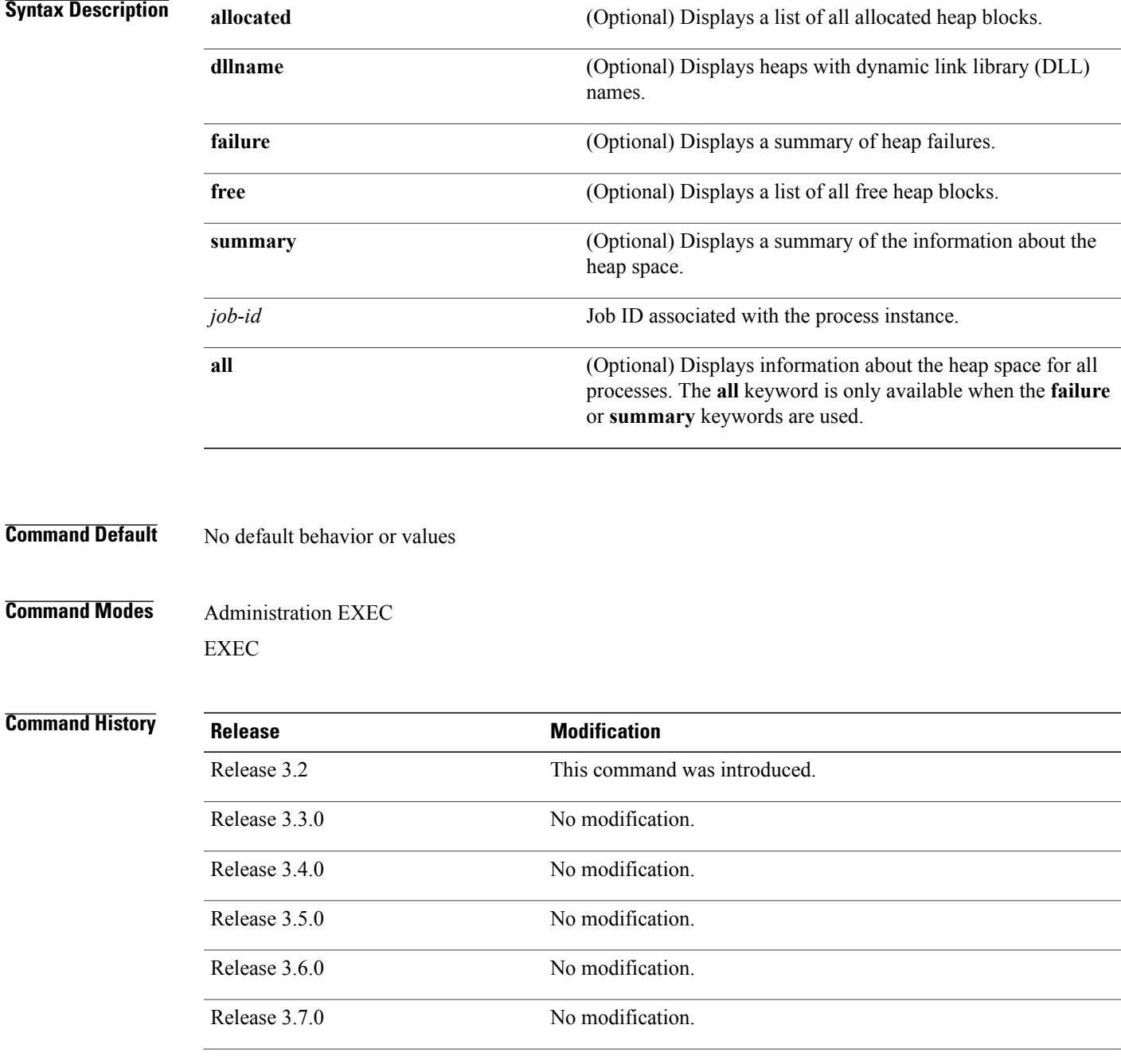

**Cisco IOS XR System Management Command Reference for the Cisco XR 12000 Series Router, Release 5.1.x** 

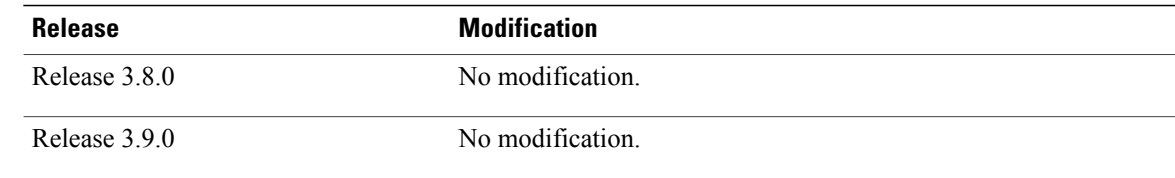

**Examples** This example shows sample output from the **show memoryheap**command, specifying a job ID for the *job-id* argument:

RP/0/0/CPU0:router# **show memory heap 111**

|                      | Malloc summary for pid 16433:                                |                                                                                        | Heapsize 16384: allocd 6328, free 8820, overhead 1236                   |  |
|----------------------|--------------------------------------------------------------|----------------------------------------------------------------------------------------|-------------------------------------------------------------------------|--|
|                      |                                                              |                                                                                        | Calls: mallocs 144; reallocs 73; frees 5; [core-allocs 1; core-frees 0] |  |
| Block Allocated List |                                                              |                                                                                        |                                                                         |  |
| Total                | Total                                                        |                                                                                        | Block Name/ID/Caller                                                    |  |
|                      |                                                              |                                                                                        |                                                                         |  |
| Usize Size           |                                                              | Count                                                                                  |                                                                         |  |
|                      |                                                              |                                                                                        |                                                                         |  |
|                      |                                                              | $0 \times 000008c1$ $0 \times 000008cc$ $0 \times 00000001$ $0 \times 7c018a10$        |                                                                         |  |
|                      |                                                              | $0 \times 000005$ ac $0 \times 00000974$ $0 \times 00000079$ $0 \times 7c02$ b9e0      |                                                                         |  |
|                      |                                                              | $0 \times 000004f0$ $0 \times 000004f8$ $0 \times 00000001$ $0 \times 7c02b6fc$        |                                                                         |  |
|                      |                                                              | $0 \times 00000080$ $0 \times 00000088$ $0 \times 00000001$ $0 \times 7 \times 01936$  |                                                                         |  |
|                      |                                                              | $0 \times 00000034$ 0 $\times 00000048$ 0 $\times 00000001$ 0 $\times 7 \times 018954$ |                                                                         |  |
|                      |                                                              | $0 \times 00000024$ $0 \times 00000030$ $0 \times 00000001$                            | 0x7c019278                                                              |  |
|                      | $0 \times 00000018$ $0 \times 000000020$ $0 \times 00000001$ |                                                                                        | 0x7c019b2c                                                              |  |
|                      | $0 \times 00000008$ $0 \times 00000010$ $0 \times 00000001$  |                                                                                        | 0x7c017178                                                              |  |
|                      | $0 \times 00000008$ $0 \times 00000010$ $0 \times 00000001$  |                                                                                        | 0x7c00fb54                                                              |  |
|                      |                                                              | $0 \times 00000008$ $0 \times 00000010$ $0 \times 00000001$                            | 0x7c00fb80                                                              |  |
|                      |                                                              | 0x00000008 0x00000010 0x00000001 0x7c00fbb8                                            |                                                                         |  |

**Table 11: show memory heap Field Descriptions**

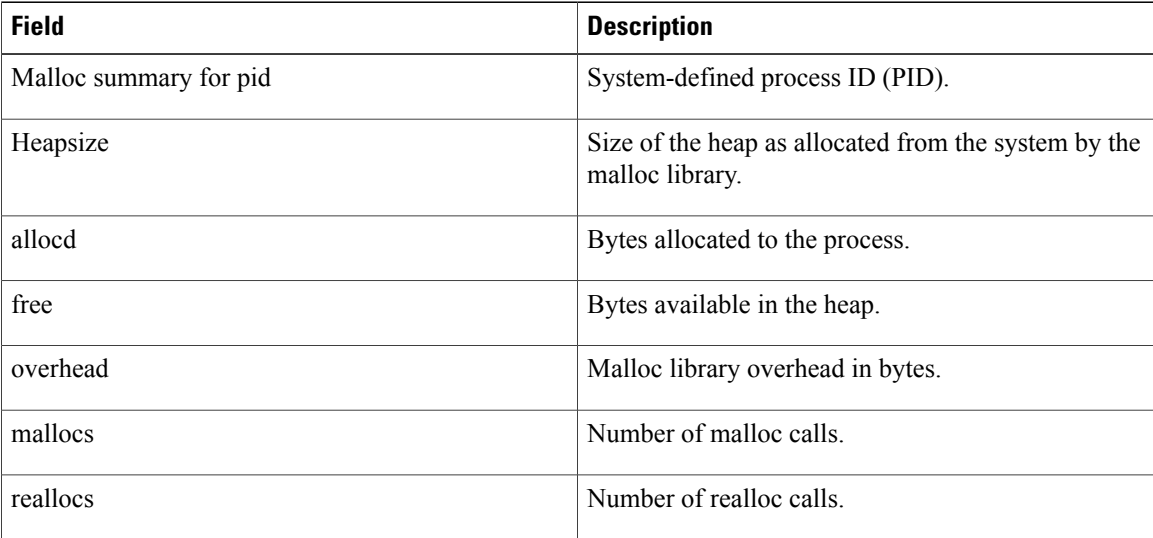

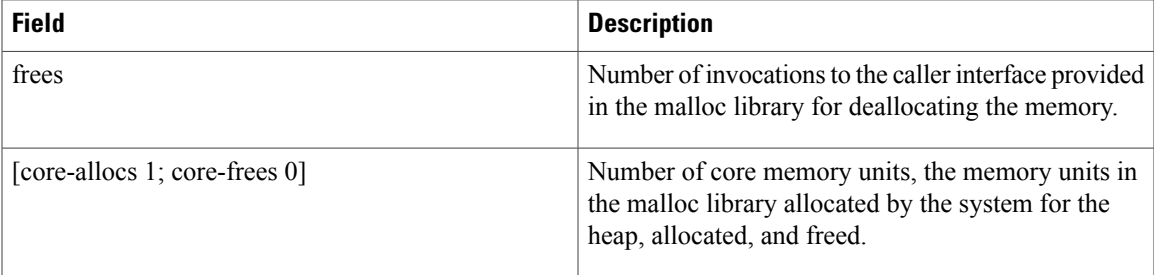

The following example showssample output from the **show memoryheap**command,specifying the **summary** *job-id* keyword and argument:

```
RP/0/0/CPU0:router# show memory heap summary 65
 Malloc summary for pid 20495 process pcmciad:
   Heapsize 65536: allocd 40332, free 16568, overhead 8636
    Calls: mallocs 883; reallocs 3; frees 671; [core-allocs 4; core-frees 0]
  Band size 16, element per block 48, nbuint 1
    Completely free blocks: 0
   Block alloced: 2, Block freed: 0
   allocs: 85, frees: 20
   allocmem: 1040, freemem: 496, overhead: 448
   blocks: 2, blknodes: 96
  Band size 24, element per block 34, nbuint 1
    Completely free blocks: 0
    Block alloced: 1, Block freed: 0
   allocs: 243, frees: 223
   allocmem: 480, freemem: 336, overhead: 168
   blocks: 1, blknodes: 34
  Band size 32, element per block 26, nbuint 1
   Completely free blocks: 0
   Block alloced: 1, Block freed: 0
   allocs: 107, frees: 97
   allocmem: 320, freemem: 512, overhead: 136
   blocks: 1, blknodes: 26
  Band size 40, element per block 22, nbuint 1
   Completely free blocks: 0
   Block alloced: 2, Block freed: 0
   allocs: 98, frees: 74
    allocmem: 960, freemem: 800, overhead: 240
   blocks: 2, blknodes: 44
  Band size 48, element per block 18, nbuint 1
    Completely free blocks: 0
   Block alloced: 1, Block freed: 0
   allocs: 53, frees: 42
    allocmem: 528, freemem: 336, overhead: 104
   blocks: 1, blknodes: 18
  Band size 56, element per block 16, nbuint 1
    Completely free blocks: 0
    Block alloced: 1, Block freed: 0
   allocs: 8, frees: 4
    allocmem: 224, freemem: 672, overhead: 96
   blocks: 1, blknodes: 16
  Band size 64, element per block 14, nbuint 1
    Completely free blocks: 0
   Block alloced: 1, Block freed: 0
   allocs: 6, frees: 2
    allocmem: 256, freemem: 640, overhead: 88
   blocks: 1, blknodes: 14
  Band size 72, element per block 12, nbuint 1
   Completely free blocks: 0
   Block alloced: 1, Block freed: 0
    allocs: 1, frees: 0
    allocmem: 72, freemem: 792, overhead: 80
   blocks: 1, blknodes: 12
```
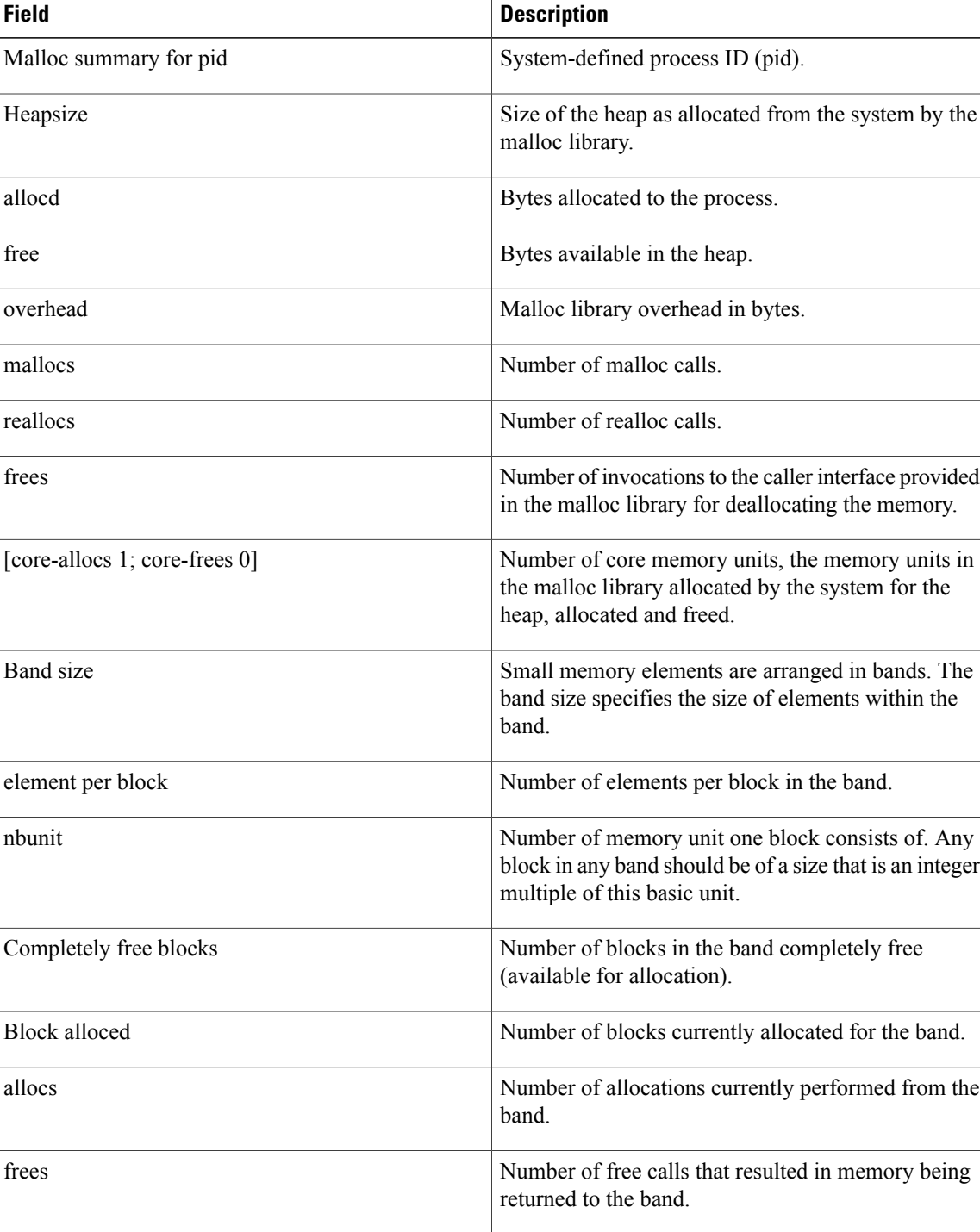

allocmem Amount of memory currently allocated from the band.

**Table 12: show memory heap summary Field Descriptions**

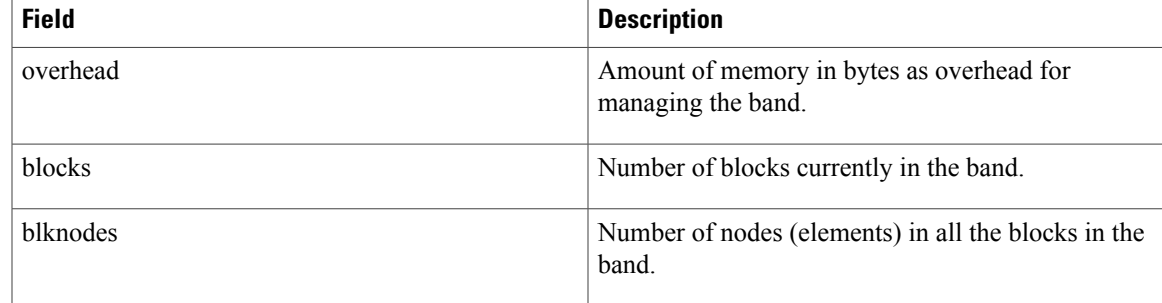

### **Related Commands**

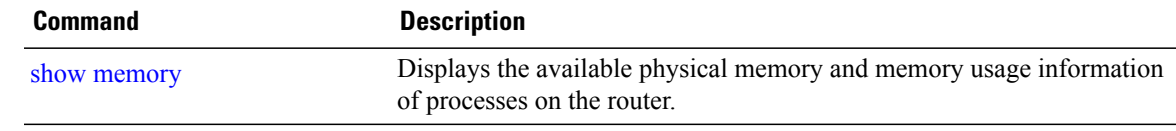

# <span id="page-71-0"></span>**show placement location**

To display all placeable processes by location, use the **show placement location** command in EXEC mode.

**show placement location** {*node-id***| all**}

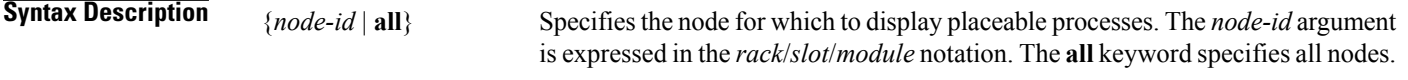

- **Command Default** No default behavior or values
- **Command Modes EXEC**

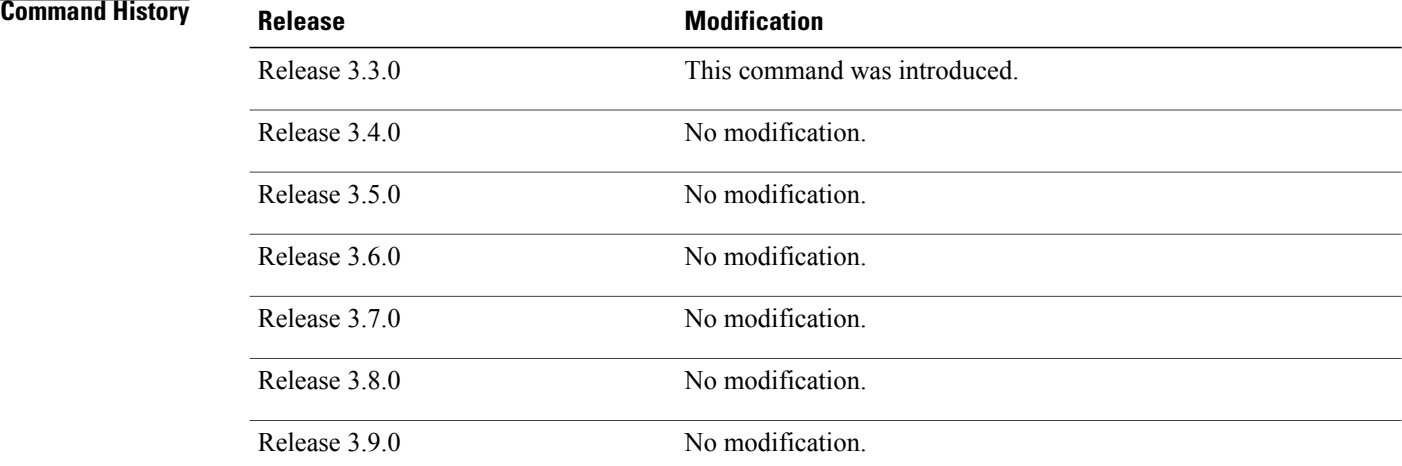

**Usage Guidelines** To use this command, you must be in a user group associated with a task group that includes appropriate task IDs. If the user group assignment is preventing you from using a command, contact your AAA administrator for assistance.

> The **show placement location** command identifies the process placement locations, the operational state of the nodes, and the processes currently running on the nodes.

> To display the node location and operational state for a program, use the **show placement program** command.

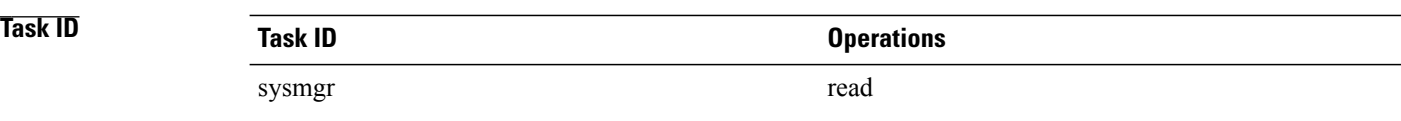
## **Examples** This example shows all the nodes on the routing system and the placeable programs on those node locations:

RP/0/0/CPU0:router# **show placement location all**

Locations: [0/RP0/CPU0] 0/RP1/CPU0 (RP) State: running Primary: yes Paired: no

Programs placed at this location: rt\_check\_mgr  $f$ m server fm\_script\_dir fm<sup>-</sup>metric<sup>-</sup>dir  $fm$  fd stats fm\_fd\_hardware fm\_fd\_drvinfra fm\_fd\_counter ipv6\_rump ipv6\_local ipv6\_connected ipv4\_rump ipv4\_local ipv4\_connected tftp\_fs rcp\_fs ftp\_fs domain\_services bfd ipv6\_mpa ipv4\_mpa ipv6\_arm ipv4\_arm policy repository ipv6\_rib ipv4\_rib cdp\_mgr statsd\_manager

### **Table 13: show placement location Field Descriptions**

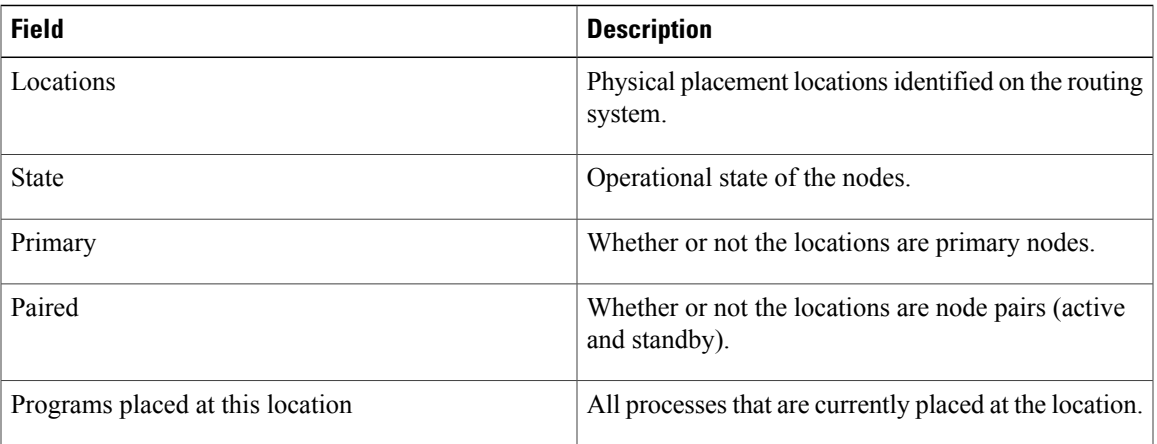

 $\mathbf{I}$ 

# **Related Commands Command Command Description**

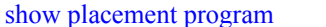

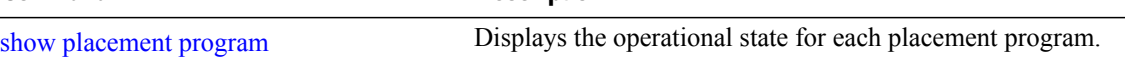

# <span id="page-74-0"></span>**show placement policy**

To display placement policy parameters and programs, use the **show placement policy** command in EXEC mode.

**show placement policy** {**global**| **program** {*program***| all| default**}}

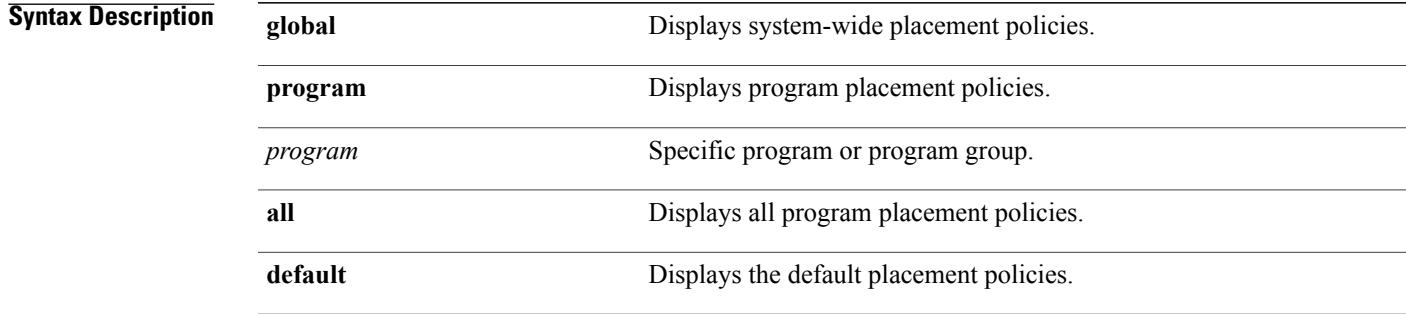

**Command Default** No default behavior or values

# **Command Modes** EXEC

# $$

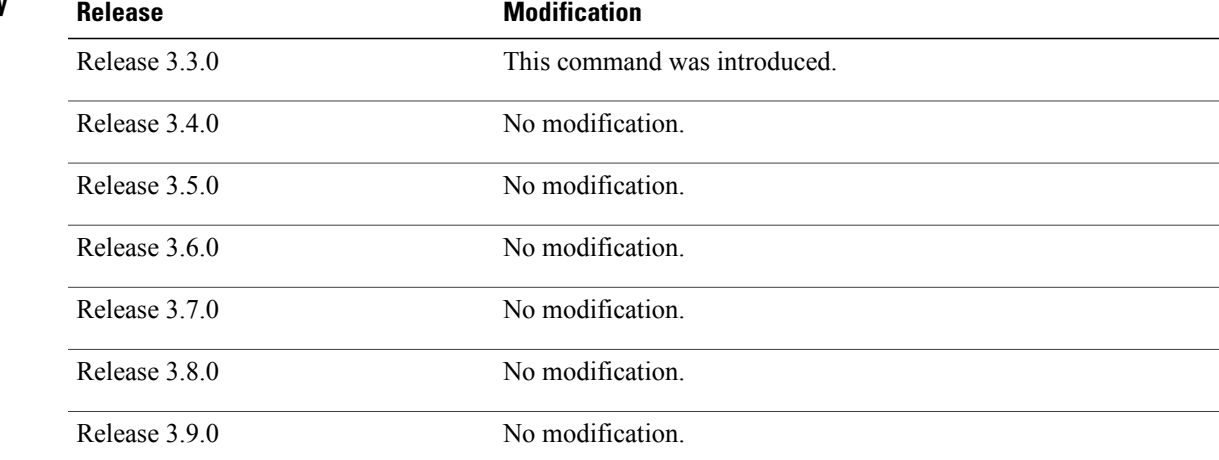

**Usage Guidelines** To use this command, you must be in a user group associated with a task group that includes appropriate task IDs. If the user group assignment is preventing you from using a command, contact your AAA administrator for assistance.

The **show placement policy** command displays placement policy items that influence program or process placement. The **global** option lists the per node threshold parameters, and the remaining options list the policy based on program.

If you configured the placement policy, the scope could be the default program, a given program, or even a particular program instance. Alternatively, the policy could be specified in a placement file (entered by the system) with different levels of affinities. To view all thisinformation, you can specify the**program all** option to display the source of each program, and the policy applied to the default program or the program that you configured to override it.

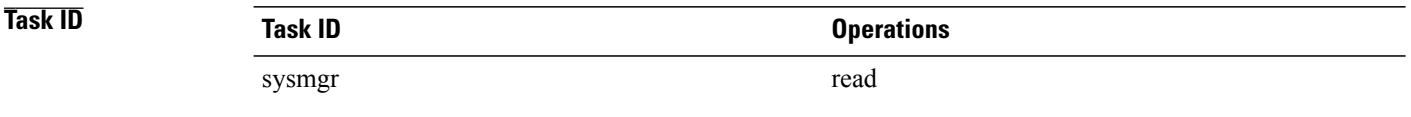

**Examples** This example shows how to display the global parameters for the placement policy:

RP/0/0/CPU0:router# **show placement policy global**

```
Per-location placement policy parameters
----------------------------------------
Memory preferred threshold: 80%<br>Memory maximum threshold: 200%
Memory maximum threshold:
Threshold satisfaction affinity points: 50
```
### **Table 14: show placement policy global Field Descriptions**

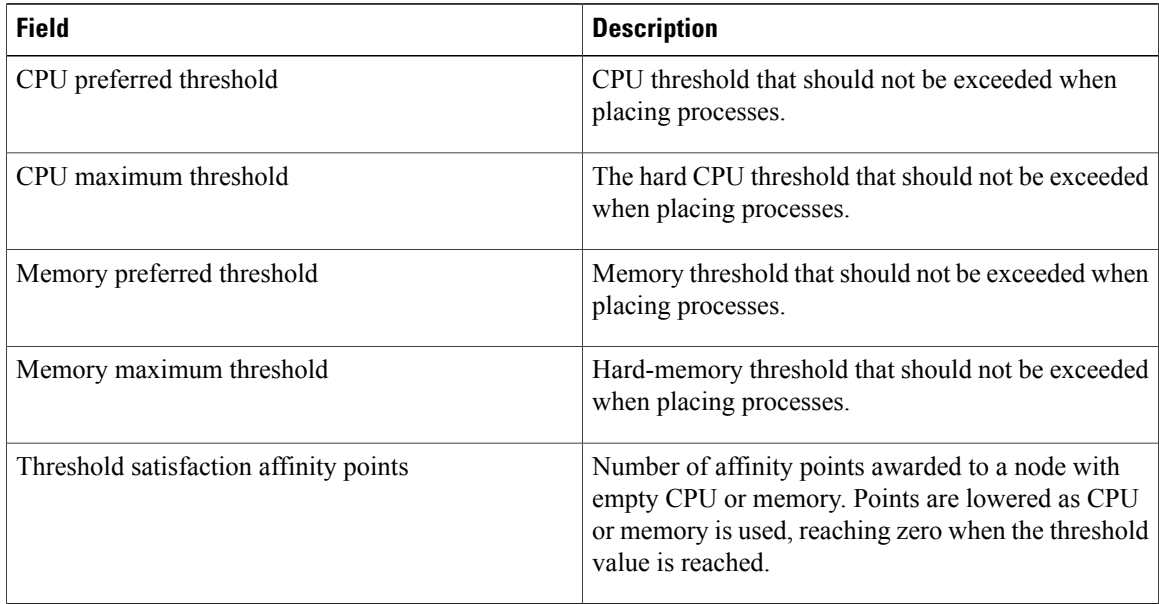

This example displays placement policy for all programs running on the system:

RP/0/0/CPU0:router# **show placement policy program all**

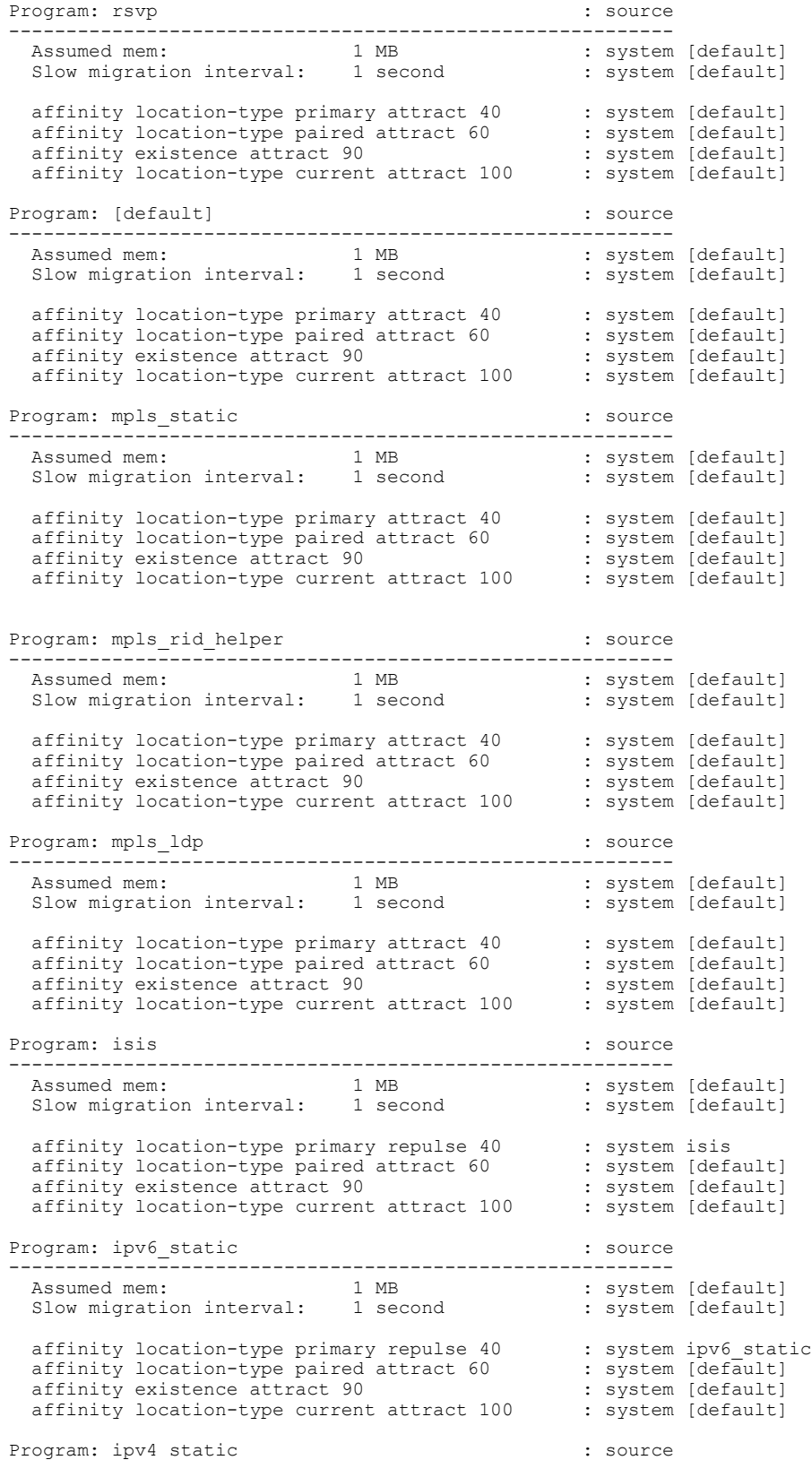

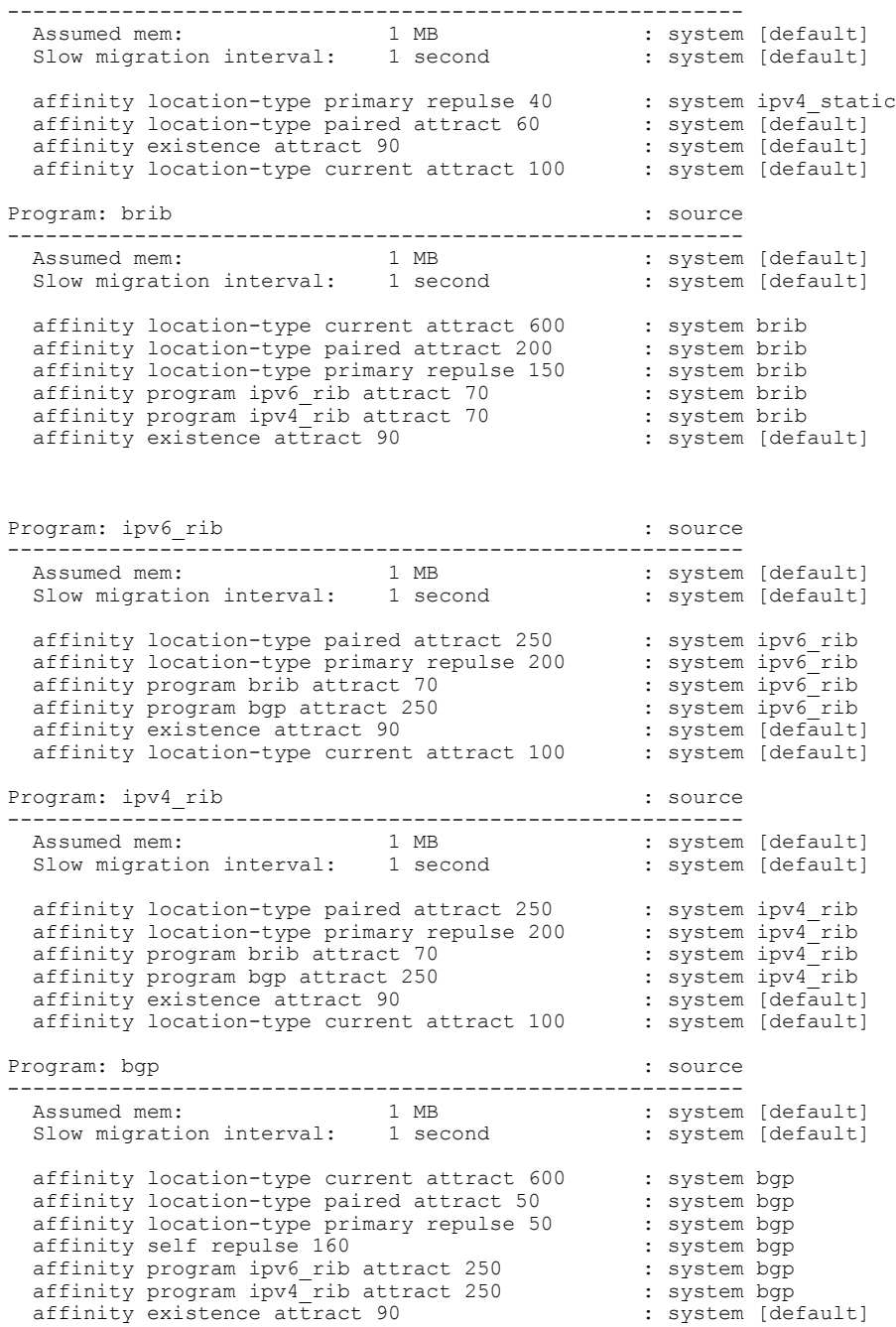

## **Table 15: show placement policy program all Field Descriptions**

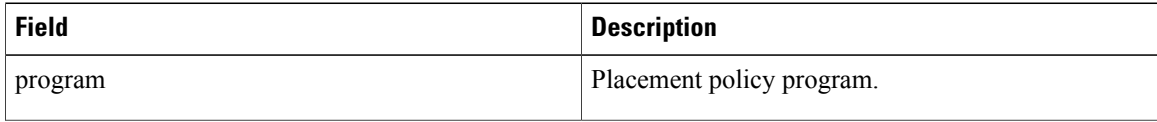

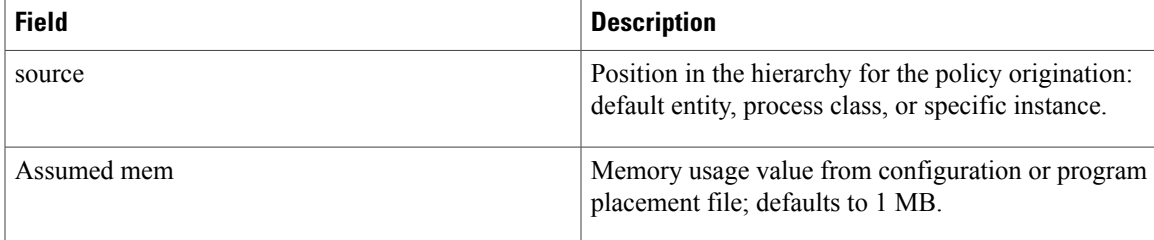

# <span id="page-79-0"></span>**show placement program**

To display the operational state for each placement program, use the **show placement program** command in EXEC mode.

**show placement program** {*program***| all**}

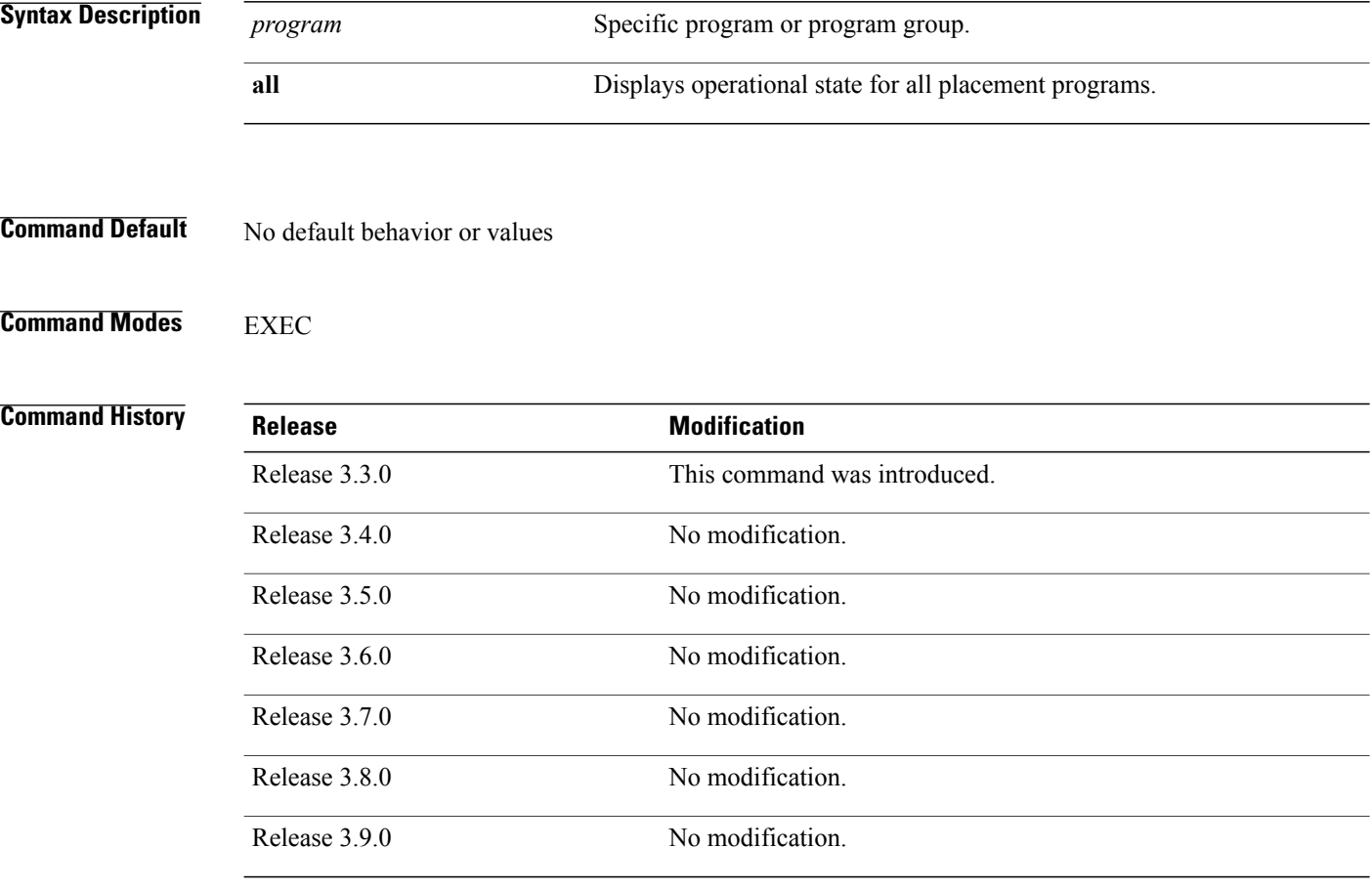

**Usage Guidelines** To use this command, you must be in a user group associated with a task group that includes appropriate task IDs. If the user group assignment is preventing you from using a command, contact your AAA administrator for assistance.

> The **show placement program** command displays information that identifies that the process (or program) is running, where the process is located, locations where the process was rejected, and location where the process is waiting to start.

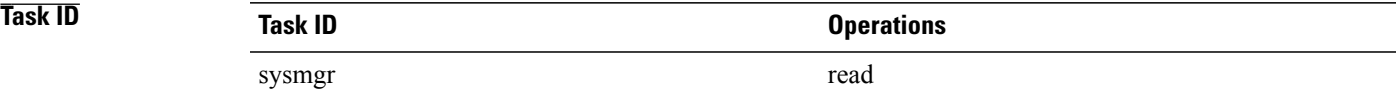

## **Examples** The following example shows that all placement programs are running on the node pair 0/RP0/CPU0 and 0/RP1/CPU0:

RP/0/0/CPU0:router# **show placement program all**

Mon Aug 18 17:13:15.155 PST DST

If a program is shown as having 'rejected locations' (i.e., locations on which it cannot be placed), the locations in question can been seen using the "show placement policy program" command.

If a program has been placed but not yet started, the amount of time elapsed since the program was placed is shown in the 'waiting to start' field.

Parentheses around the node indicate that the node has not yet fully booted. This will be true of standby nodes.

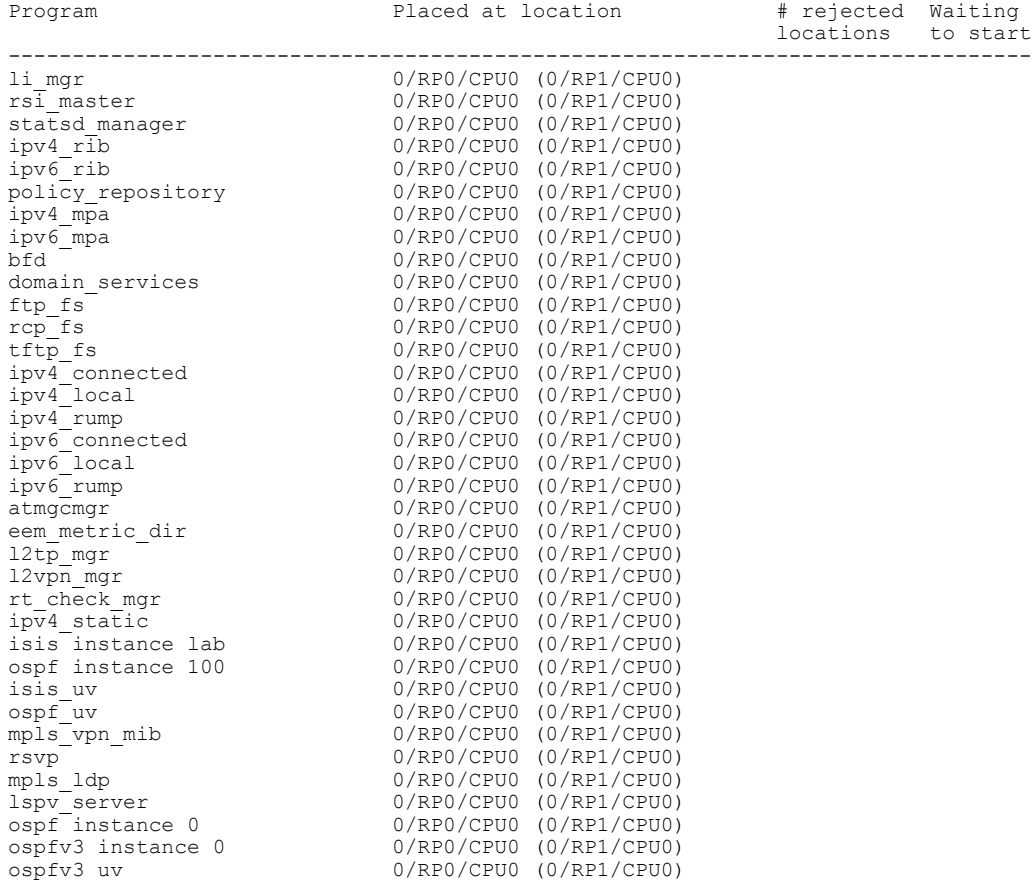

## **Table 16: show placement program Field Descriptions**

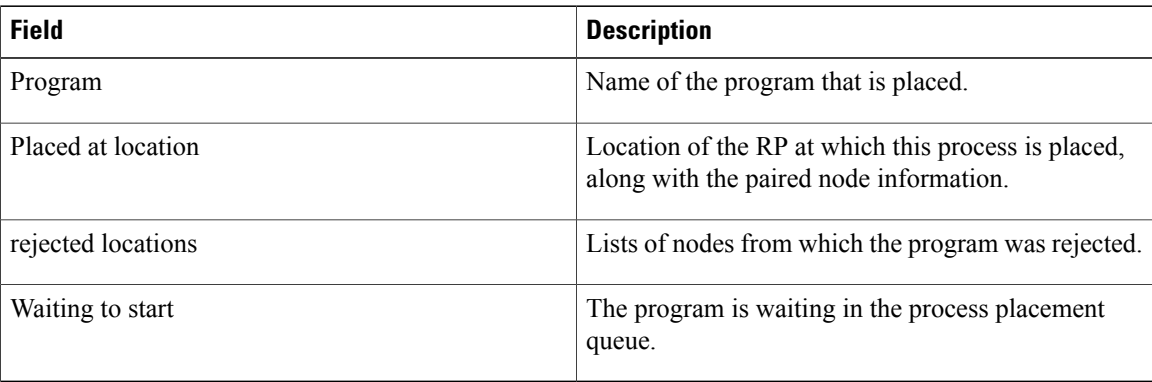

# **Related Commands Command**

show [placement](#page-74-0) policy

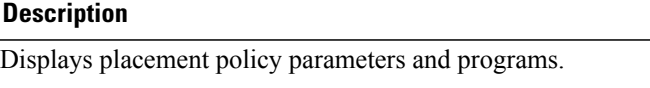

# **show placement reoptimize**

To display the predicted changesto reoptimize the placement of processes, use the **show placement reoptimize** command in EXEC mode.

**show placement reoptimize** [**program** {*program* **instance** *program-instance***| all**}]

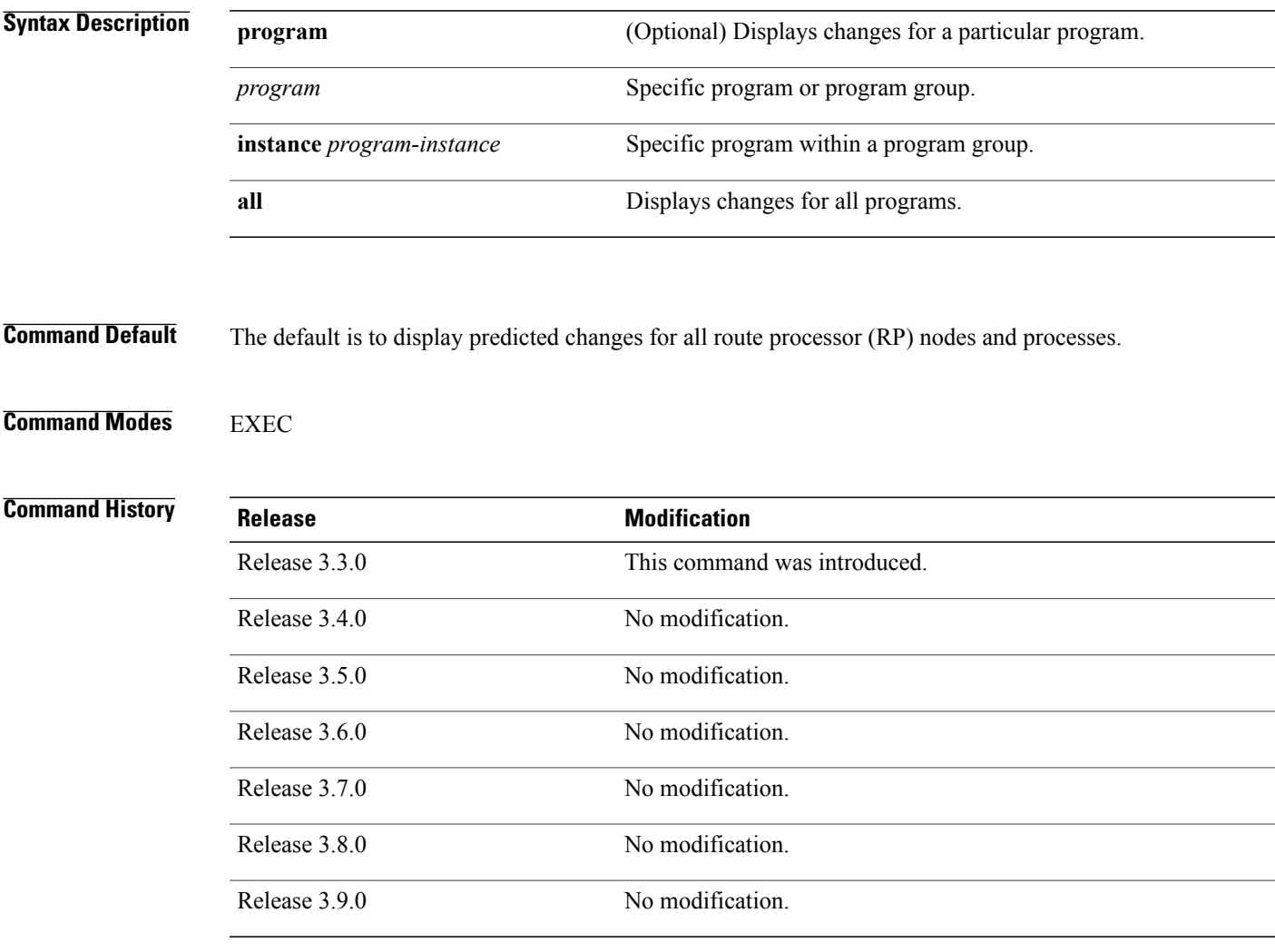

**Usage Guidelines** To use this command, you must be in a user group associated with a task group that includes appropriate task IDs. If the user group assignment is preventing you from using a command, contact your AAA administrator for assistance.

> Use the **show placement reoptimize** command to display the predicted changes that will occur when the placement [reoptimize](#page-38-0), on page 39 command is run.

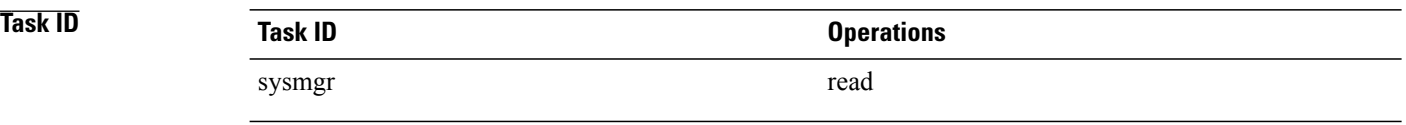

# **Examples** The following example is of the **show placement reoptimize** command, entered without keywords or arguments:

RP/0/0/CPU0:router# **show placement reoptimize**

Predicted changes to the placement

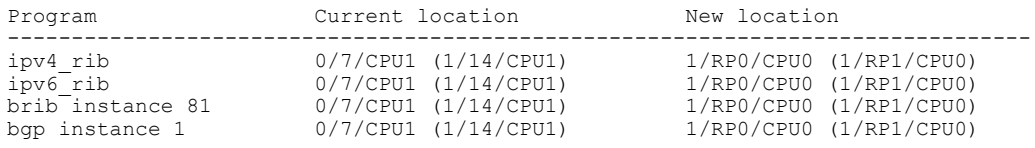

# **Related Commands Command Command Description**

placement [reoptimize](#page-38-0) Reoptimizes the placement of processes on a system.

# **show processes**

To display information about active processes, use the **show processes** command in EXEC or administration EXEC mode.

**show processes** {*job-id*| *process-name***| aborts| all|blocked|boot| cpu**|**distribution***process-name***|dynamic| failover| family| files**| **location** *node-id***| log| mandatory| memory| pidin| searchpath| signal| startup| threadname**} [**location** *node-id*] **[detail] [run]**

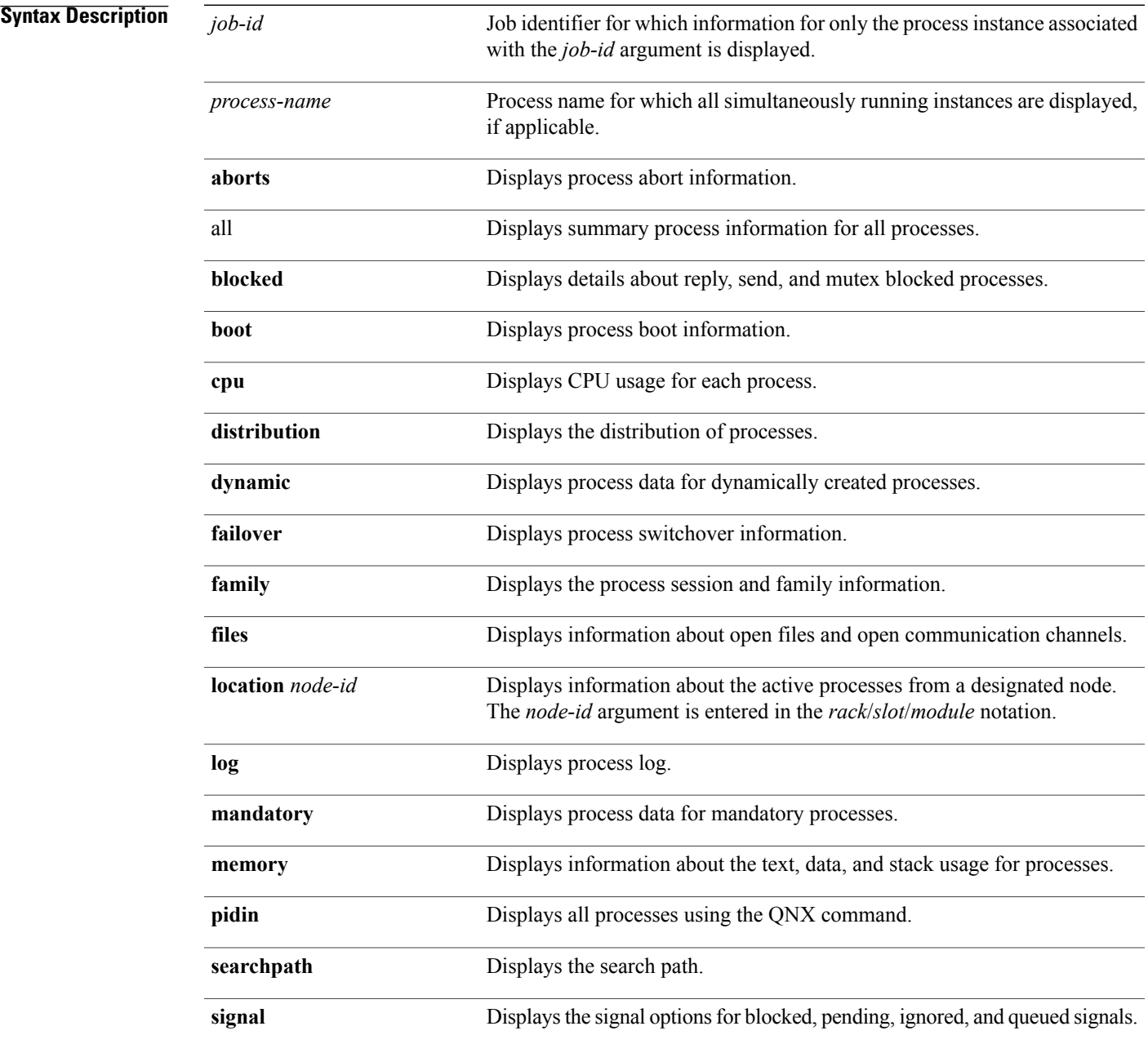

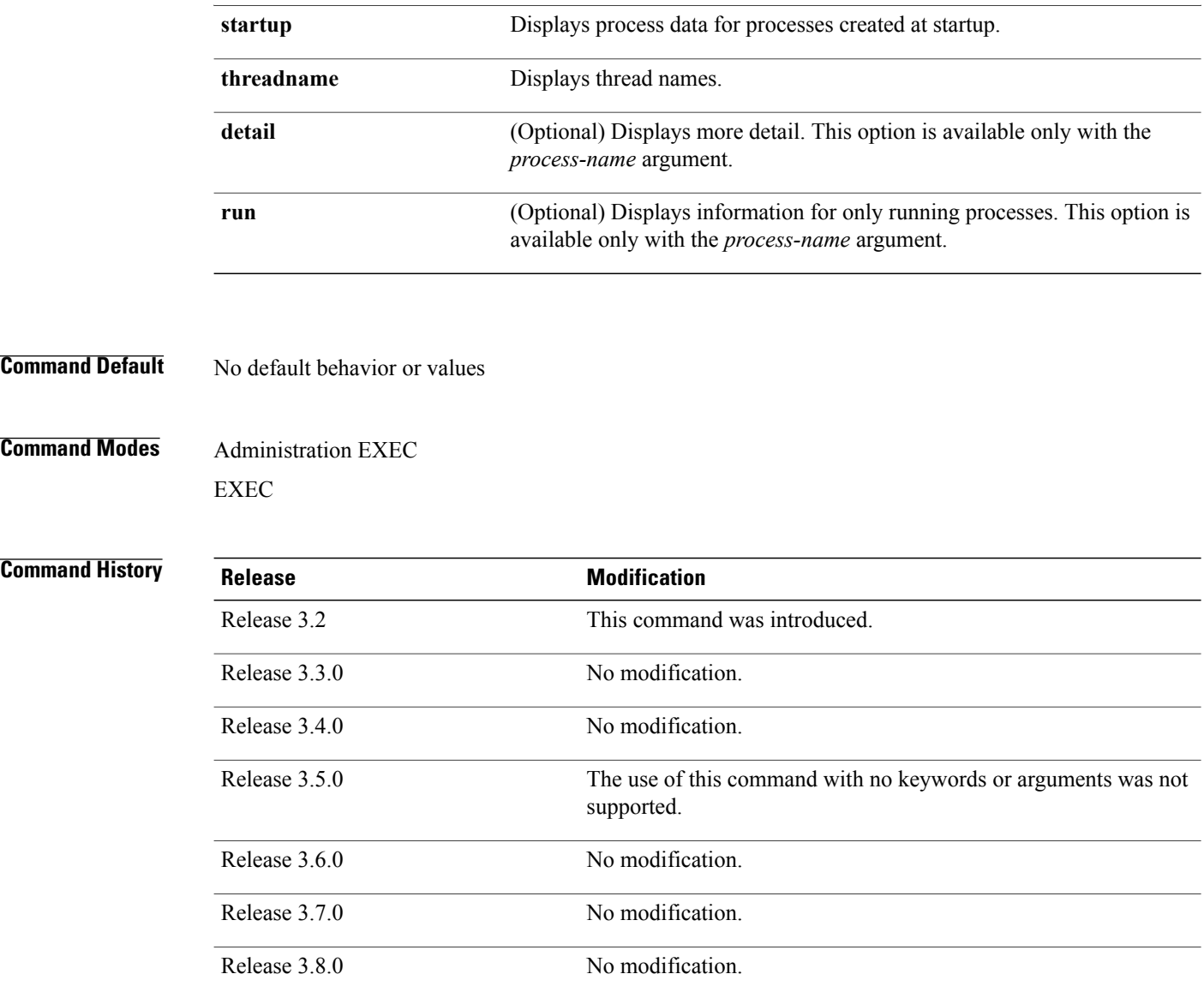

**Usage Guidelines** To use this command, you must be in a user group associated with a task group that includes appropriate task IDs. If the user group assignment is preventing you from using a command, contact your AAA administrator for assistance.

> Use the **show processes** command to display general information about the active processes. To display more detailed information for a process, specify a job ID or process for the *job-id* argument or *process-name* argument, respectively.

You can also use the monitor [processes](#page-25-0), on page 26 command to determine the top processes and threads based on CPU usage.

Release 3.9.0 No modification.

**Examples** The **show processes** command with the *process-name* argument displays detailed information about a process:

RP/0/0/CPU0:router# **show processes ospf** Thu Feb 19 14:53:05.724 PST DST Job Id: 309 PID: 565489 Executable path: /disk0/c12k-rout-3.8.0.30I/bin/ospf Instance #: 1 Version ID: 00.00.0000 Respawn: ON Respawn count: 2 Max. spawns per minute: 12 Last started: Tue Feb 10 02:20:47 2009 Process state: Run Package state: Normal Started on config: cfg/gl/ipv4-ospf/proc/100/ord\_f/default/ord\_a/routerid core: MAINMEM Max. core: 0 Placement: Placeable startup path: /pkg/startup/ospf.startup Ready: 3.105s Available: 3.185s Process cpu time: 148.307 user, 8.347 kernel, 156.654 total JID TID Stack pri state TimeInState HR:MM:SS:MSEC NA<br>309 1 104K 10 Receive 0:00:00:0050 0:01:09:0131 ospf 309 1 104K 10 Receive 0:00:00:0050 0:01:09:0131 ospf 309 2 104K 10 Receive 0:00:03:0705 0:00:00:0004 ospf 309 3 104K 10 Receive 0:01:00:0276 0:00:01:0012 ospf 309 4 104K 10 Receive 15:54:44:0762 0:00:00:0004 ospf 309 5 104K 10 Receive 0:00:00:0081 0:00:00:0167 ospf 309 6 104K 10 Receive 0:00:00:0249 0:01:25:0420 ospf 309 7 104K 10 Receive 0:01:00:0277 0:00:00:0003 ospf 309 8 104K 10 Condvar 0:00:02:0452 0:00:00:0855 ospf 309 9 104K 10 Receive 33:17:15:0632 0:00:00:0048 ospf 309 10 104K 10 Receive 228:31:45:0355 0:00:00:0010 ospf ------------------------------------------------------------------------------- Job Id: 463 PID: 2093323 Executable path: /disk0/c12k-rout-3.8.0.30I/bin/ospf Instance #: 2 Version ID: 00.00.0000 Respawn: ON Respawn count: 1 Max. spawns per minute: 12 Last started: Fri Feb 13 02:49:23 2009 Process state: Run Package state: Normal Started on config: cfg/gl/ipv4-ospf/proc/69/ord\_g/69/ord\_A/running core: MAINMEM Max. core: 0 Placement: Placeable startup path: /pkg/startup/ospf.startup Ready: 1.017s Available: 1.091s Process cpu time: 11.596 user, 0.930 kernel, 12.526 total 463 1 104K 10 Receive 0:00:00:0006 0:00:00:0457 ospf 463 2 104K 10 Receive 0:00:05:0612 0:00:00:0002 ospf 463 3 104K 10 Receive 0:01:29:0261 0:00:00:0042 ospf 463 4 104K 10 Receive 15:54:44:0781 0:00:00:0009 ospf  $0:00:00:0158$  ospf 463 6 104K 10 Receive 0:00:01:0228 0:00:11:0843 ospf 463 7 104K 10 Receive 0:00:29:0260 0:00:00:0004 ospf 463 8 104K 10 Condvar 69:49:13:0030 0:00:00:0001 ospf 463 9 104K 10 Receive 156:03:41:0221 0:00:00:0001 ospf  $0:00:00:0008$  ospf -------------------------------------------------------------------------------

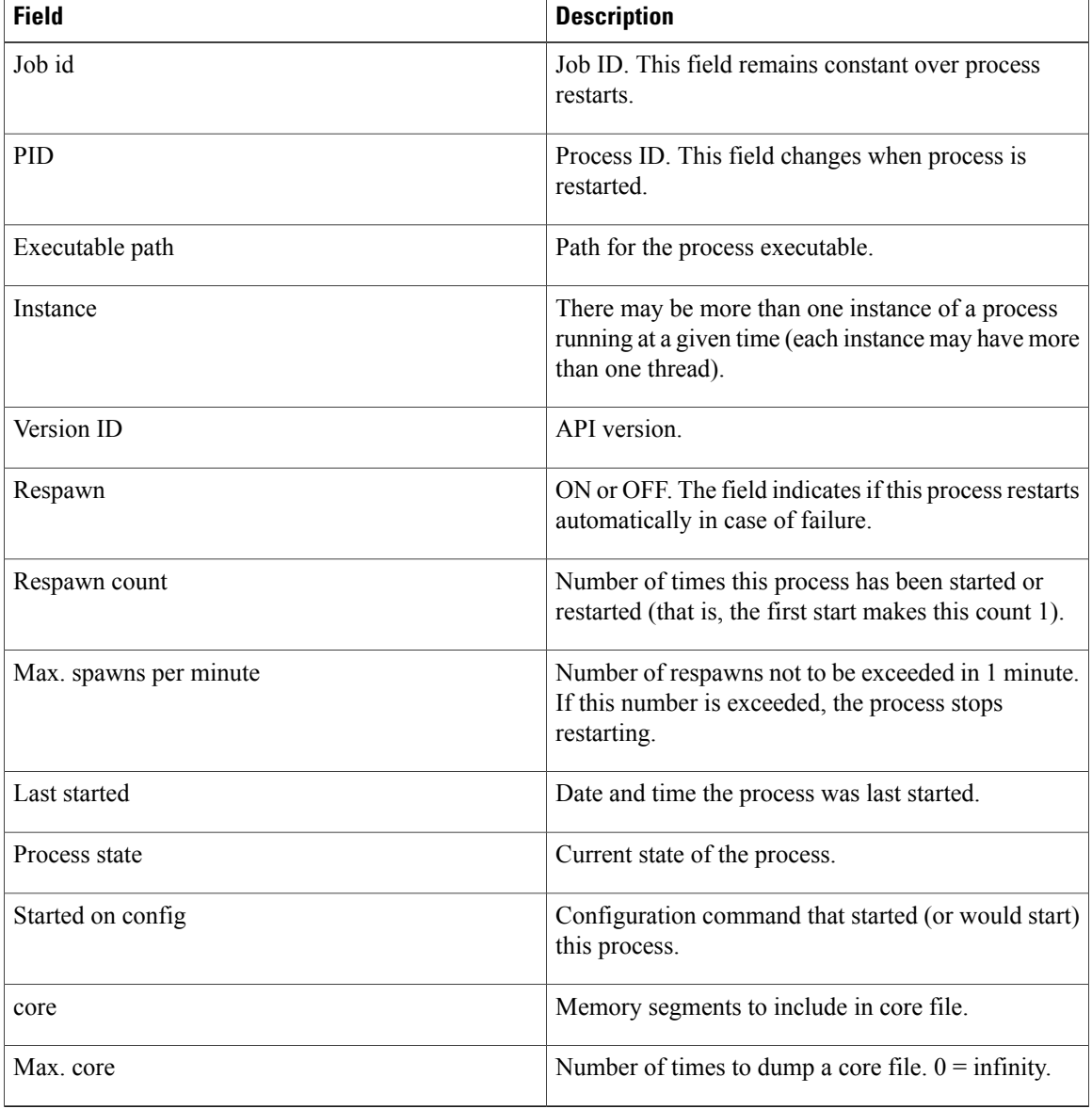

### **Table 17: show processes Field Descriptions**

The **show processes** command with the **memory** keyword displays details of memory usage for a given process or for all processes, as shown in the following example:

## RP/0/0/CPU0:router# **show processes memory**

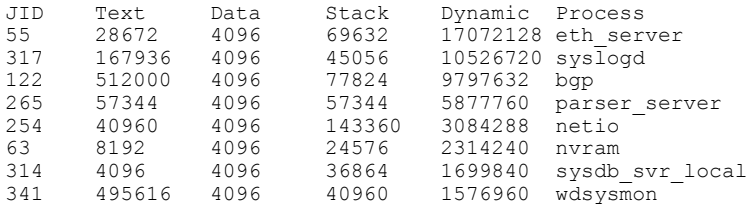

| 259 | 53248      | 4096 | 28672  | 1490944 | nvgen server |
|-----|------------|------|--------|---------|--------------|
| 189 | 32768      | 4096 | 32768  | 1425408 | hd drv       |
| 69  | 77824      | 4096 | 110592 | 1421312 | qnet         |
| 348 | 323584     | 4096 | 40960  | 1392640 | ospf         |
| 347 | 323584     | 4096 | 40960  | 1392640 | ospf         |
| 346 | 323584     | 4096 | 40960  | 1392640 | ospf         |
| 345 | 323584     | 4096 | 40960  | 1392640 | ospf         |
| 344 | 323584     | 4096 | 40960  | 1392640 | ospf         |
| 261 | 323584     | 4096 | 40960  | 1392640 | ospf         |
|     | $--More--$ |      |        |         |              |

**Table 18: show processes memory Field Descriptions**

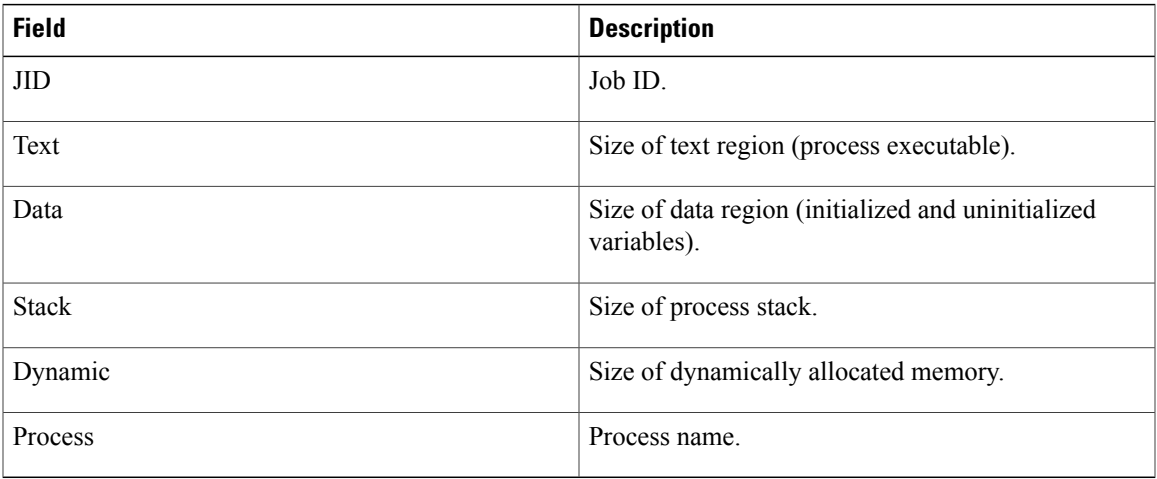

The **show** processes command with the all keyword displays summary information for all processes, as shown in the following example:

```
RP/0/0/CPU0:router# show processes all
```

| JID        | LAST STARTED                | STATE. | $RF -$<br>START | $PLACF -$<br><b>MENT</b> | MANDA-<br>TORY | MODE. | MAINT- NAME (IID) ARGS                                  |
|------------|-----------------------------|--------|-----------------|--------------------------|----------------|-------|---------------------------------------------------------|
| 82         | 03/16/2007 14:54:52.488 Run |        |                 |                          | М              | Y     | $wd-mbi(1)$                                             |
| 58         | 03/16/2007 14:54:52.488 Run |        |                 |                          | M              | Y     | dllmgr $(1) - r$ 60 -u                                  |
| 30         |                             |        |                 |                          |                |       |                                                         |
| 74         | 03/16/2007 14:54:52.488 Run |        |                 |                          | M              | Y     | pkqfs(1)                                                |
| 57         | 03/16/2007 14:54:52.488 Run |        |                 |                          |                | Y     | $devc$ -conaux $(1)$ -h                                 |
| -d         |                             |        |                 |                          |                |       |                                                         |
|            |                             |        |                 |                          |                |       | $librs232.dll -m$<br>libconaux.dll -u<br>libst16550.dll |
| 76         | 03/16/2007 14:54:52.488 Run |        |                 |                          |                | Y     | $devc-pty(1) -n 32$                                     |
| 56<br>-b   | Not configured              | None   | $\Omega$        |                          |                | Y     | clock $\text{chip}(1) - r$                              |
| $--More--$ |                             |        |                 |                          |                |       |                                                         |

**Table 19: show processes all Field Description**

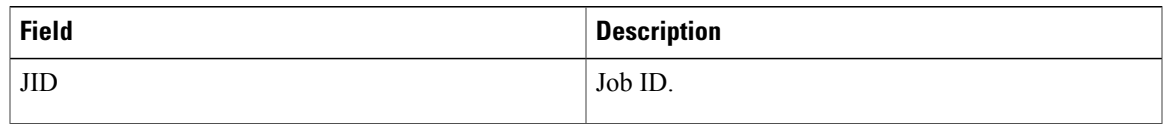

 $\mathbf{I}$ 

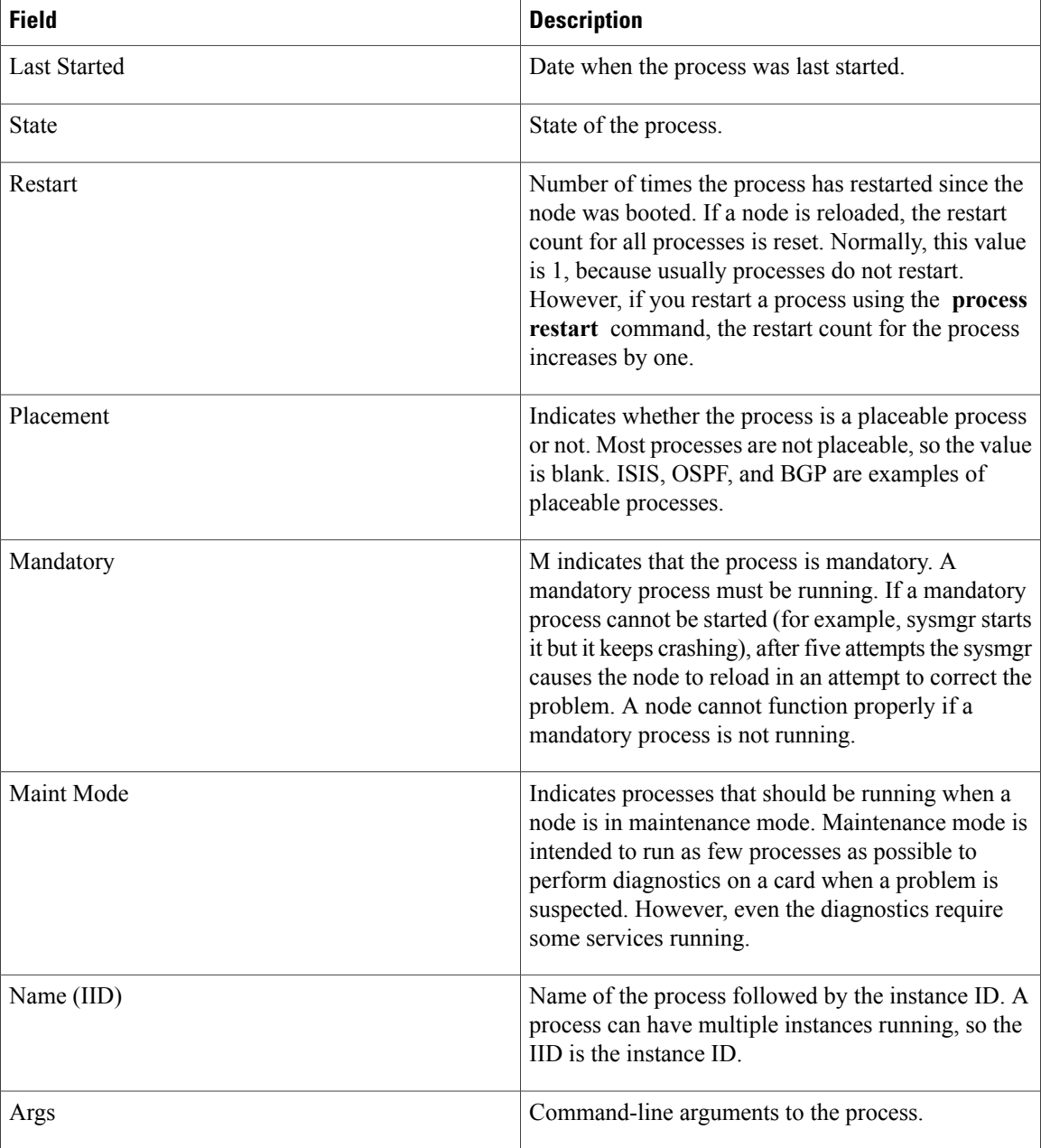

# **Related Commands**

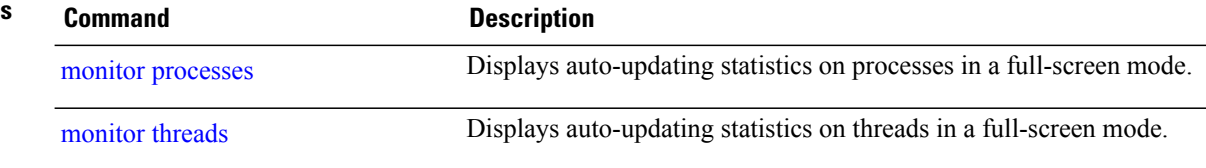

# **slow-migration-interval**

To set the slow migration interval for the program, use the **slow-migration-interval** command in placement program configuration mode. To return the slow migration interval to its default value, use the **no** form of this command.

**slow-migration-interval** *length*

**no slow-migration-interval**

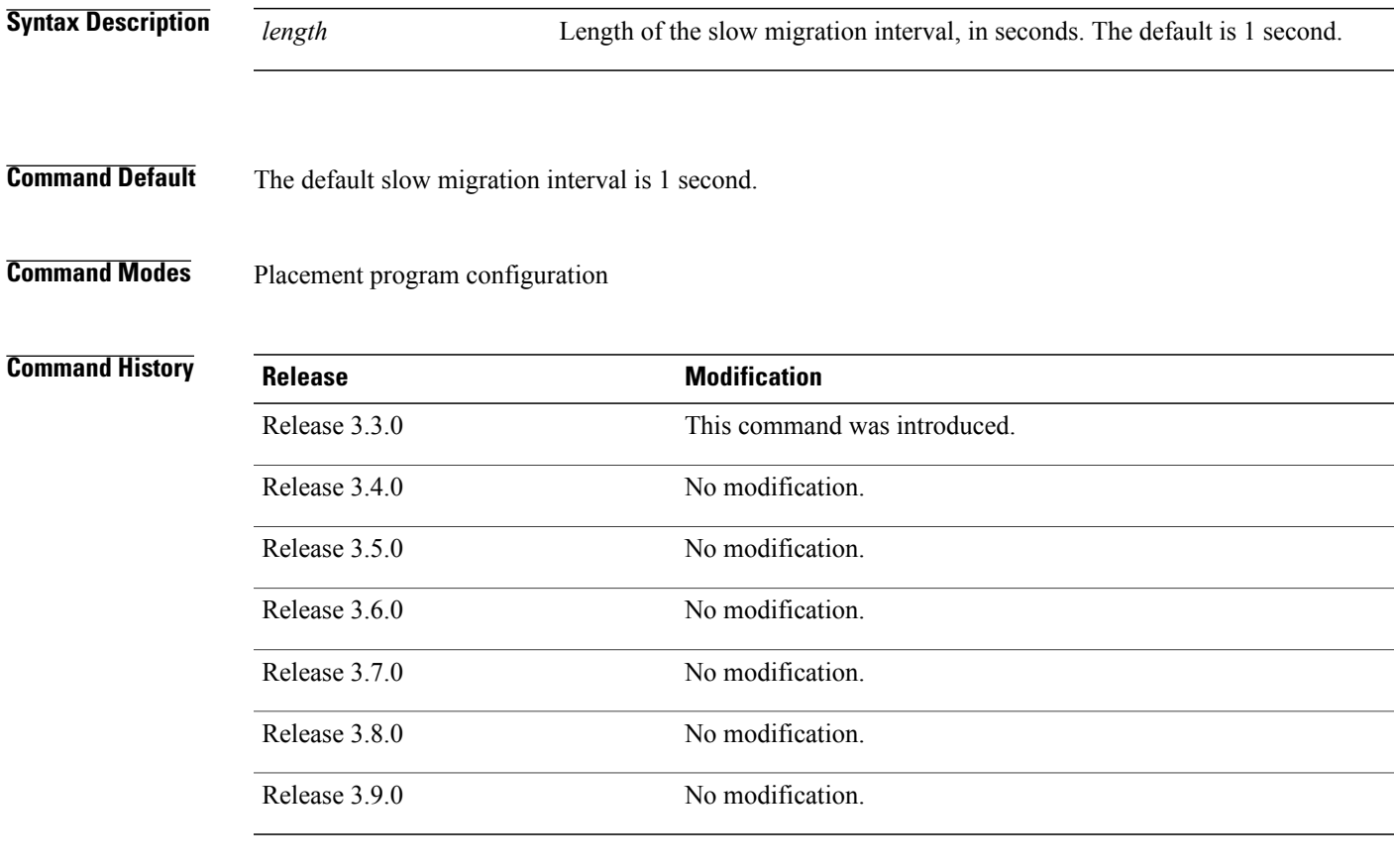

**Usage Guidelines** To use this command, you must be in a user group associated with a task group that includes appropriate task IDs. If the user group assignment is preventing you from using a command, contact your AAA administrator for assistance.

> The **placement reoptimize** command identifies processes that must be moved to achieve optimal placement. To prevent disruption on the router, you can use the **slow-migration-interval** command to specify the time to wait after moving each process, to allow the router to recover before preceding to move the next process.

 $\mathbf{I}$ 

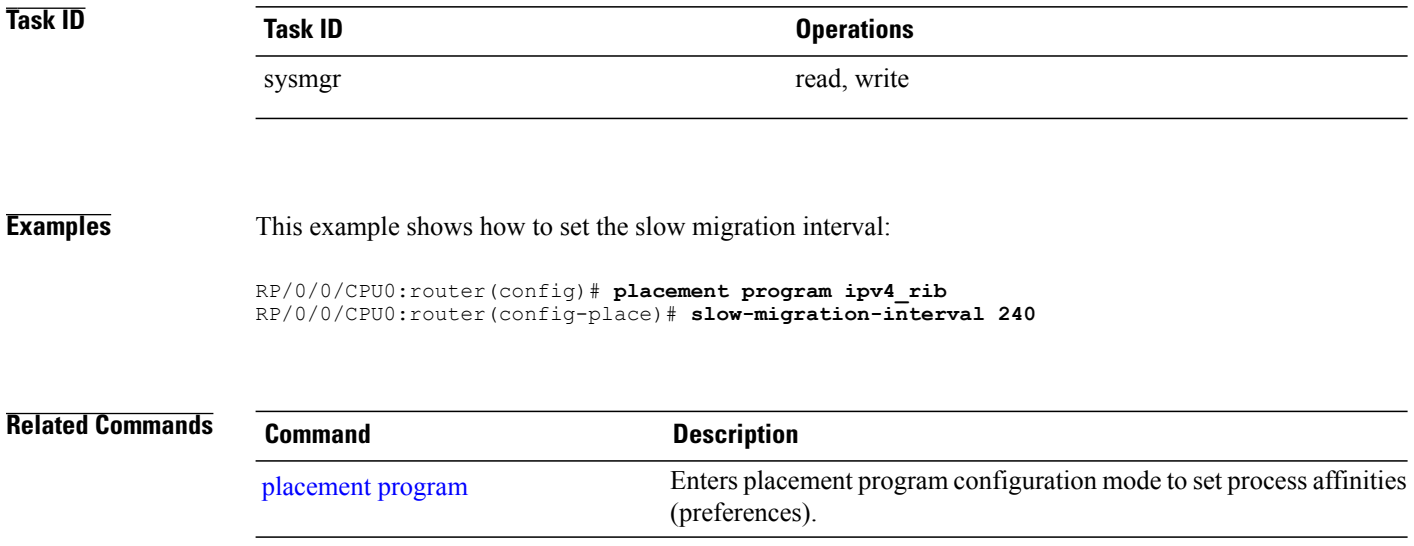